# Clavinova **EVELEE**

**Reference Manual** Referenzanleitung **Manuel de référence Manual de referencia** 

# Table of Contents (English)

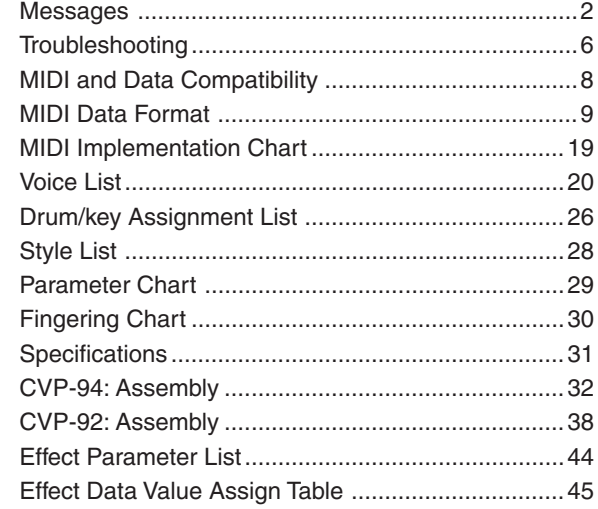

# Table des matières (Français)

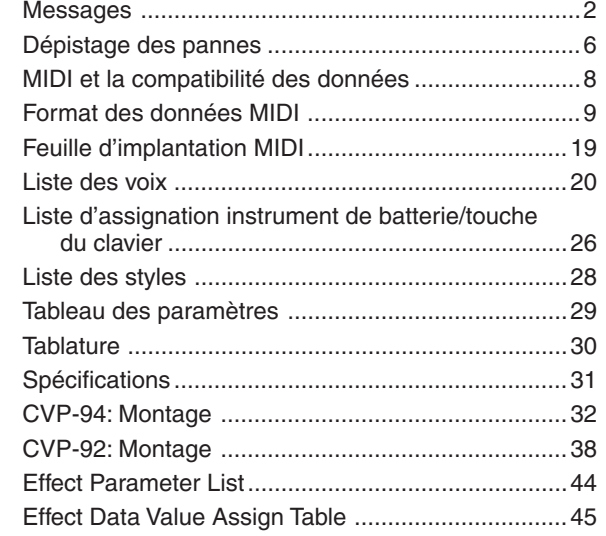

# Inhalt (Deutsch)

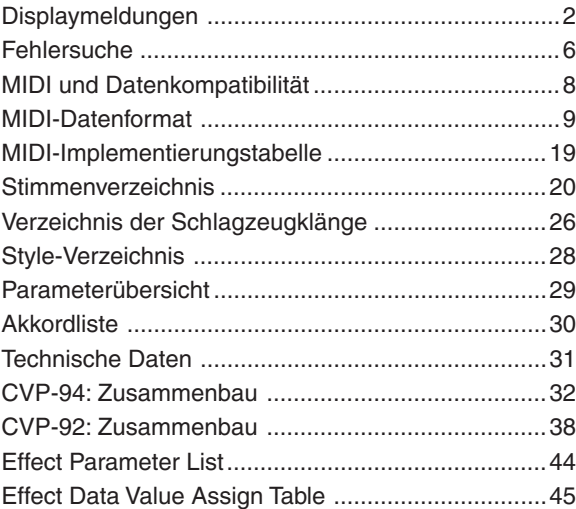

# Índice (Español)

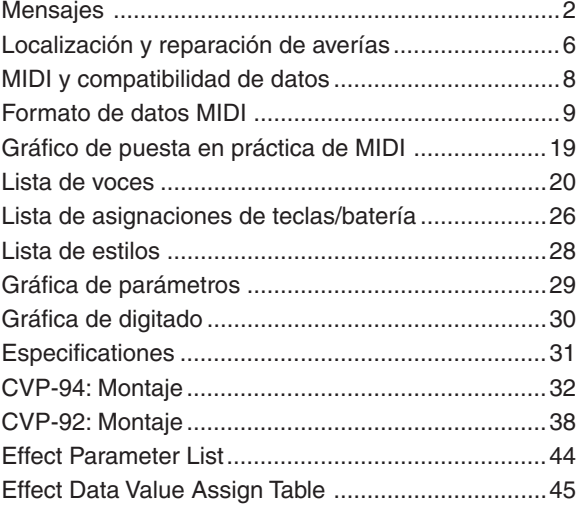

FRANÇAIS

# ● **Common Messages**

-------

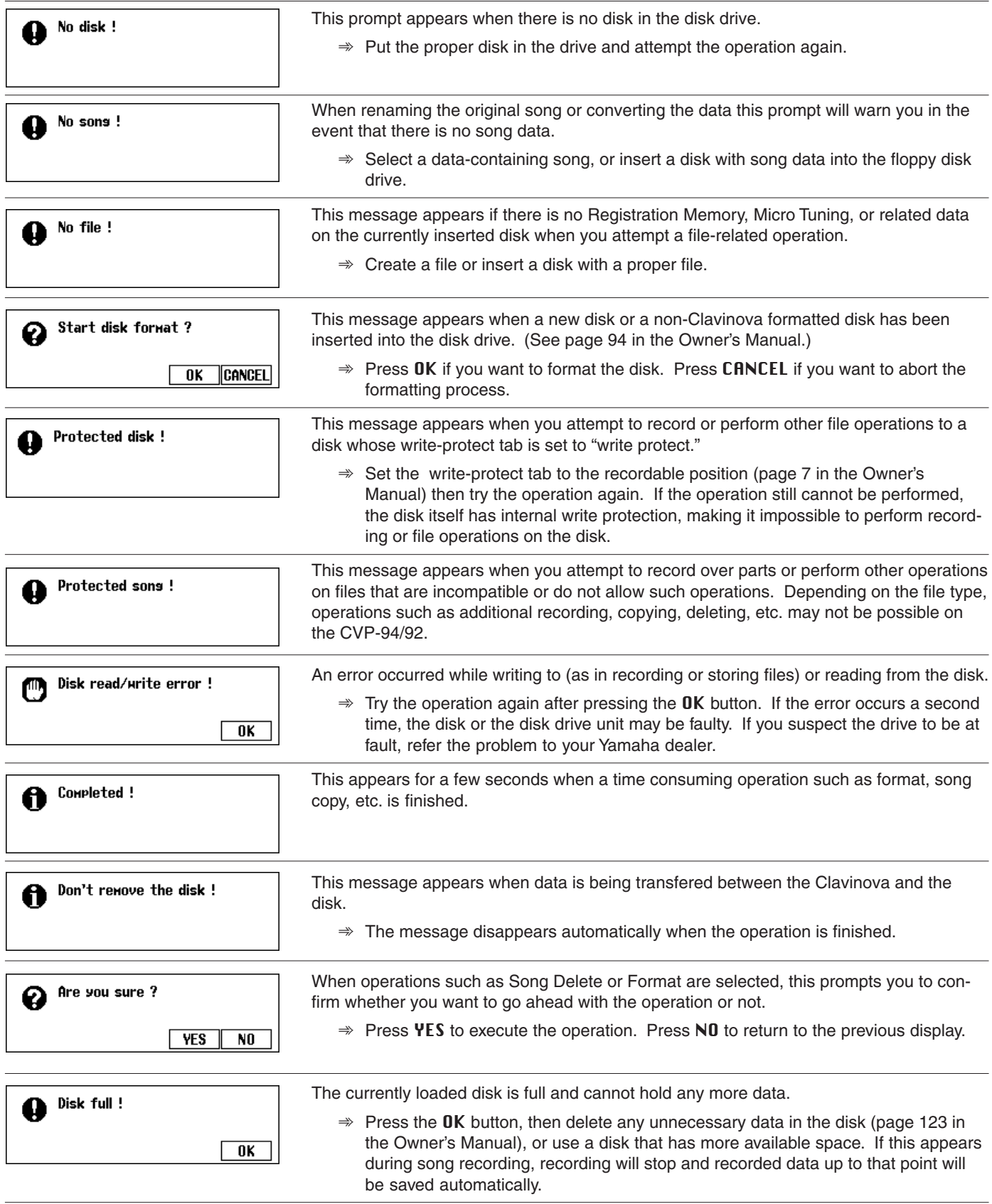

. . . . . . . .

# Messages aaaaaaaaaaaaa aaaaaaaaaaaaaaaaaaaaaaaaaaaaaaaaaaaa

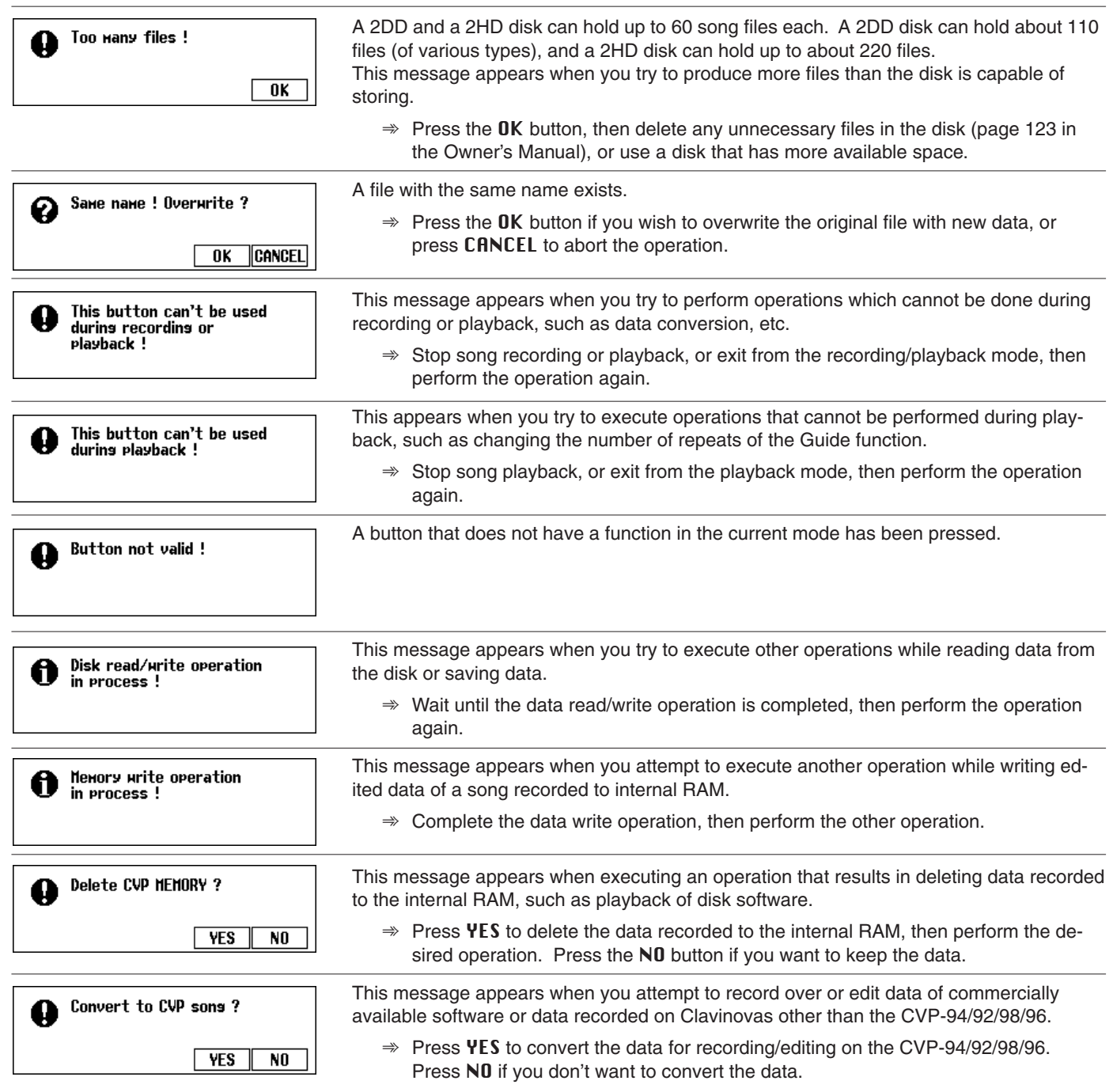

# ● **Song Copy Related Messages**

a a a

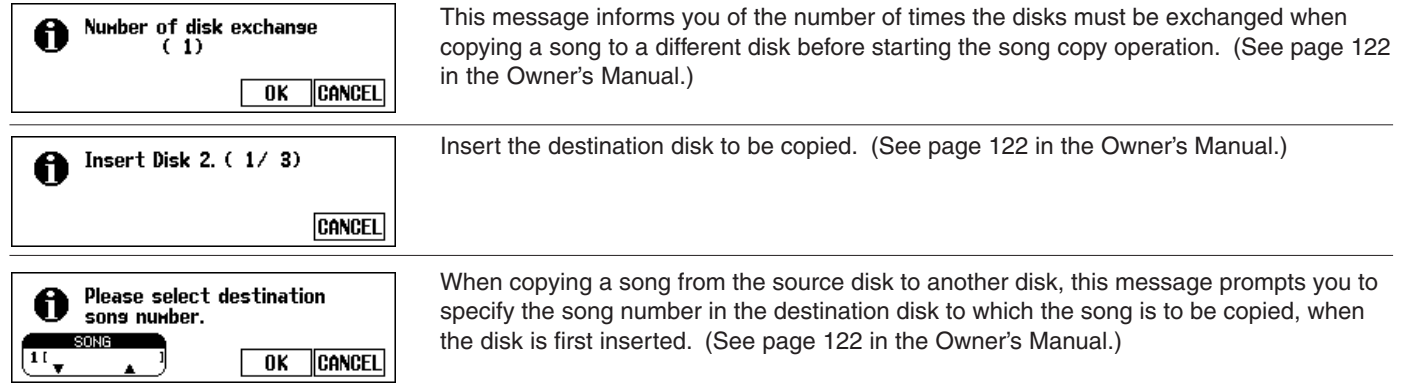

aaaaaaaaaaaaaaaaaaaaaaaaaaaaaaaaaaaaaaaaaaaaaaaaa Messages

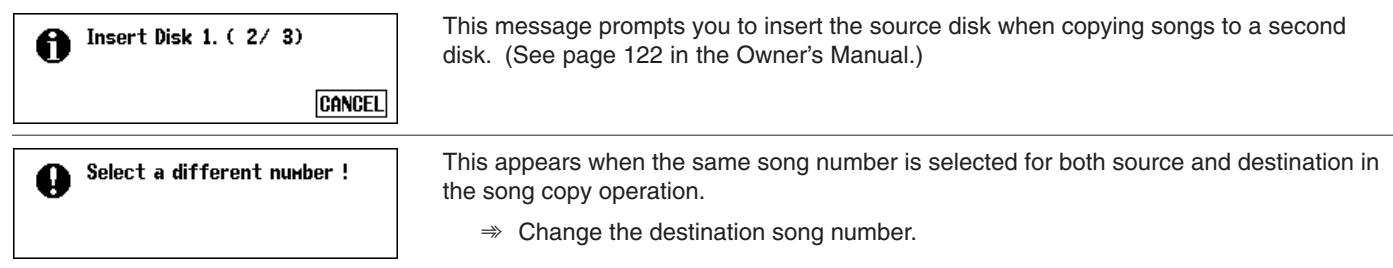

# ● **Custom Style Related Messages**

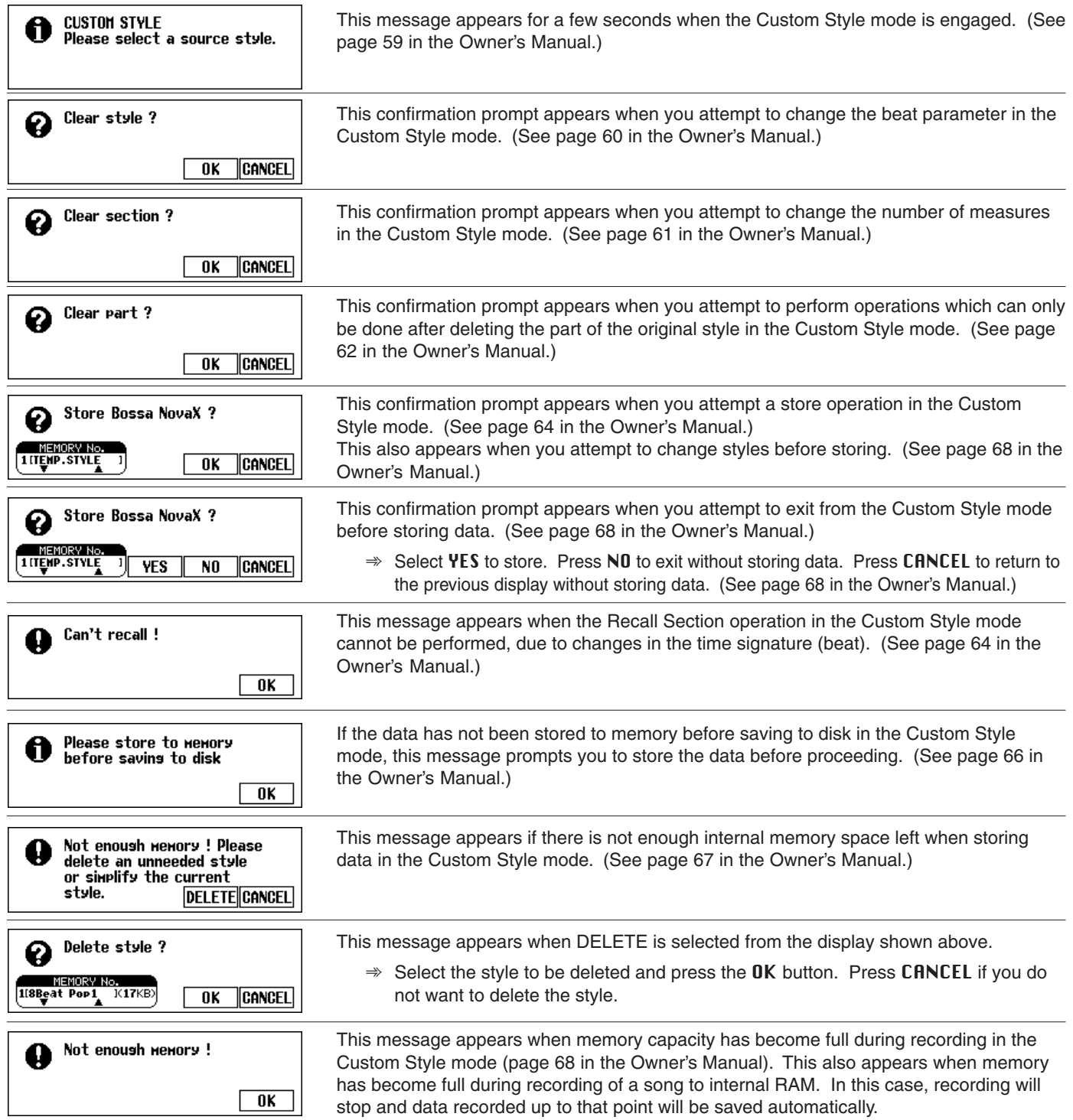

. . . . . .

# Messages ...

# ● **Recorded Data Conversion Related Messages**

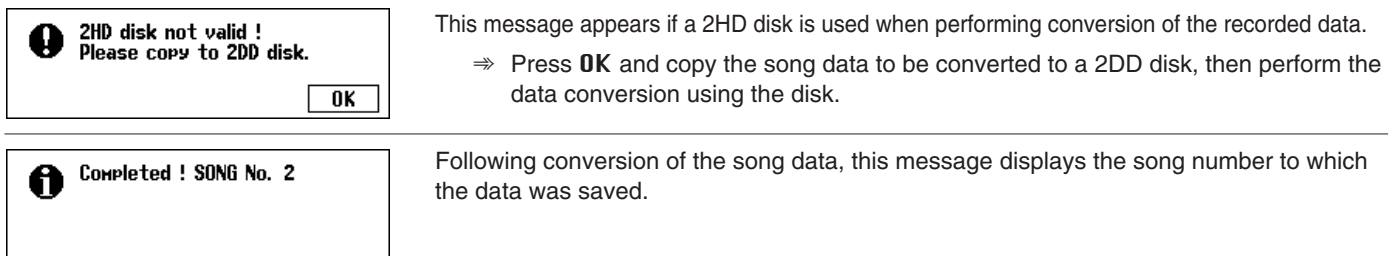

# ● **Initial Data Change Related Messages**

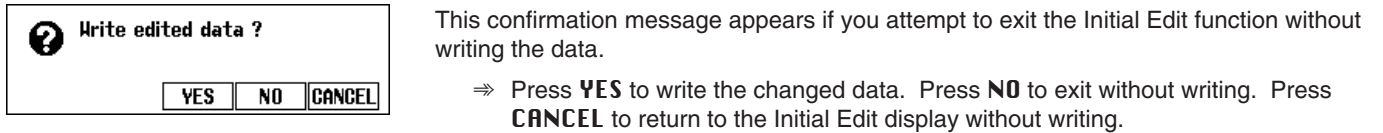

#### ● **Chord Sequence Related Messages**

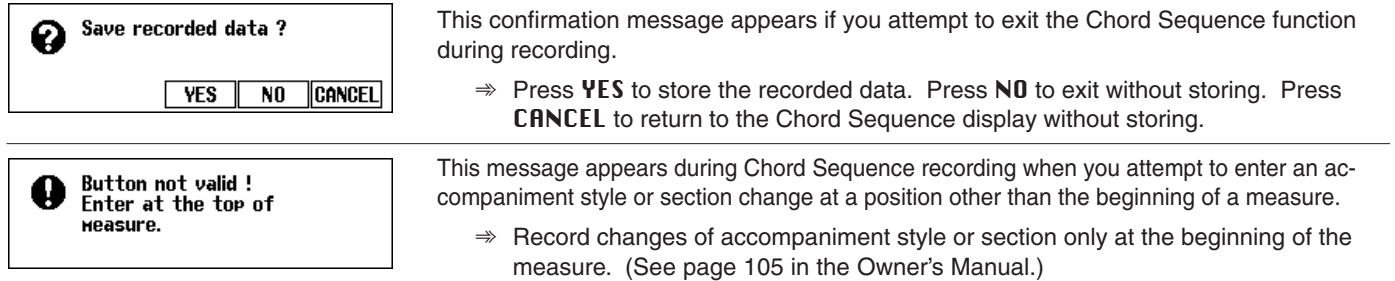

# ● **Style File Load Related Messages**

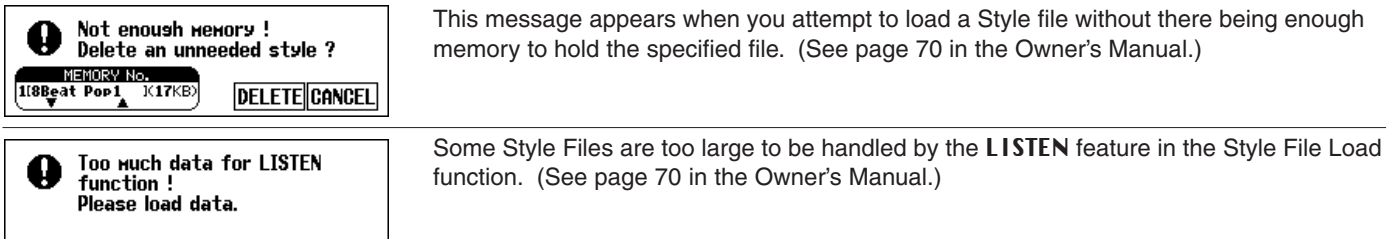

### ● **Other Messages**

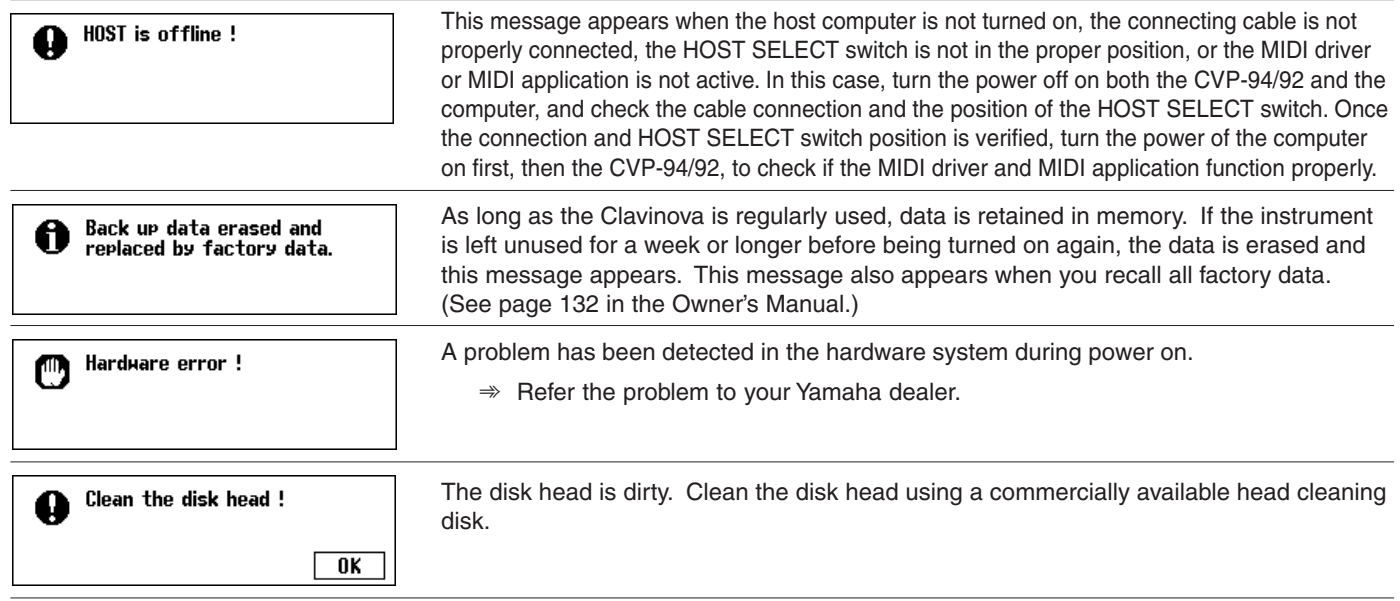

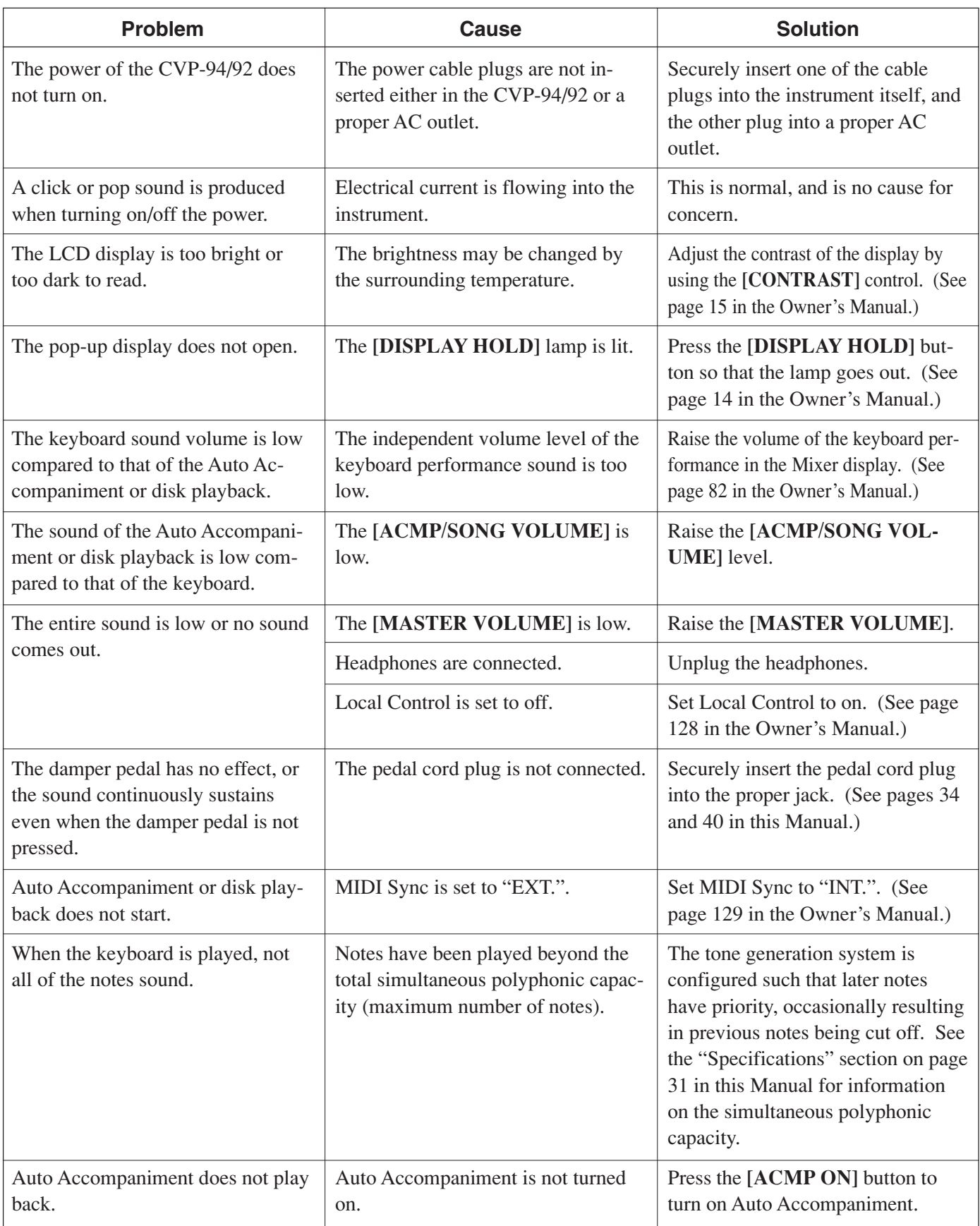

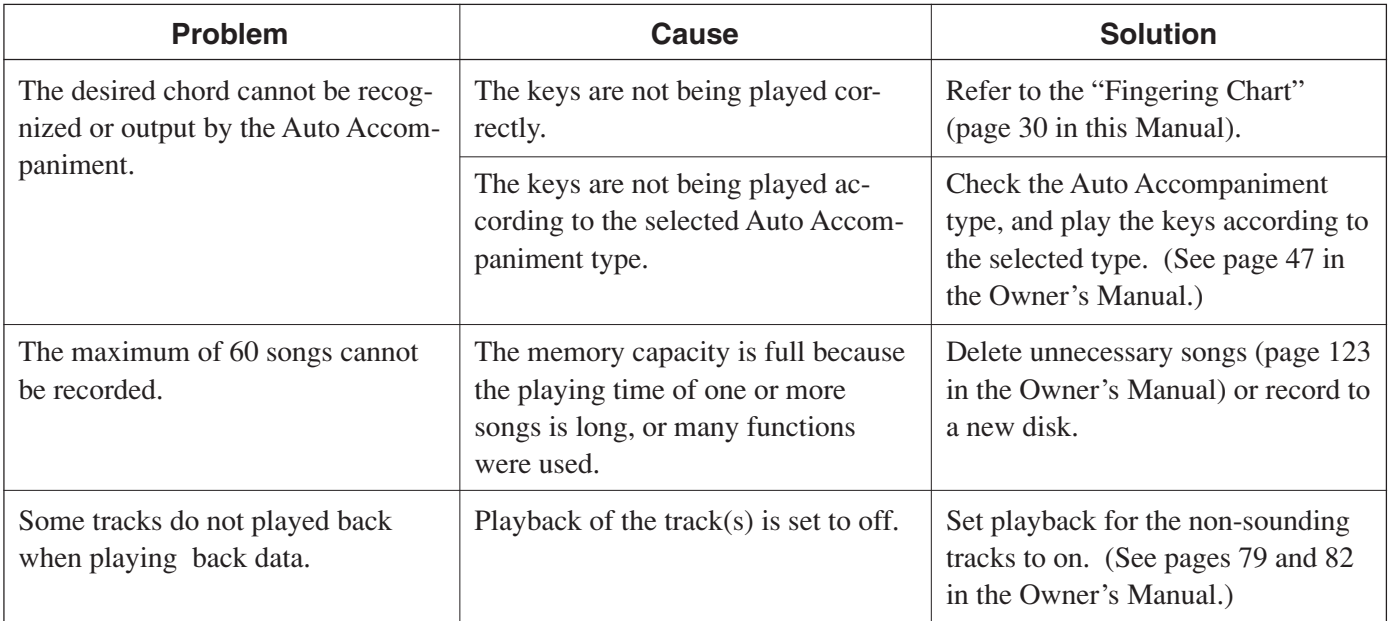

# **EXECAUTION**

**\* If a "Hardware Error!" message appears in the display when turning on the power, contact your local Yamaha dealer immediately, since this indicates some sort of internal damage to the instrument.**

. . . . . . . . . . . . . .

# **MIDI and Data Compatibility ...**

# ■ **MIDI**

MIDI (Musical Instrument Digital Interface) is a worldwide standard communication interface that allows MIDI-compatible musical instruments and equipment to share musical information and control one another.

• Depending on the MIDI device, the transmittable/receivable data differs, and only data which is commonly recognized among the connected MIDI devices can be transmitted or received. You can check whether your instrument supports certain data types by referring to the MIDI Implementation Chart in the owner's manual for that instrument. The MIDI Implementation Chart for the CVP-94/92 is found on page 19 in this Manual.

#### **MIDI Terminals**

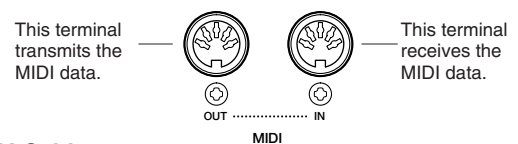

#### **MIDI Cable**

Connect MIDI devices with special MIDI cables.

- The various MIDI settings can be made from the Function section's MIDI 1 - 3 pages.
- Further information on MIDI and its applications is available in various music books and magazines.

### ■ Data Compatibility

This section covers basic information on data compatibility: whether or not other MIDI devices can playback the data recorded by CVP-94/92, and whether or not the CVP-94/92 can playback commercially available song data or song data created for other instruments or on a computer.

Depending on the MIDI device or data characteristics, you may be able to play back the data without any problem, or you may have to perform some special operations before the data can be played back. If you run into problems playing back data, please refer to the information below.

#### **Basic Check Points**

The data and the MIDI device must match in regards to the items below.

- **Disk Format**
- **Sequence format**
- **Voice allocation format**

#### ● **Disk format**

Floppy disks are the main storage medium for data used with various devices, including computers. Different devices have different systems of storing data, therefore it is necessary to first configure the floppy disk to the system of the device being used. This operation is called "formatting."

- There are two types of floppy disks: MF2DD (double sided, double density) and MF2HD (double sided, high density), and each type has different formatting systems.
- CVP-94/92 can record and playback with both types of floppy disks.
- When formatted by the CVP-94/92, a 2DD disk stores up to 720 KB (kilobytes) and a 2HD disk stores up to 1.44 MB (megabytes). (The figures "720 KB" and "1.44 MB" indicate the data memory capacity. They are also used to indicate the format type of disk.)
- Playback is only possible when the MIDI device to be used is compatible with the format of the disk.

-------------

#### ● **Sequence Format**

The system which records song data is called "sequence format.'

• Playback is only possible when the sequence format of the disk matches that of the MIDI device.

#### **[Common Sequence Formats] SMF (Standard MIDI File)**

This is the most common sequence format.

- Standard MIDI Files are generally available as one of two types: Format 0 or Format 1.
- Many MIDI devices are compatible with Format 0, and most commercially available software is recorded as Format 0.
- The CVP-94/92 is compatible with both Format 0 and Format 1 (for Format 1, up to a maximum of 17 chunks).
- Song data recorded on the CVP-94/92 is automatically recorded as SMF Format 0.

#### **ESEQ**

This sequence format is compatible with many of Yamaha's MIDI devices, including the Clavinova series instruments. This is a common format used with various Yamaha software. The CVP-94/92 is compatible with ESEQ.

#### ● Voice Allocation Format

With MIDI, voices are assigned to specific numbers, called "program numbers." The numbering standard (order of voice allocation) is referred to as the "voice allocation format."

Voices may not play back as expected unless the voice allocation format of the song data matches that of the compatible MIDI device used for playback.

#### **[Main Voice Allocation Formats] GM System Level 1**

This is one of the most common voice allocation formats.

- Many MIDI devices are compatible with GM System Level 1, as is most commercially available software.
- The CVP-94/92 is compatible with GM System Level 1.

#### **XG**

XG is a major enhancement of the GM System Level 1 format, and was developed by Yamaha specifically to provide more voices and variations, as well as greater expressive control over voices and effects, and to ensure compatibility of data well into the future.

- The CVP-94/92 is compatible with XG.
- Song data recorded on the CVP-94/92 is automatically given XG voice allocation.

#### **DOC**

This voice allocation format is compaible with many of Yamaha's MIDI devices, including the Clavinova series instruments.

This is also a common format used with various Yamaha software.

• The CVP-94/92 is compatible with DOC.

Even if the devices and data used satisfy all the conditions above, the data may still not be completely compatible, depending on the specifications of the devices and particular data recording methods.

# ● **Allgemeine Meldungen**

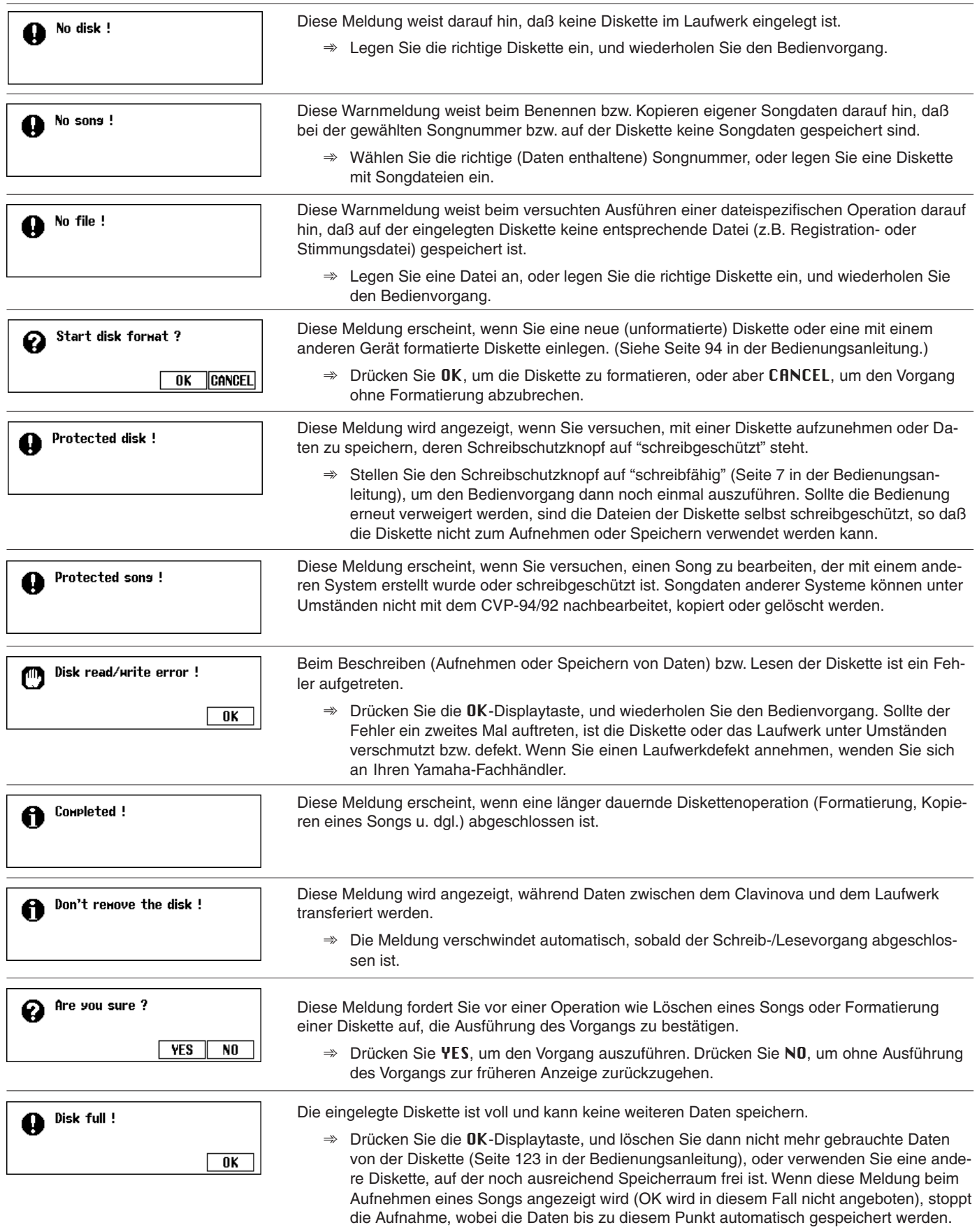

-------------

# <sup>a</sup> aaaaaaaaaaaaaaaaaaaaaaaaaaaaaaaaaaaaaaaaaaa Displaymeldungen

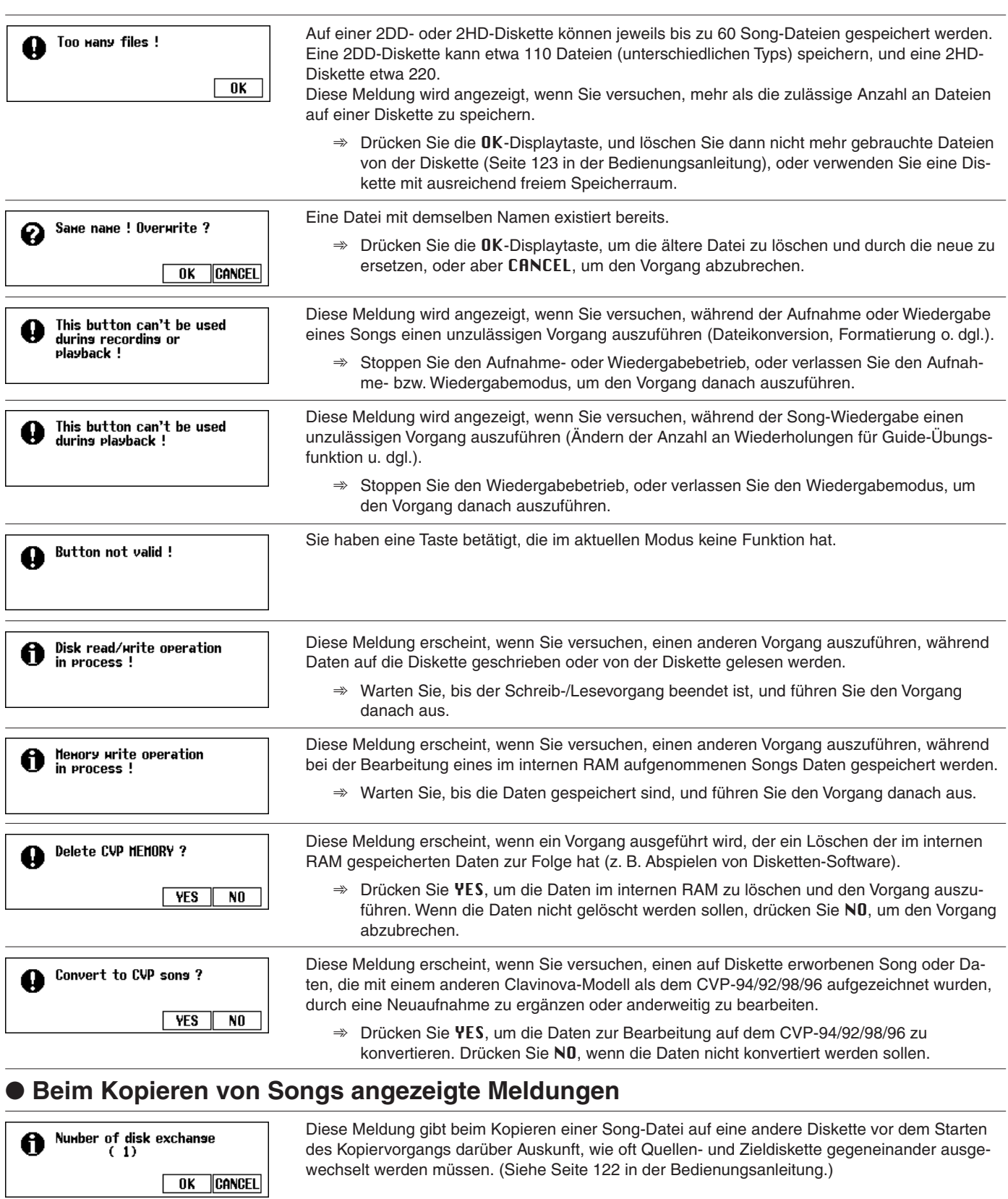

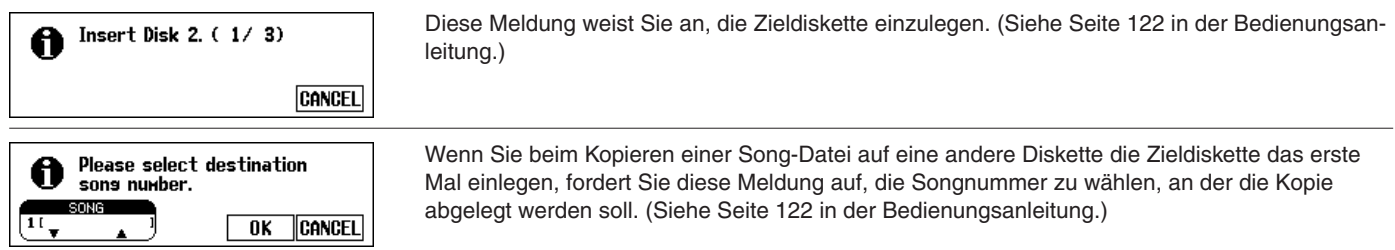

# Displaymeldungen aaaaaaaaaaaaaaaaaaaaaaaaaaaaaaaaa

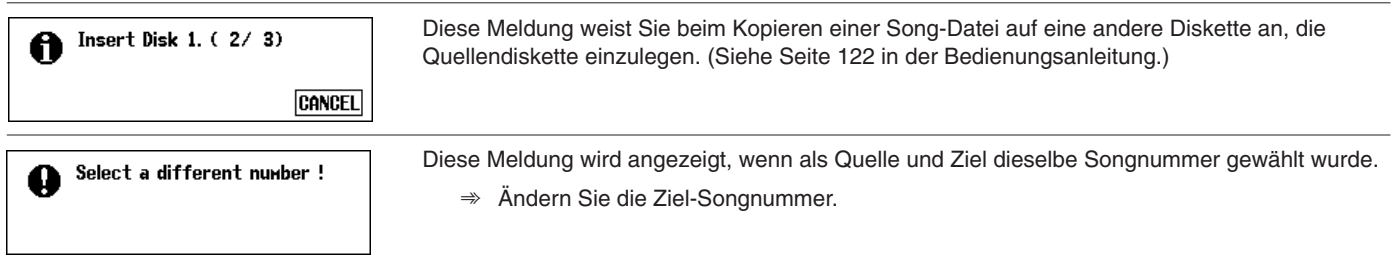

# ● **Beim Programmieren von Styles angezeigte Meldungen**

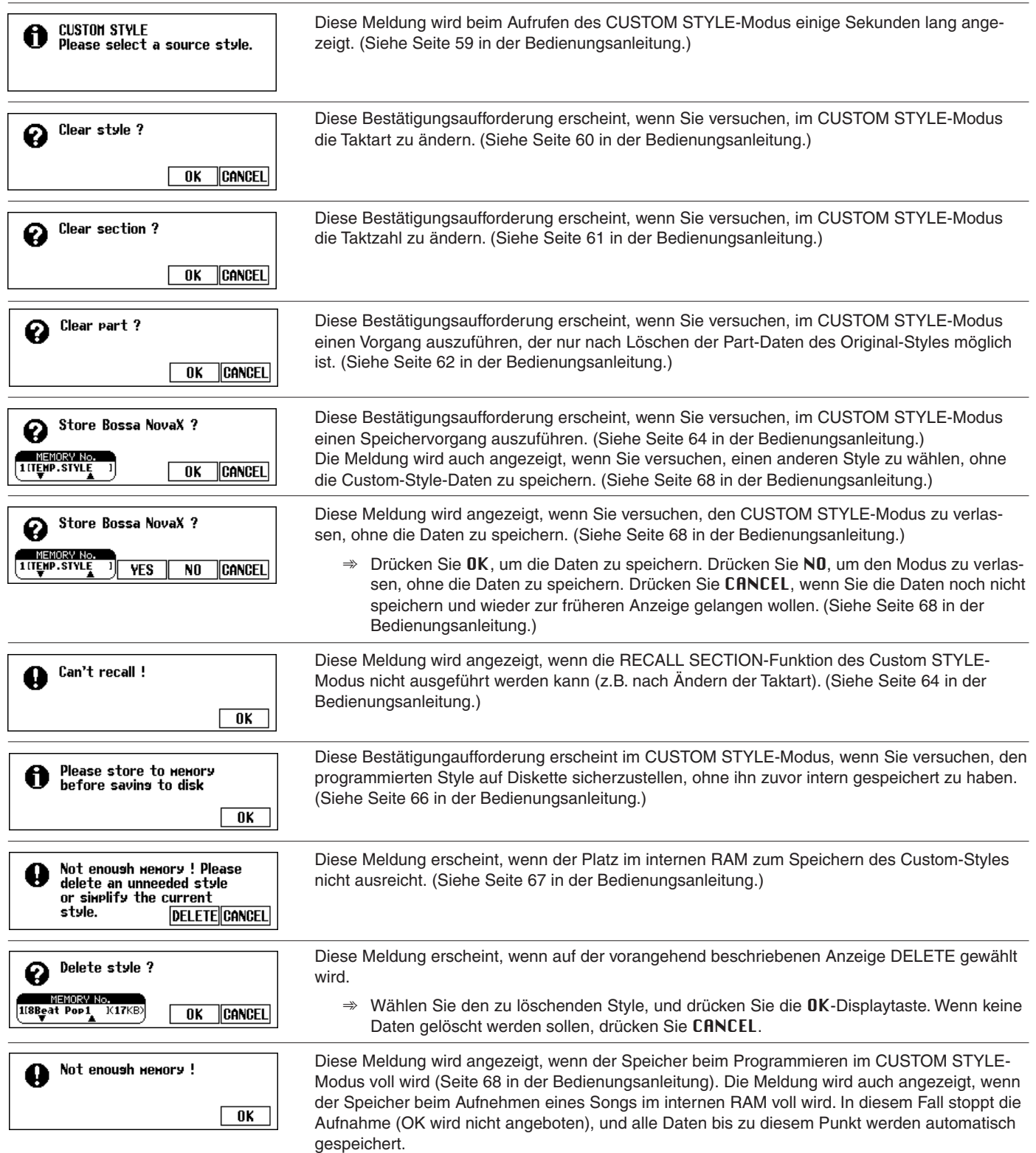

# ● **Beim Konvertieren von Daten angezeigte Meldungen**

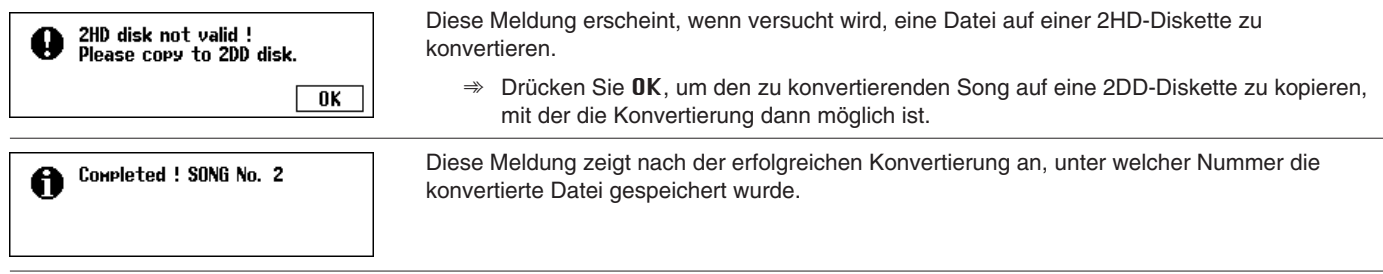

# ● **Beim Ändern von Anfangsdaten angezeigte Meldungen**

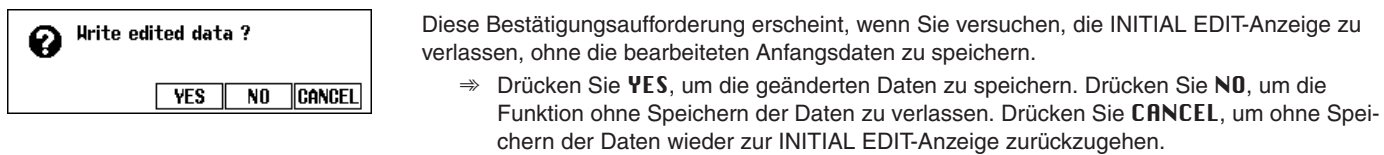

# ● **Beim Aufnehmen von Akkordsequenzen angezeigte Meldungen**

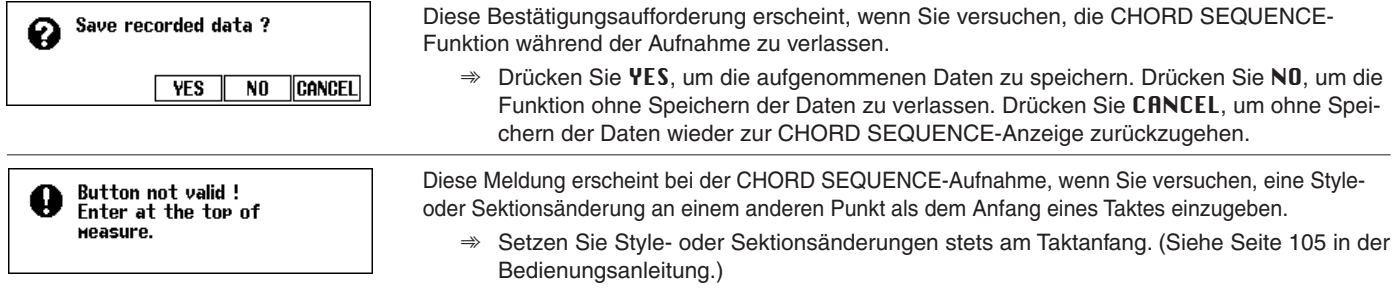

# ● **Beim Laden von Style-Dateien angezeigte Meldungen**

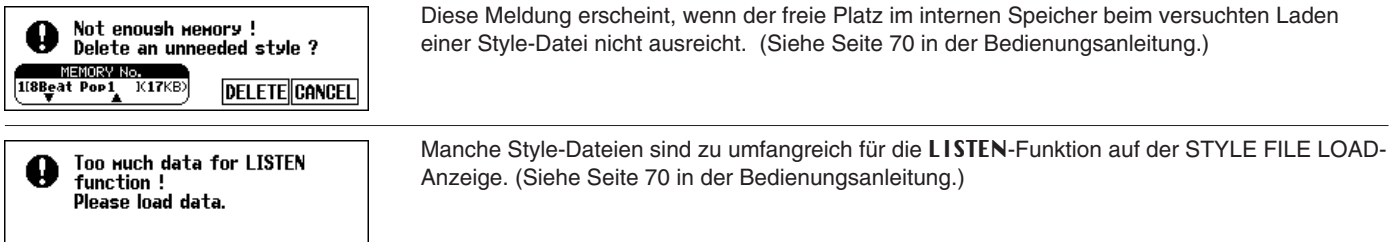

### ● **Andere Meldungen**

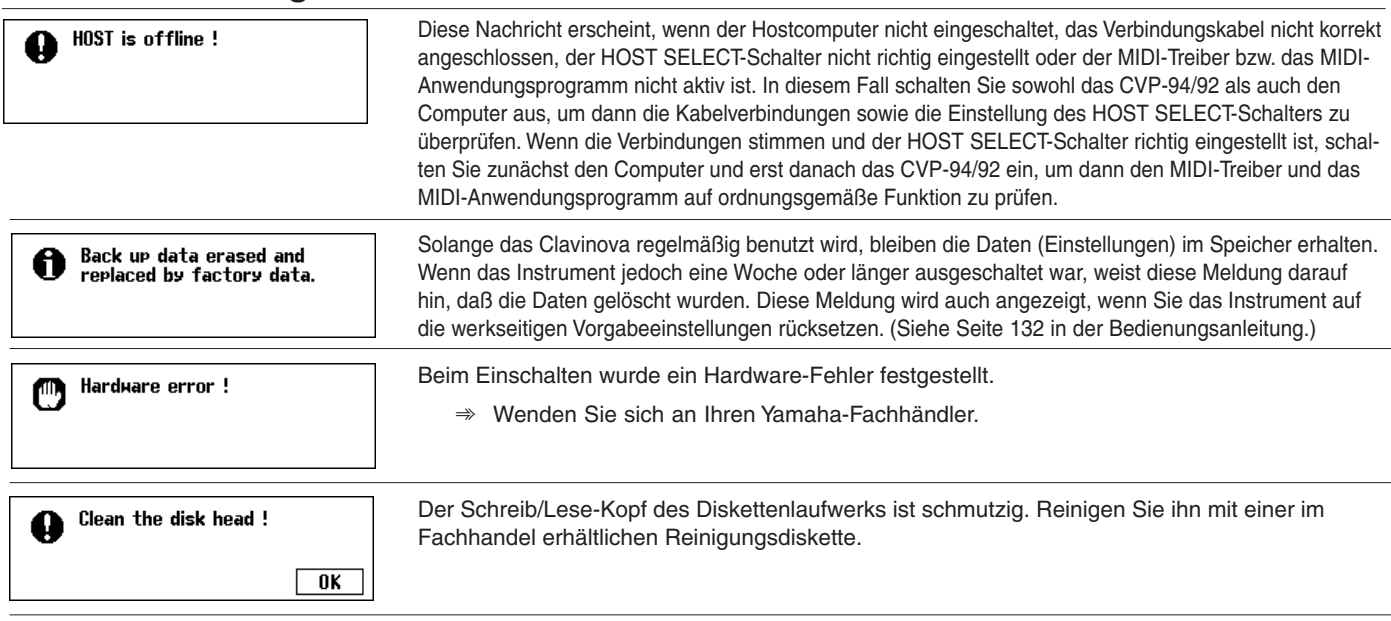

# Fehlersuche ......................

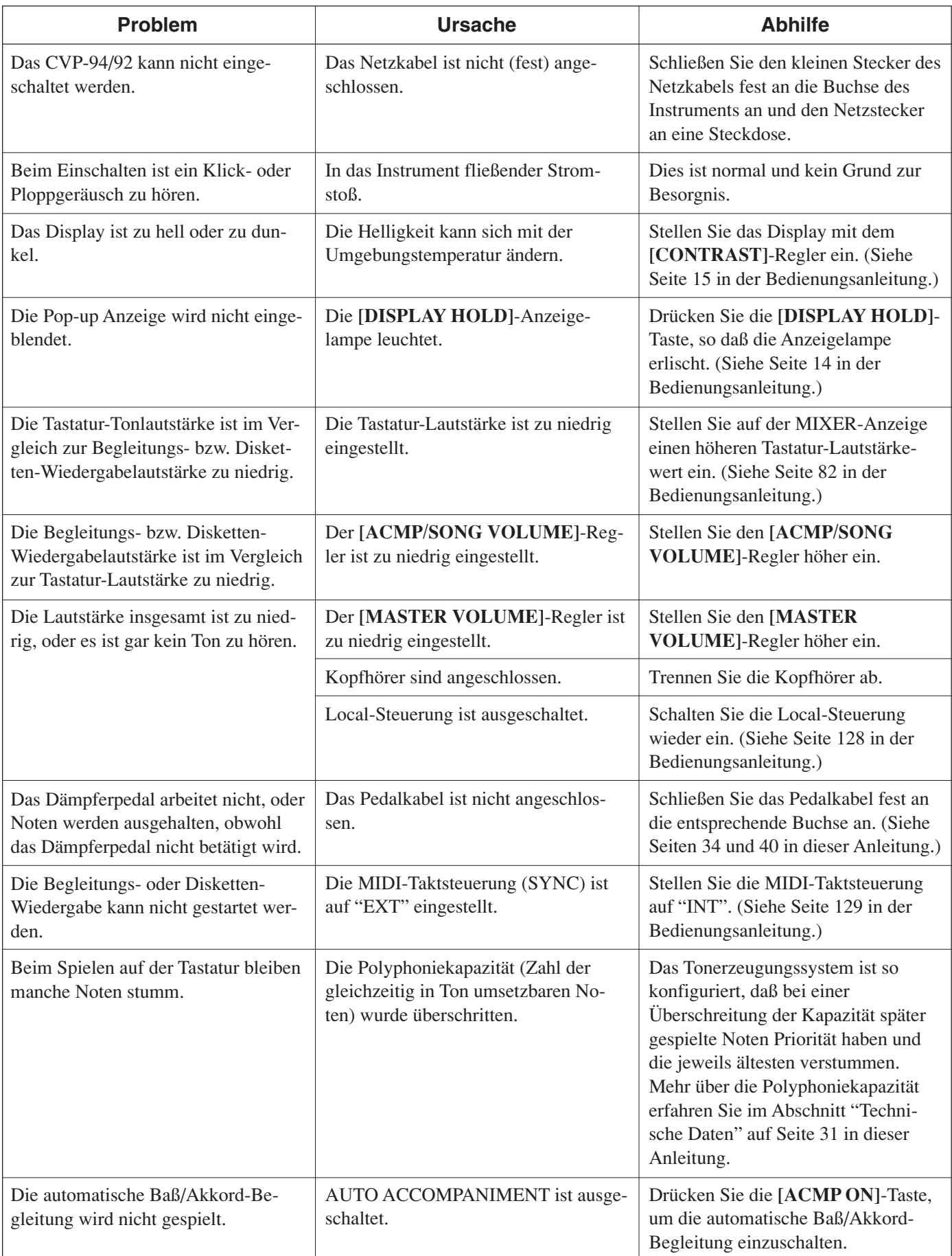

<u>...............</u>

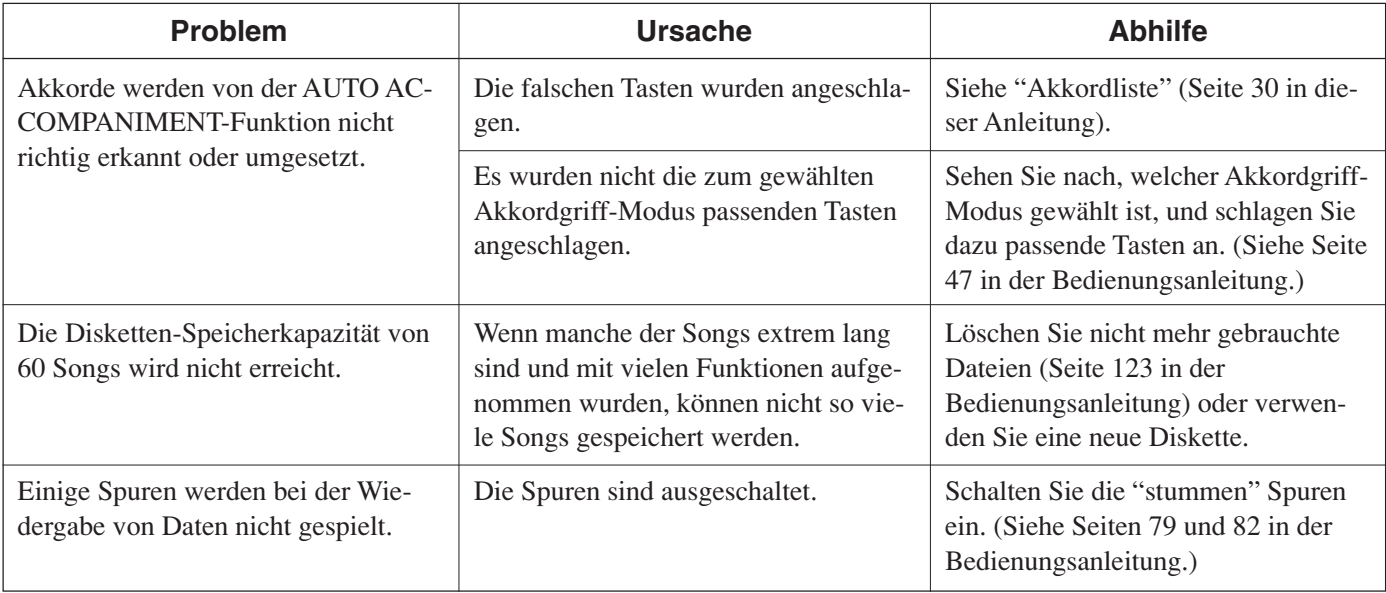

### **EXECUTE VORSICHT**

**\* Wenn die Meldung "Hardware Error!" nach dem Einschalten angezeigt wird, wenden Sie sich bitte sofort an Ihren Yamaha-Händler, da dies auf einen internen Defekt schließen läßt.**

# **MIDI und Datenkompatibilität**

#### ■ **MIDI**

MIDI (Musical Instrument Digital Interface) ist ein weltweiter Kommunikationsschnittstellenstandard, der es MIDI-kompatiblen Musikinstrumenten und Geräten ermöglicht, musikalische Information auszutauschen und sich gegenseitig zu steuern.

• Die übertragbaren/empfangbaren MIDI-Daten sind je nach MIDI-Gerät unterschiedlich, wobei die Gesamtheit aller MIDI-Daten jedoch standardisiert ist, so daß eine eindeutige Kommunikation gewährleistet wird. Welche Daten vom jeweiligen Gerät gesendet bzw. empfangen werden, können Sie der MIDI-

Implementierungstabelle entnehmen, die in der Dokumentation jedes MIDI-Instruments enthalten ist. Die MIDI-Implementierungstabelle des CVP-94/92 ist auf Seite 19 in dieser Anleitung abgedruckt.

#### **MIDI-Buchsen**

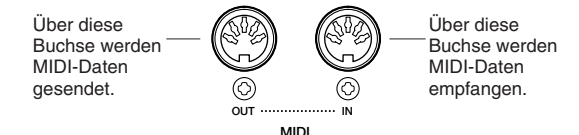

#### **MIDI-Kabel**

Verbinden Sie die MIDI-Geräte mit speziell hierfür vorgesehenen MIDI-Kabeln.

- Die verschiedenen MIDI-Einstellungen können auf den FUNCTION-Anzeigen MIDI 1 bis MIDI 3 vorgenommen werden.
- Einschlägige Bücher und Zeitschriften über MIDI und seine Anwendungen sind im Fachhandel erhältlich.

## ■ **Datenkompatibilität**

Dieser Abschnitt gibt eine kurze Übersicht über die Datenkompatibilität: welche MIDI-Geräte die mit dem CVP-94/92 aufgezeichneten Daten abspielen können, und welche der im Fachhandel für andere Instrumente erhältlichen oder auf einem anderen Instrument bzw. Computer erstellten Song-Daten das CVP-94/92 abspielen kann.

Die Dateien gewisser MIDI-Geräte können problemlos abgespielt werden, während für andere unter Umständen ein beonderes Verfahren erforderlich ist. Sollten Sie beim Abspielen von Daten Probleme haben, beachten Sie bitte die im folgenden erläuterten Punkte.

#### ● **Grundlegende Prüfpunkte**

Die Daten und das MIDI-Gerät müssen hinsichtlich der folgenden Formate kompatibel sein:

- Diskettenformat
- Sequenzformat
- Stimmenzuordnungsformat

#### ● **Diskettenformat**

Das weitverbreitetste Medium zum Speichern von Daten ist wohl die Floppy-Diskette, die früher nur Computern vorbehalten war. Bei Disketten ist zu beachten, daß es gerätespezifische Unterschiede in der Einteilung des Speicherplatzes und beim Aufzeichnungsverfahren gibt, weshalb Disketten vor Gebrauch "initialisiert" (systemkompatibel gemacht) werden müssen. Dies erreicht man durch das "Formatieren" der Disketten.

- Es gibt zwei Arten von Disketten: MF2DD (doppelseitig, doppelte Schreibdichte) und MF2HD (doppelseitig, hohe Schreibdichte). Beide Arten werden unterschiedlich formatiert.
- Beim CVP-94/92 können beide Diskettenarten für Aufnahme und Wiedergabe verwendet werden.
- Das CVP-94/92 formatiert 2DD-Disketten auf 720 KB (Kilobyte) und 2HD-Disketten auf 1,44 MB. (Die Werte "720 KB" und "1,44 MB" entsprechen der Speicherkapazität, werden jedoch oft auch zur Identifizierung der Diskettenart herangezogen.)

• Die Wiedergabe ("Lesen") der gespeicherten Daten ist nur möglich, wenn das MIDI-Gerät mit dem Format der Diskette kompatibel ist.

#### ● **Sequenzformat**

Unter "Sequenzformat" wird das System verstanden, nach dem Songdaten aufgezeichnet werden.

• Eine Wiedergabe der Songdaten ist nur möglich, wenn das MIDI-Gerät mit dem Sequenzformat der Diskettendaten kompatibel ist.

#### **[Allgemeine Sequenzformate] SMF (Standard MIDI File)**

Dies ist das verbreitetste Sequenzformat.

- Standard MIDI-Dateien haben eines von zwei Formaten: Format 0 oder Format 1.
- Viele MIDI-Geräte sind mit Format 0 kompatibel, und der Großteil der im Handel erhältliche Software ist im Format 0 aufgezeichnet.
- Das CVP-94/92 ist sowohl mit Format 0 als auch mit Format 1 kompatibel (bei Format 1 max. 17 Stücke).
- Auf dem CVP-94/92 aufgenommene Songs werden automatisch im Format 0 aufgezeichnet.

#### **ESEQ**

Viele MIDI-Geräte von Yamaha, unter anderem auch die Clavinova-Modelle, sind auch mit diesem Format kompatibel. Dies ist ein oft für Yamaha-Software verwendetes Format. • Das CVP-94/92 ist mit ESEQ kompatibel.

#### ● **Stimmenzuordnungsformat**

Bei MIDI sind die Stimmen (Voices) spezifischen Nummern zugeordnet, die "Programmnummern" genannt werden. Diese Nummernzuordnung wird "Stimmenzuordnungsformat" genannt.

• Beim Abspielen eines Songs auf einem anderen MIDI-Gerät kann dieses die Daten nur dann originalgetreu wiedergeben, wenn es mit derselben Stimmenzuordnungsformat arbeitet wie das Aufnahmegerät.

#### **[Wichtigste Stimmenzuordnungsformate] GM System Level 1**

Dies ist das gebräuchlichste Stimmenzuordnungsformat.

- Viele MIDI-Geräte sind mit GM System Level 1 kompatibel, und ein Großteil der im Handel erhältlichen Software ist entsprechend programmiert.
- Das CVP-94/92 ist mit GM System Level 1 kompatibel.

#### **XG**

XG ist eine Bereicherung des GM System Level 1-Formats und wurde von Yamaha speziell zu dem Zweck entwickelt, mehr Stimmen- und Variationsvielfalt sowie eine bessere expressive Steuerung von Stimmen und Effekten zu bieten, wobei auch die langfristige Kompatibilität von Daten berücksichtigt wurde.

- Das CVP-94/92 ist mit XG kompatibel.
- Songdaten werden vom CVP-94/92 mit XG-Stimmenzuordnung aufgezeichnet.

#### **DOC**

Viele MIDI-Geräte von Yamaha, unter anderem auch die Clavinova-Modelle, sind auch mit diesem Stimmenzuordnungsformat kompatibel.

Ein Großteil der Yamaha-Software ist im DOC-Format erhältlich. • Das CVP-94/92 ist mit DOC kompatibel.

Auch wenn die Geräte und Daten alle obengenannten Voraussetzungen erfüllen, sind die Daten je nach Gerätespezifikation und Aufzeichnungsverfahren unter Umständen nur bedingt kompatibel.

# Messages aaaaaaaaaaaaaaaaaaaaaaaaaaaaaaaaa aaaa

### ● **Messages communs**

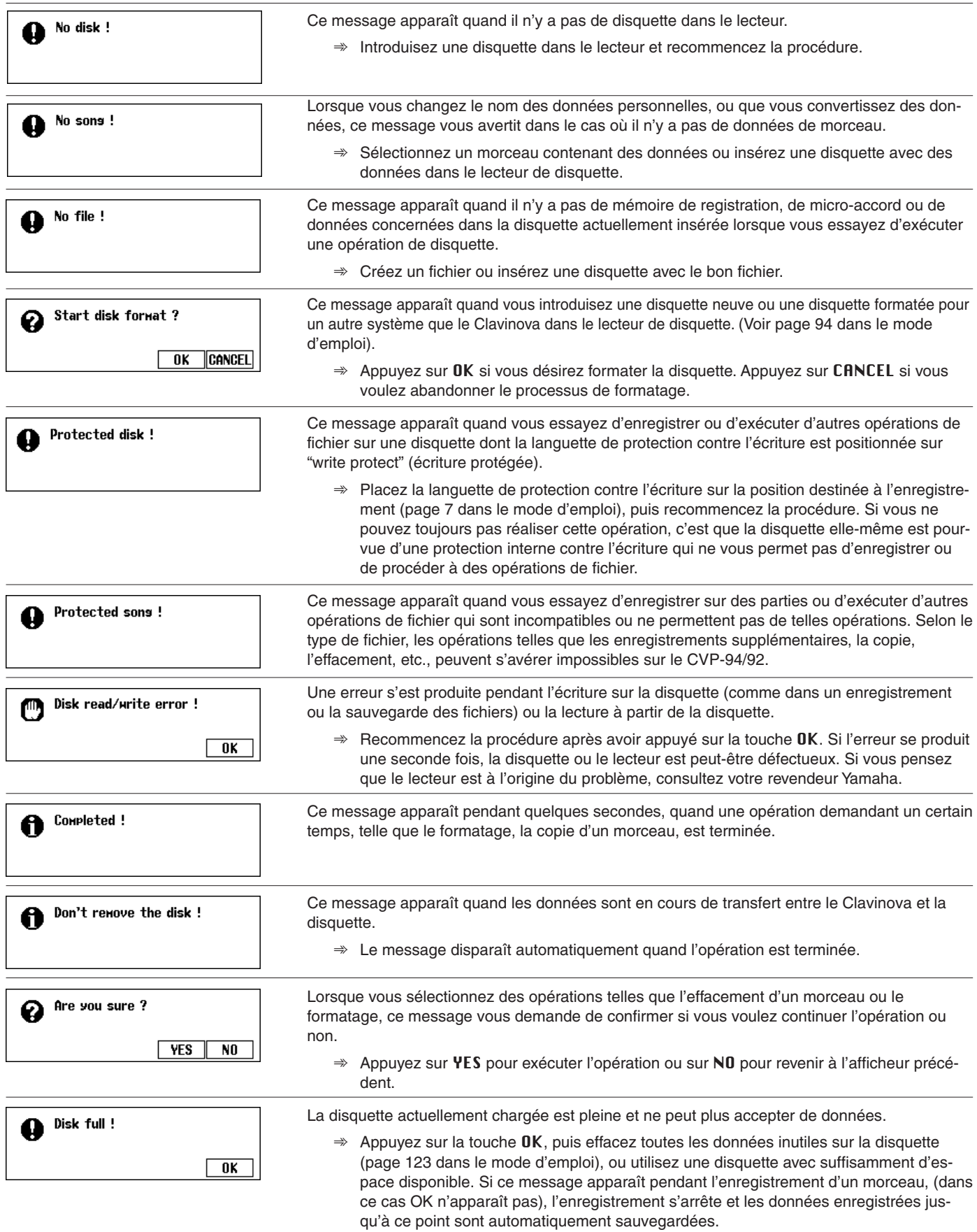

# Messages aaaaaaaaaaaaaaaaaaaaaaaaa aaaaaaaaaaaaaaaaaaaaaaa <sup>a</sup>

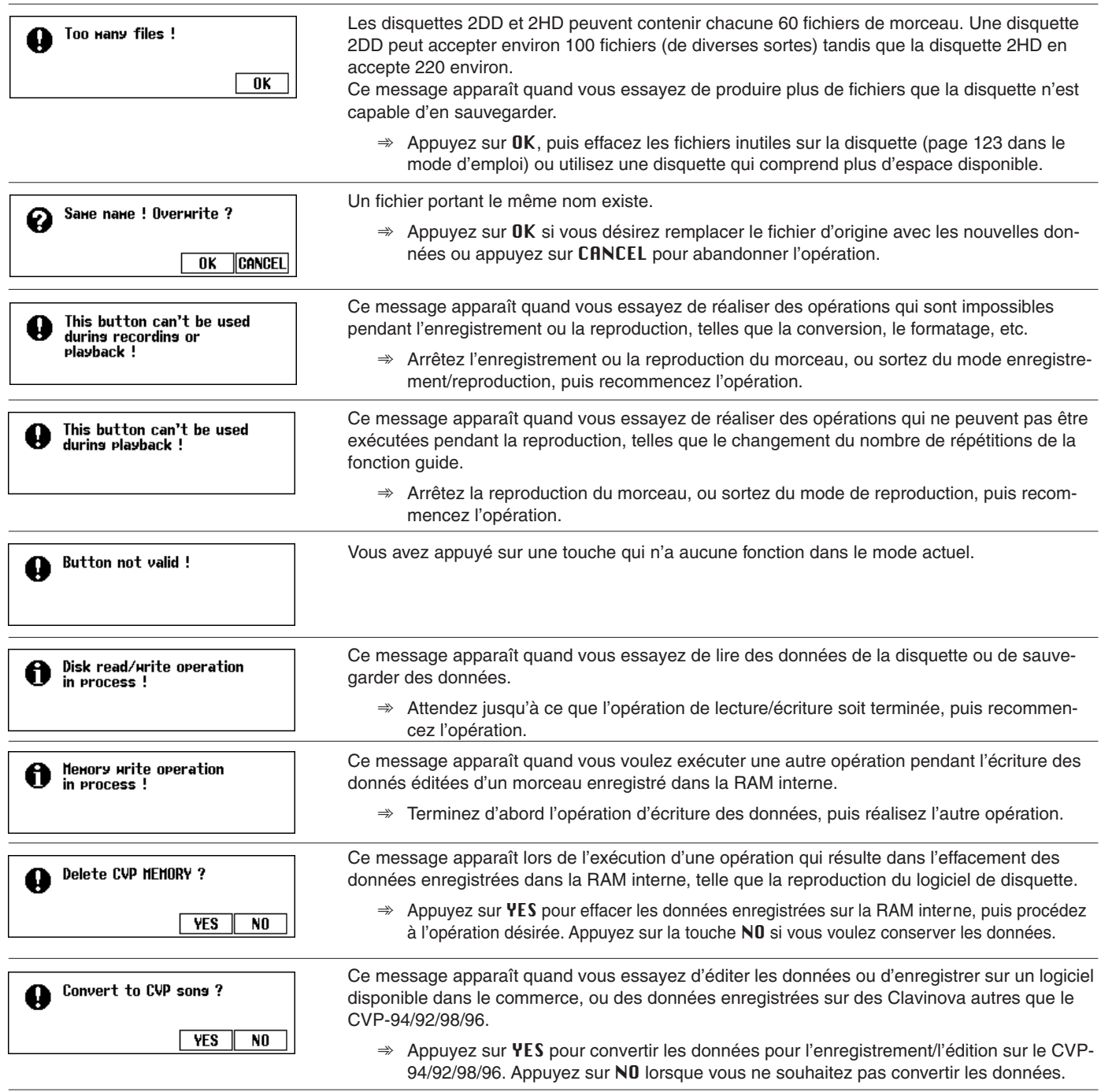

#### ● **Messages se rapportant à la copie de morceau**

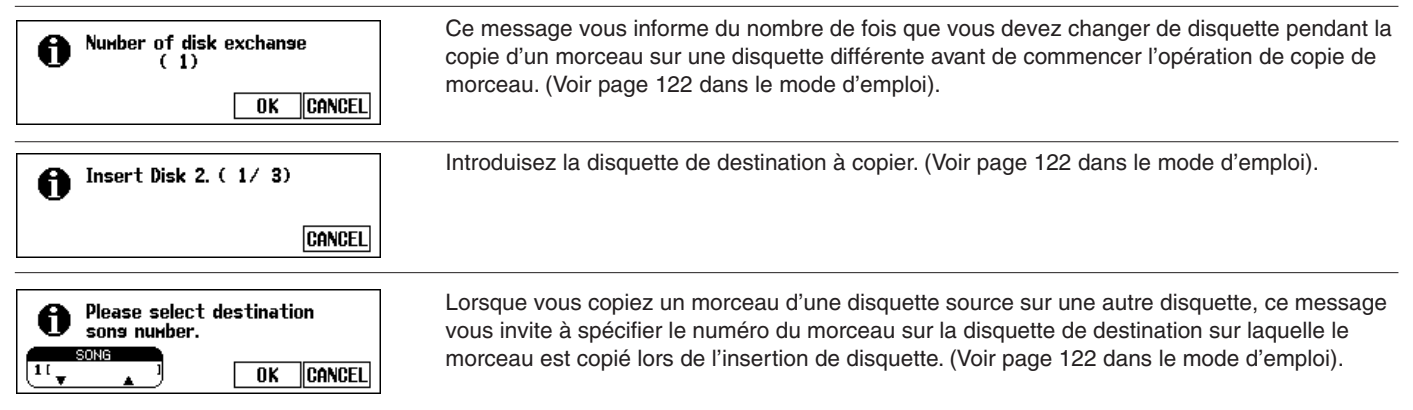

<sup>a</sup> aaaaaaaaaaaaaaaaaaaaaaaaaaaaaaaaaaaaaaaaaaaaaaaa Messages

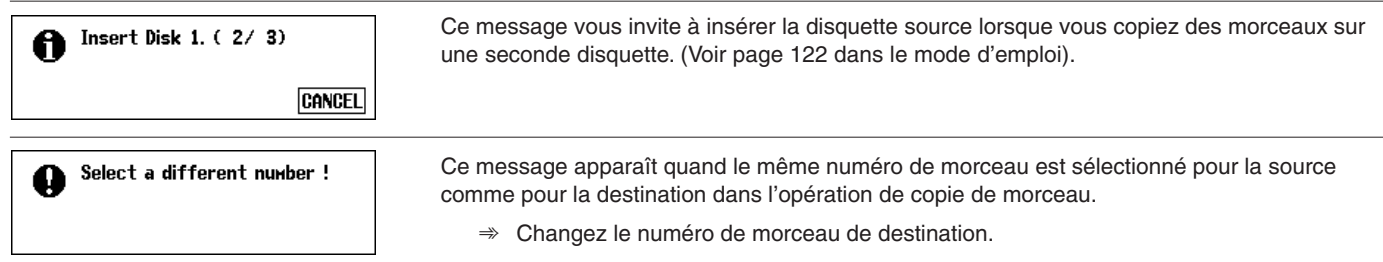

# ● **Messages se rapportant au style personnel**

--------------------

 $\blacksquare$ **ALC: N** 

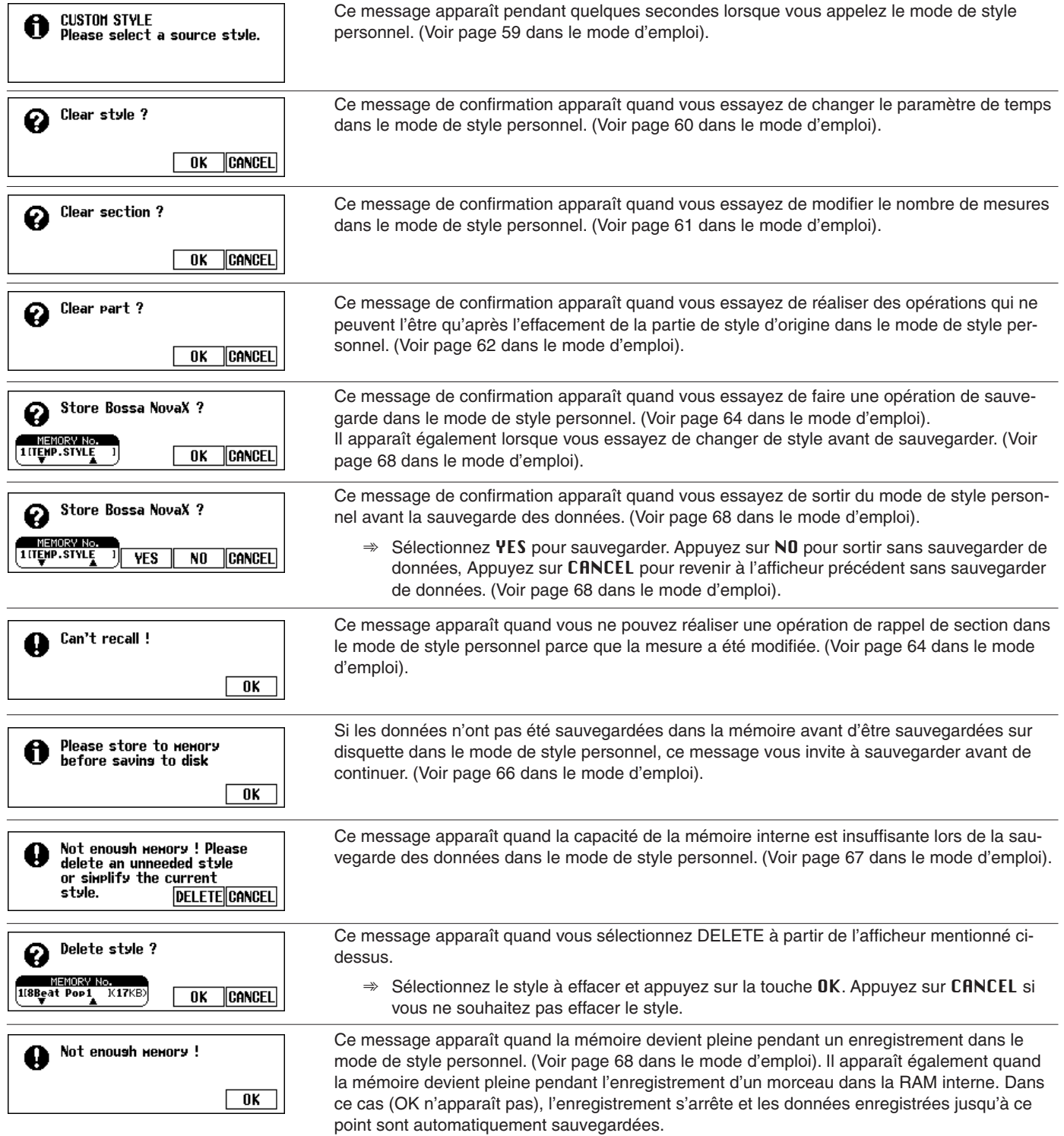

. . . . . .

----------

# Messages aaaaaaaaaaaaaaaaaaaaaaaaaaaaaaaaaaa aaaaaaaaa

# ● **Messages se rapportant aux conversions des données enregistrées**

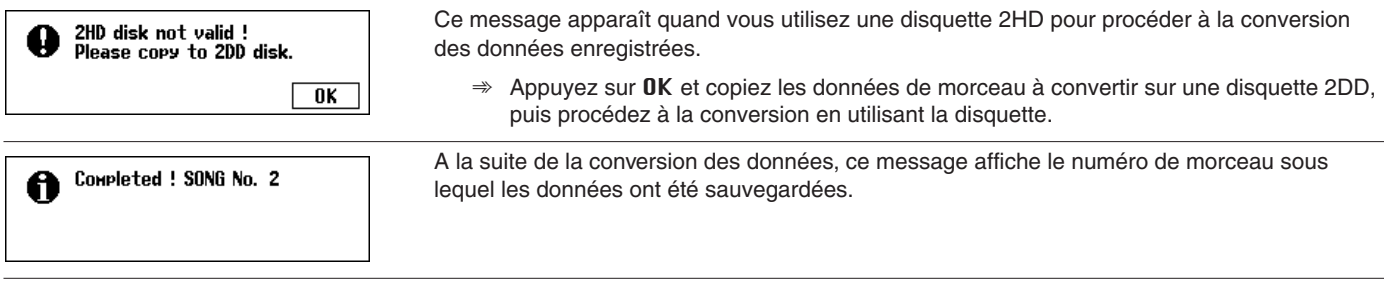

### ● **Messages se rapportant aux changements de données initiales**

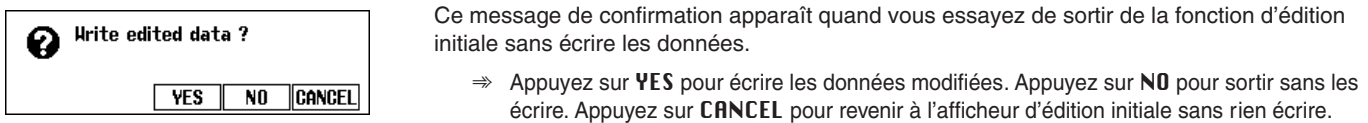

#### ● **Messages se rapportant aux séquences d'accord**

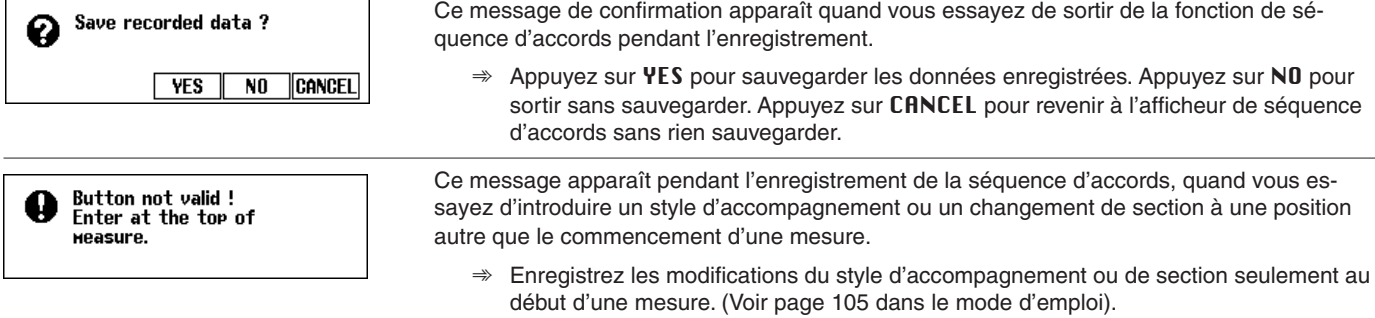

#### ● **Messages se rapportant au chargement des fichiers de style**

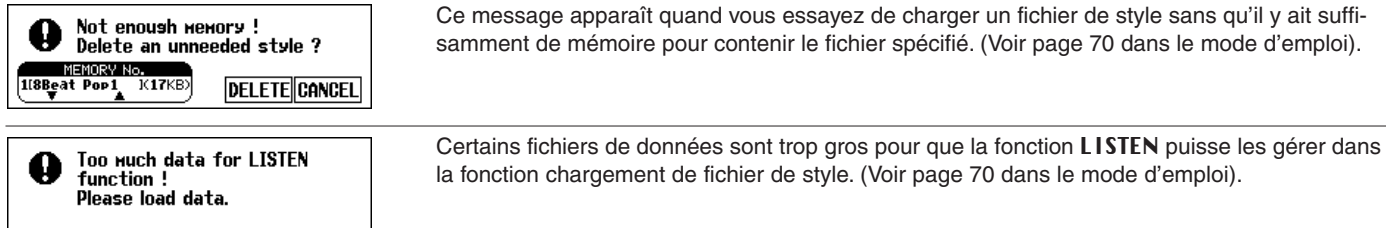

#### ● **Autres messages**

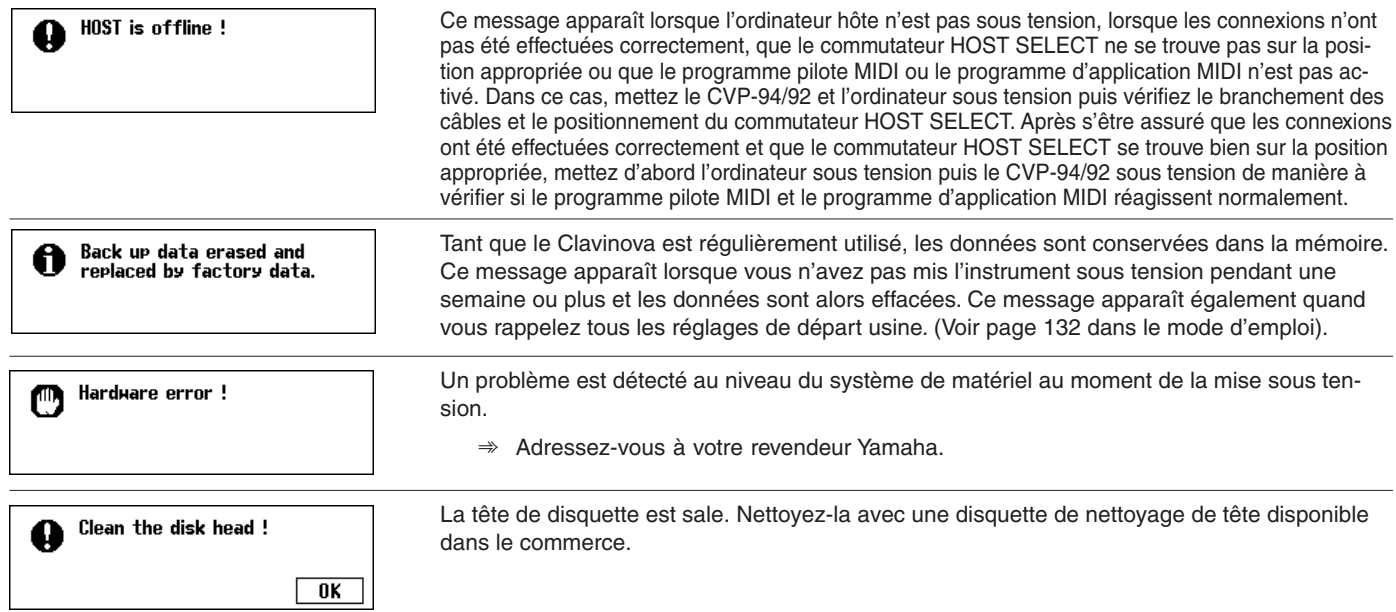

-----------------

# Dépistage des pannes ..............

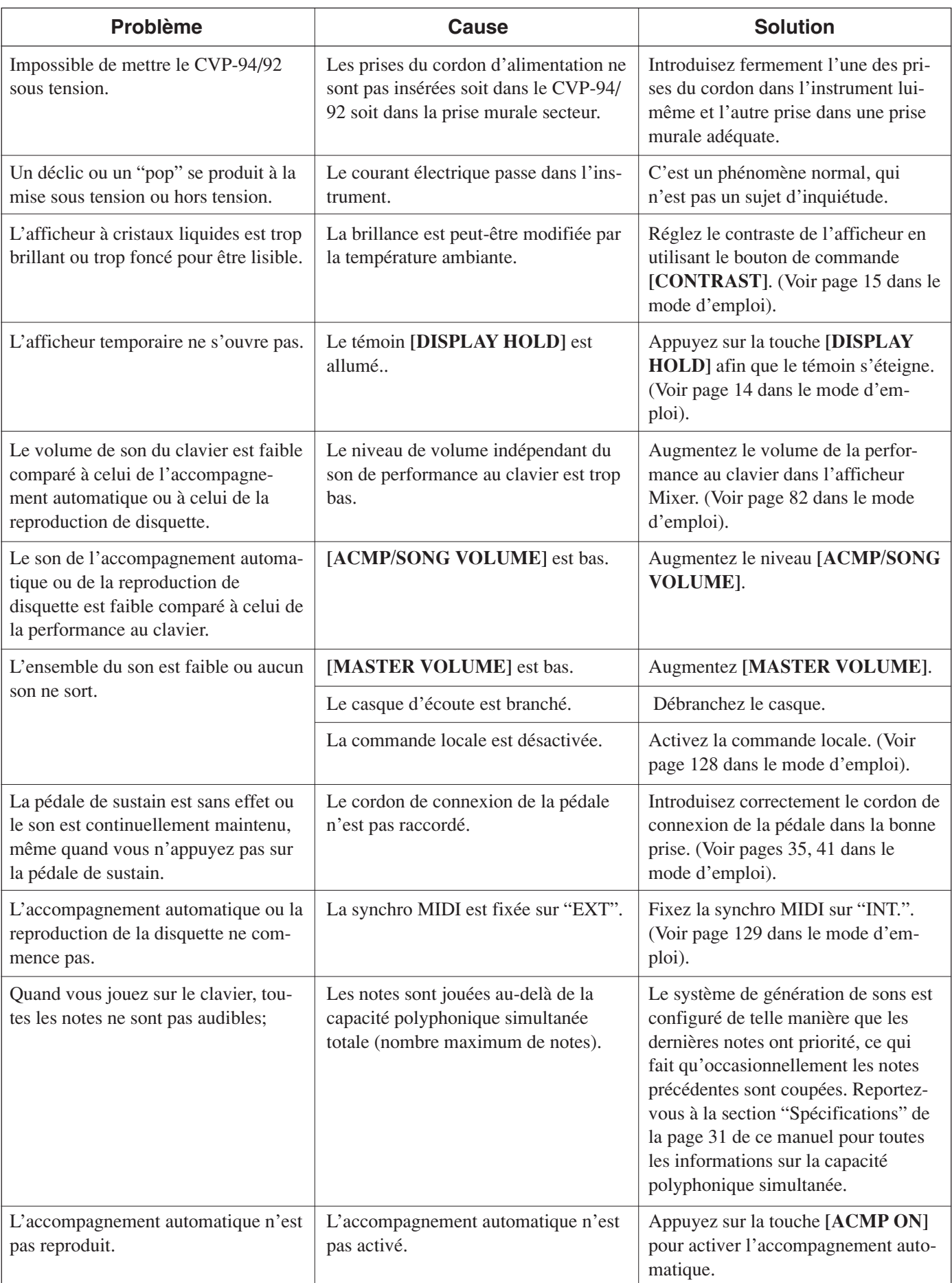

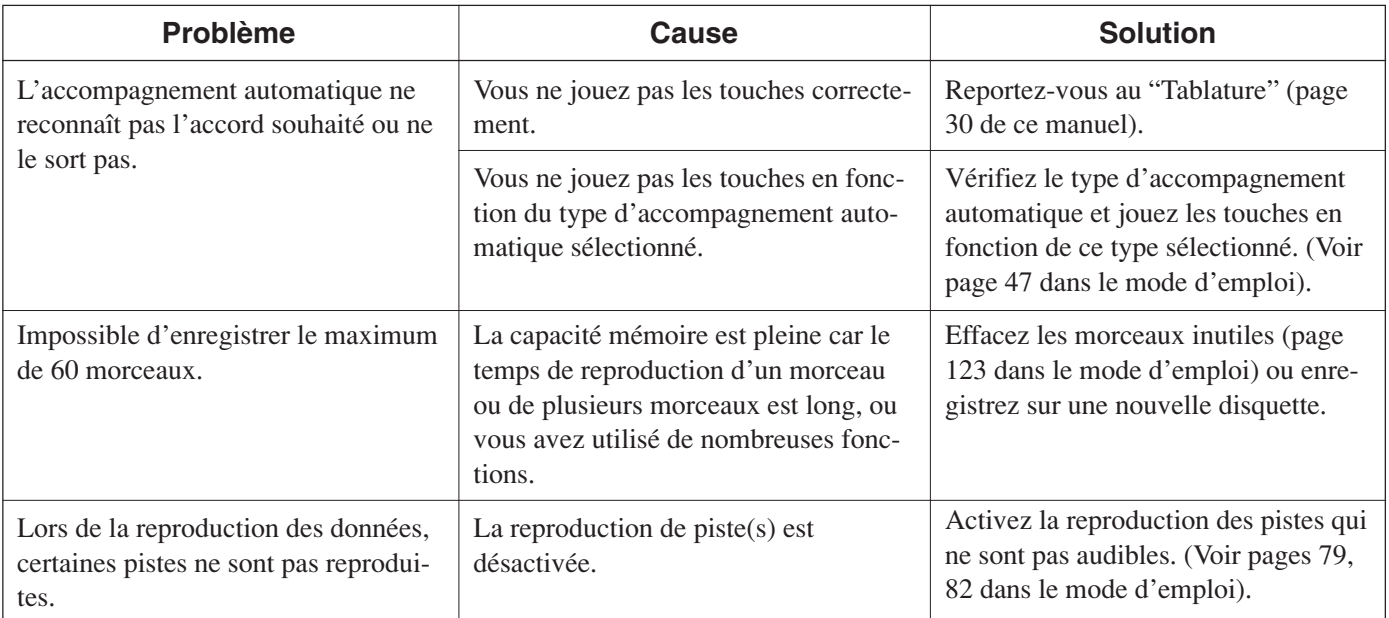

# **EXECAUTION**

**\* Si un message "Hardware Error !" apparaît sur l'afficheur à la mise sous tension, prenez immédiatement contact avec votre revendeur Yamaha, car ce message indique certainement un endommagement interne de votre instrument.**

---------------------------

# MIDI et la compatibilité des données

# ■ **MIDI**

MIDI (Musical Instrument Digital Interface) et une interface standard de communication mondiale qui permet aux instruments de musique et à leurs équipements compatibles MIDI de partager des informations musicales et de se commandes les uns les autres.

Les données transmissibles/recevables varient selon les appareils MIDI et seules les données qui sont communément reconnues parmi les appareils MIDI connectés peuvent être transmises ou reçues. Vous pouvez vérifier si votre instrument accepte certains types de données en vous référant à la feuille d'implantation MIDI dans le mode d'emploi de l'instrument. Vous trouverez la feuille d'implantation MIDI du CVP-94/92 page 19 de ce manuel.

#### **Connecteurs MIDI**

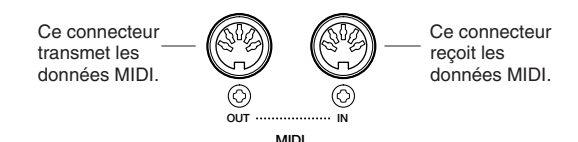

#### **Câble MIDI**

Raccordez les appareils MIDI avec les câbles spéciaux MIDI.

- Vous pouvez procéder aux divers réglages MIDI à partir de la section fonction des pages 1 - 3 MIDI.
- Vous trouverez de plus amples informations sur MIDI et ses applications dans les livres et magazines de musique.

# ■ Compatibilité des données

Cette section couver les informations de base sur la compatibilité des données : à savoir, si les autres appareils MIDI peuvent ou non reproduire les données enregistrées sur le CVP-94/ 92 et si le CVP-94/92 peut ou non reproduire les données de morceaux disponibles dans le commerce ou les données de morceaux créées pour d'autres instruments ou sur un ordinateur.

En fonction de l'appareil MIDI ou des caractéristiques de données, vous pourrez reproduire les données sans problème ou vous devrez procéder à des opérations spéciales avant de pouvoir reproduire ces données. Si vous rencontrez des problèmes pour reproduire vos données, veuillez vous reporter aux informations mentionnées ci-dessous.

#### ● **Points de base à vérifier**

Les données et les appareils MIDI doivent correspondre au niveau des points indiqués ci-dessous.

- **Format de disquette**
- **Format de séquence**
- **Format d'allocation de voix**

#### ● **Format de disquette**

Les disquettes sont le moyen de sauvegarde principal des données utilisées avec divers appareils, dont les ordinateurs. Les appareils différents sont dotés de systèmes différents de sauvegarde des données et il est donc nécessaire de configurer tout d'abord la disquette au système de l'appareil utilisé. Cette opération s'appelle le "formatage".

- Il y a deux sortes de disquettes : MF2DD (double face, double densité) et MF2HD (double face, haute densité) et chacun de ces types dispose d'un système de formatage différent.
- Le CVP-94/92 peut enregistrer et reproduire avec ces deux types de disquettes.
- Lorsqu'elles sont formatées par le CVP-94/92, une disquette 2DD sauvegarde jusqu'à 720 KO (kilo-octets) et une disquette 2HD jusqu'à 1,44 MO (méga-octets). (Les chiffres "720 KO" et "1,44 MO" indiquent la capacité mémoire des disquettes. Ils sont également utilisés pour identifier le type de format de la disquette).

..............................

• Vous ne pouvez reproduire que lorsque l'appareil MIDI à utiliser est compatible avec le format de la disquette.

#### ● **Format de séquence**

Le système qui enregistre les données de morceaux est appelé "format de séquence".

• Vous ne pouvez reproduire que lorsque le format de séquence des disquettes correspond à celui des appareils MIDI.

#### **[Formats de séquence communs] SMF (Fichier MIDI standard)**

C'est le format de séquence le plus commun.

- Les fichiers MIDI standard sont généralement disponibles sous l'un de ces deux types : Format 0 ou Format 1.
- De nombreux appareils MIDI sont compatibles avec le format 0 et la plupart des logiciels disponibles dans le commerce sont enregistrés dans le format 0.
- Le CVP-94/92 est compatible avec le format 0 et le format 1 (pour le format 1, jusqu'à un maximum de 17 gros morceaux).
- Les données enregistrées sur le CVP-94/92 sont automatiquement enregistrées comme SMF de format 0.

#### **ESEQ**

Ce format de séquence est compatible avec de nombreux appareils MIDI de Yamaha, y compris les instruments de la série Clavinova. C'est le format commun utilisé pour différents logiciels Yamaha.

Le CVP-94/92 est compatible avec le format ESEO.

#### ● **Format d'allocation de voix**

Avec MIDI, les voix sont assignées à des numéros spécifiques, appelés "numéros de programmes". Le standard de numérotation (ordre d'allocation de voix), est appelé le "format d'allocation de voix".

La reproduction des voix peut s'avérer différente des résultats escomptés à moins que le format d'allocation de voix des données corresponde à celui de l'appareil MIDI compatible utilisé pour la reproduction.

#### **[Principaux formats d'allocation de voix] Niveau 1 du système GM**

C'est l'un des formats d'allocation de voix les plus courants.

- De nombreux appareils MIDI sont compatibles avec le niveau 1 du système GM, comme la plupart des logiciels disponibles dans le commerce.
- Le CVP-94/92 est compatible avec le niveau 1 du système GM.

#### **XG**

XG est une amélioration majeure du format de niveau 1 du système GM qui a été développé par Yamaha, spécialement pour offrir plus de voix et de variations, de même qu'une plus grande commande expressive sur les voix et les effets et aussi pour assurer la compatibilité des données dans l'avenir.

- Le CVP-94/92 est compatible avec le format XG.
- Les données enregistrées sur le CVP-94/92 reçoivent automatiquement une allocation de voix XG.

#### **DOC**

---------

Ce format d'allocation de voix est compatible avec de nombreux appareils MIDI de Yamaha, y compris les instruments de la série Clavinova. C'est aussi un format commun utilisé avec les divers logiciels Yamaha.

Le CVP-94/92 est compatible avec le format DOC.

Même quand les appareils et les données satisfont à toutes les conditions mentionnées ci-dessus, les données pas toujours entièrement compatibles, en fonction des spécifications des appareils et notamment des méthodes d'enregistrement des données.

# Mensajes ...............................

# ● **Mensajes comunes**

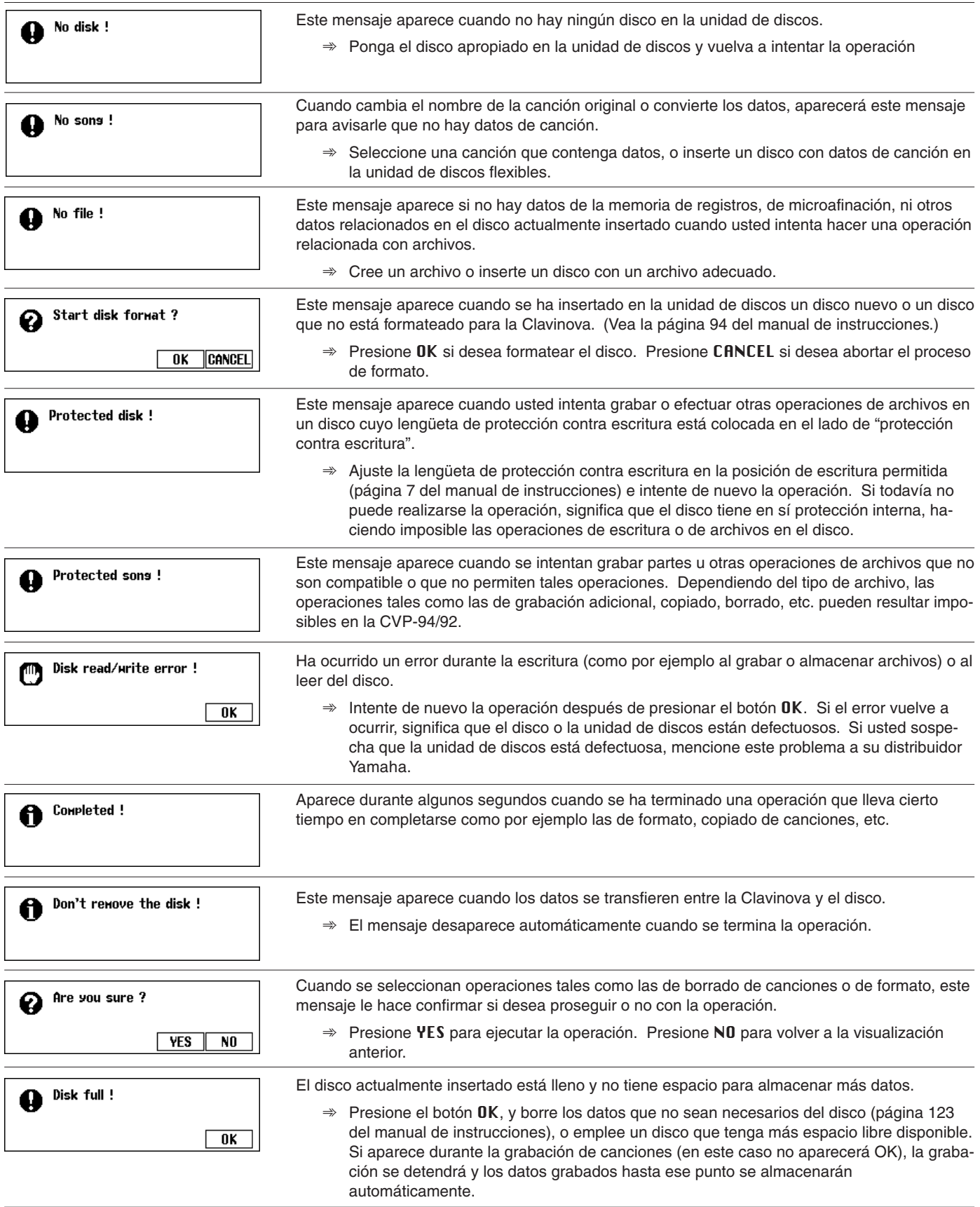

 $\blacksquare$ 

# <sup>a</sup> aaaaaaaaaaaaaaaaaaaaa aaaaaaaaaaaaaaaaaaaaaaaaaaa Mensajes

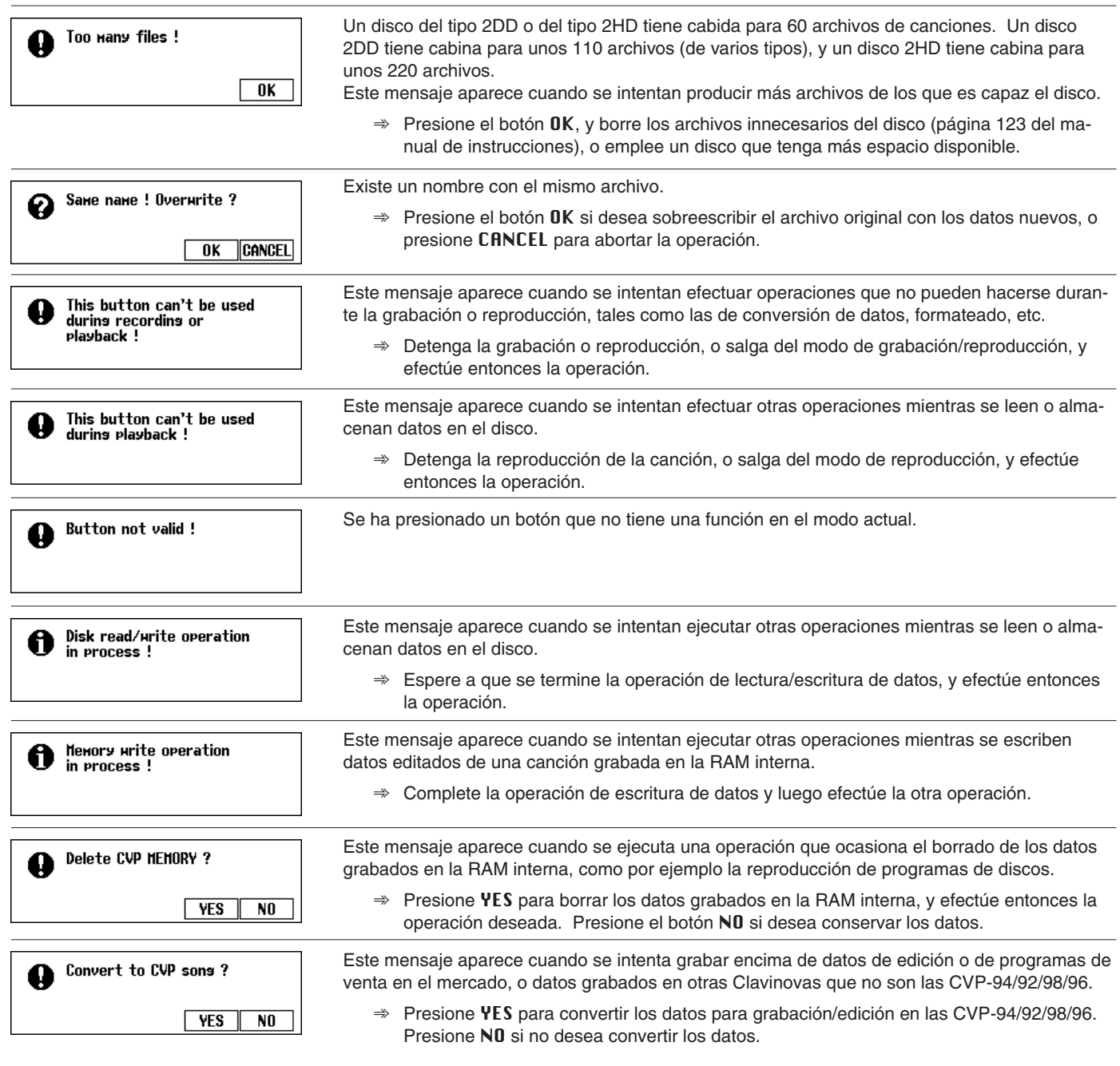

# ● **Mensajes relacionados con el copiado de canciones**

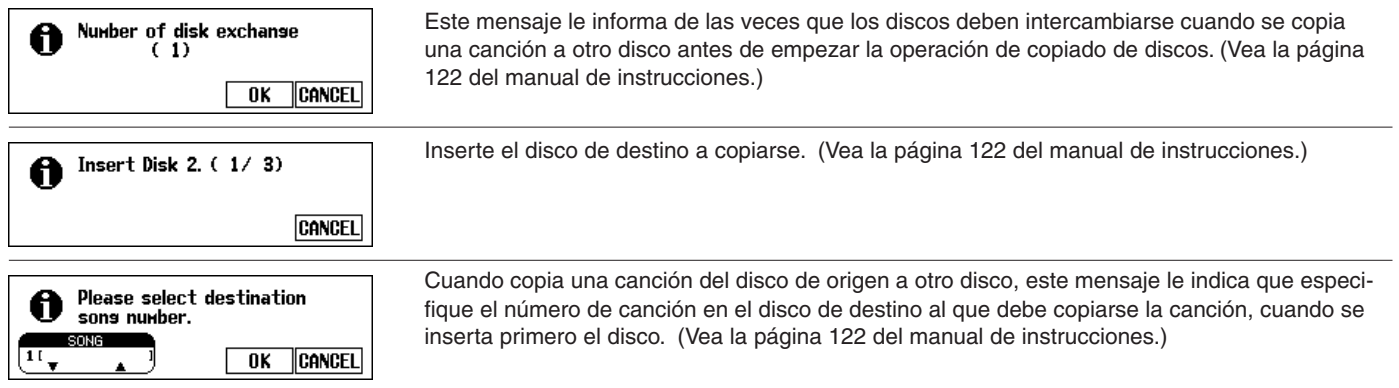

# Mensajes aaaaaaaaaaaaaaaaaaaaaaaaaaaaaaaaaaaaa aaaaaaaaaaa <sup>a</sup>

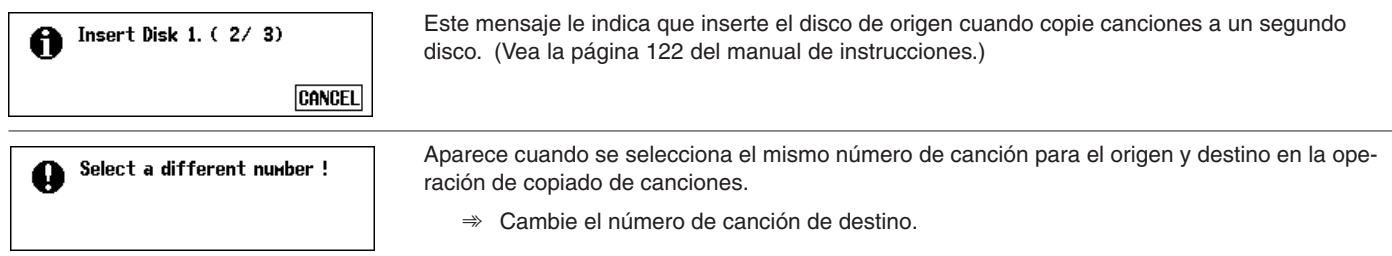

# ● **Mensajes relacionados con los estilos de usuario**

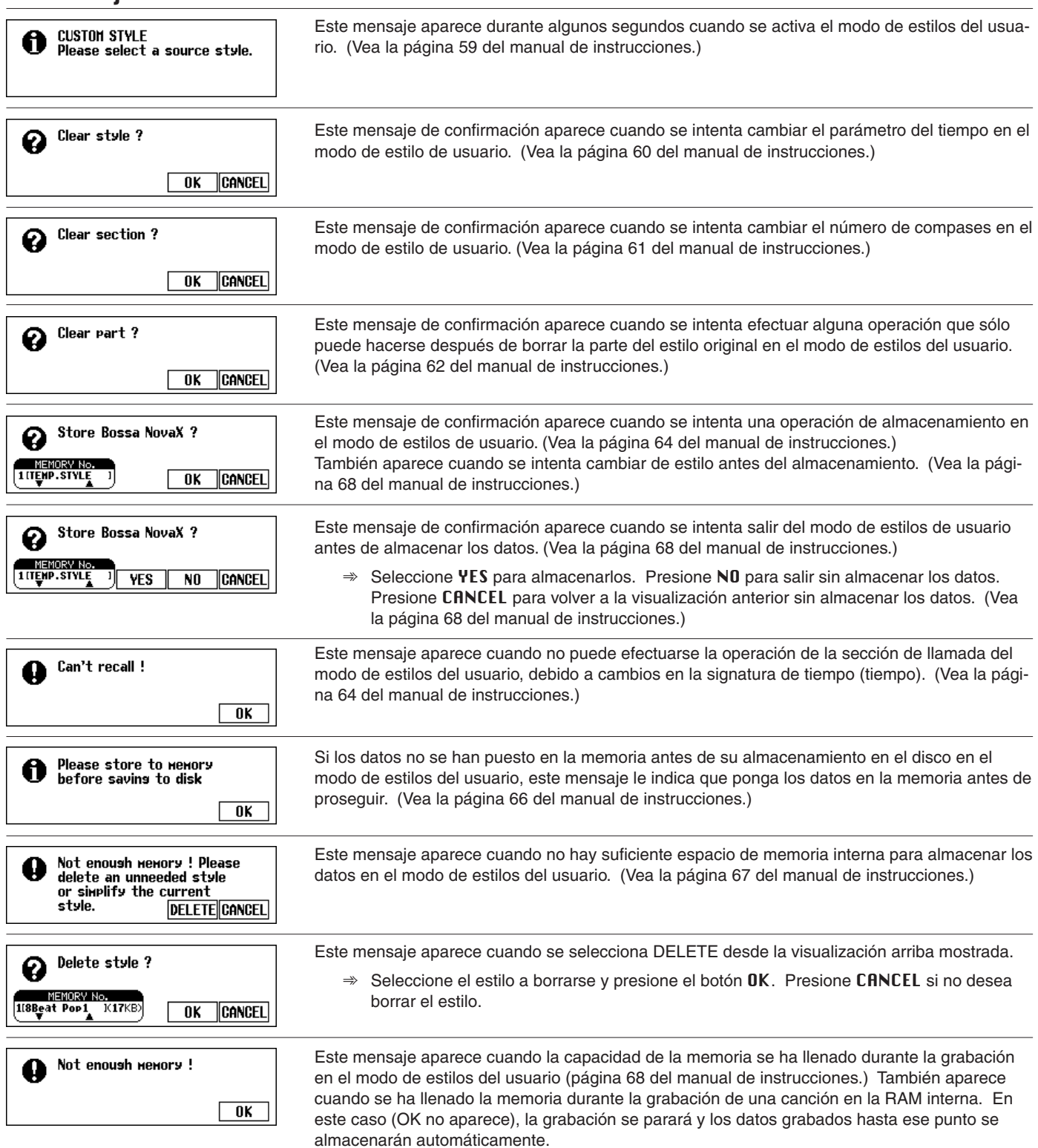

. . . . . . .

<sup>a</sup> aaaaaaaaaaaaaaaaaaaaaaaaaaaaaaaaaaaaaaaaaaaaaaaa Mensajes

# ● **Mensajes relacionados con la conversión de datos grabados**

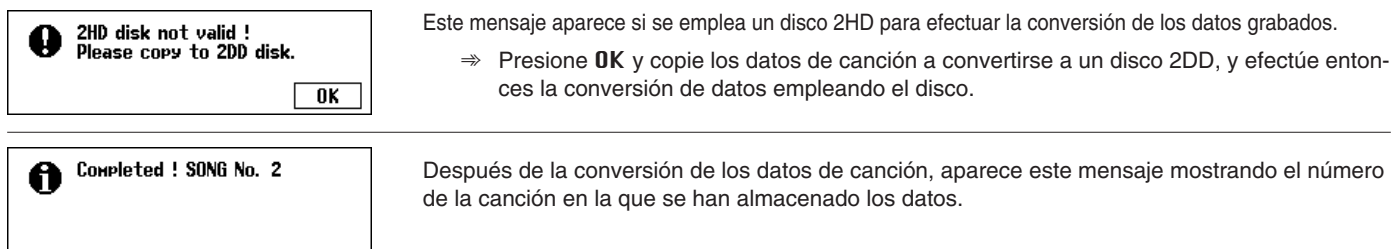

# ● **Mensajes relacionados con cambios de datos iniciales**

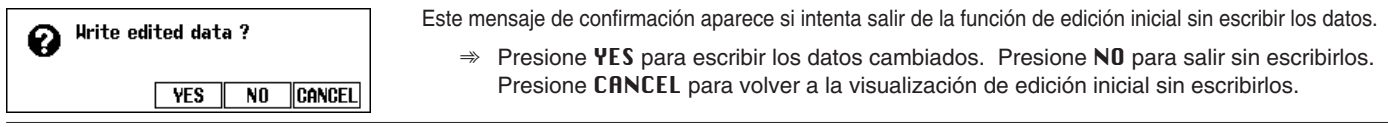

### ● **Mensajes relacionados con secuencias de acordes**

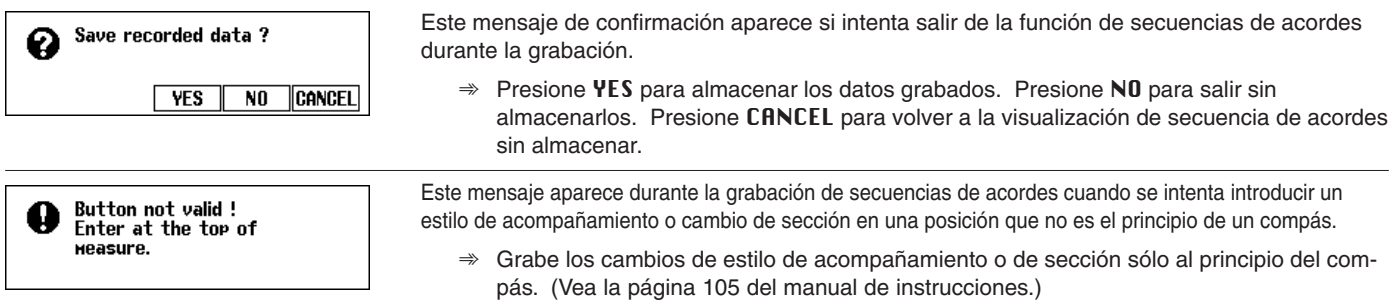

### ● **Mensajes relacionados con la carga de archivos de estilos**

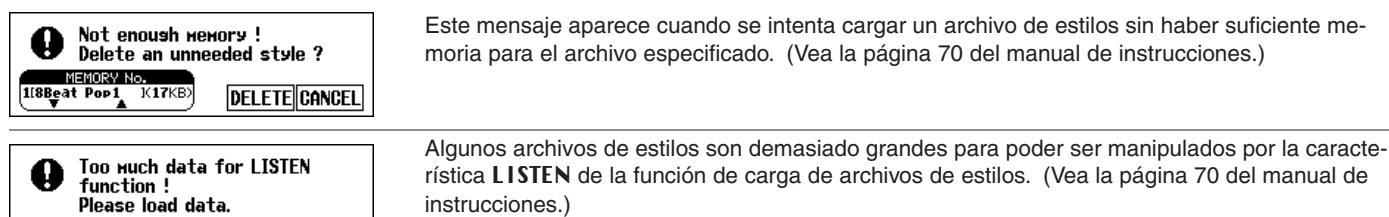

### ● **Otros mensajes**

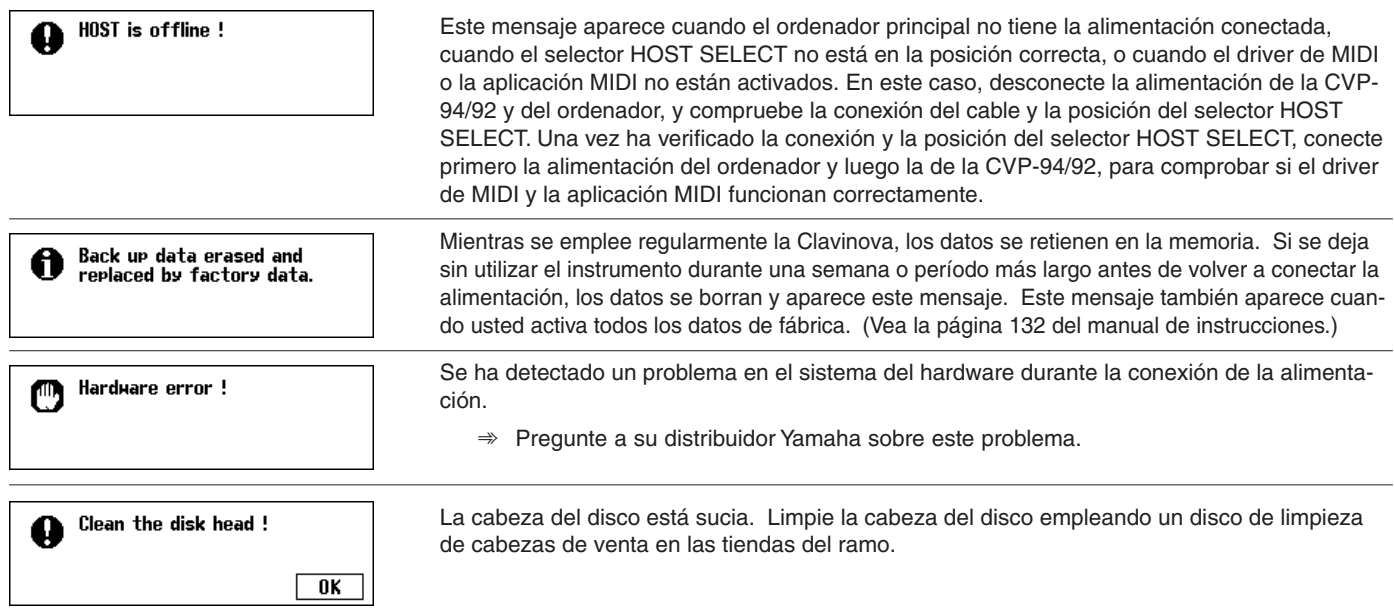

# Localización y reparación de averías .....

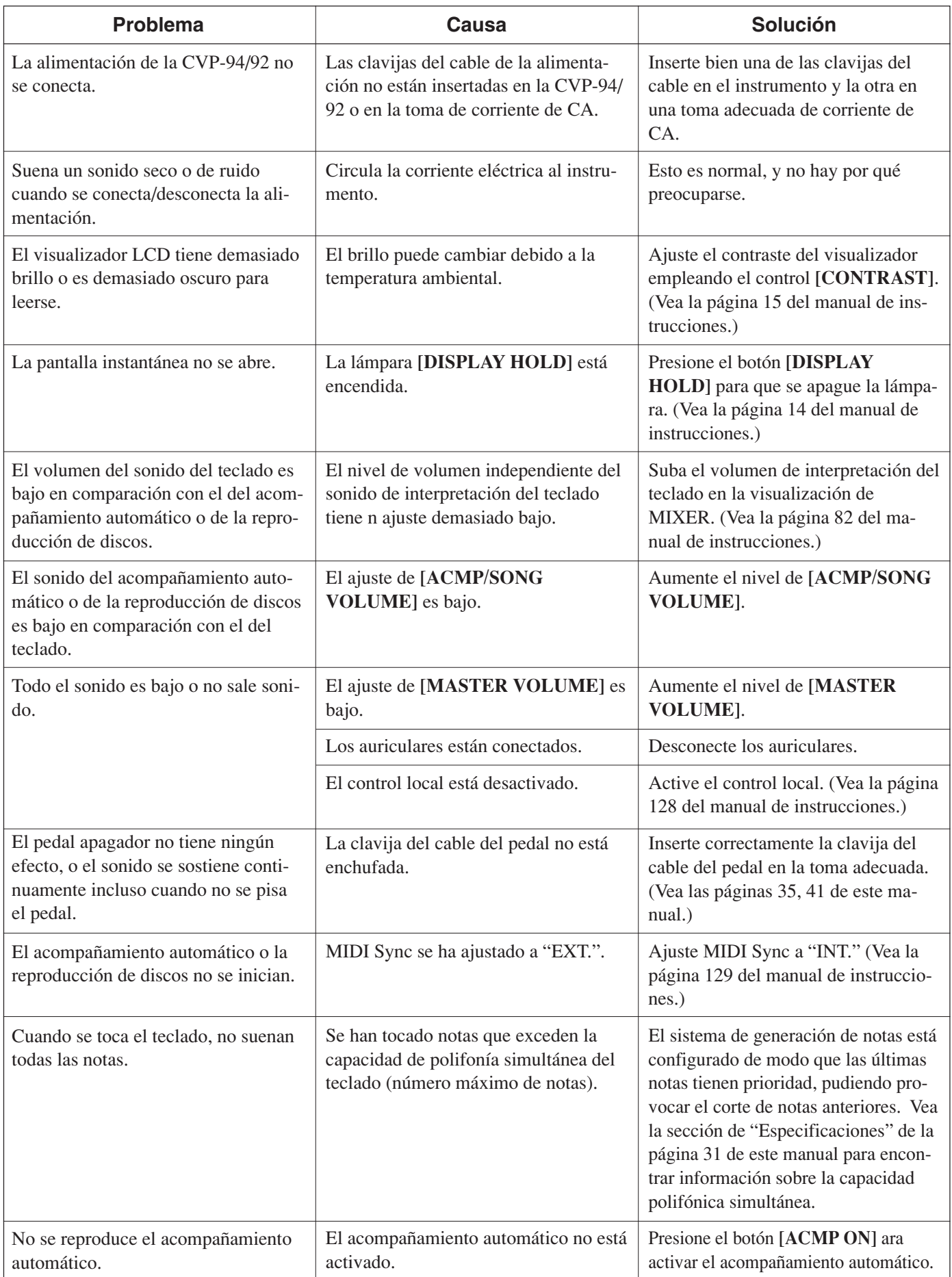

# aaaaaaaaaaaaaaaaa aaaaaaaaaaaaa Localización y reparación de averías

![](_page_28_Picture_117.jpeg)

# **EXECAUTION**

**\* Si aparece un mensaje de "Hardware Error!" en el visualizador cuando se conecta la alimentación, póngase en contacto inmediatamente con el distribuidor Yamaha porque indica algún tipo de daño interno del instrumento.**

# MIDI y compatibilidad de datos  $\ldots$

#### ■ **MIDI**

MIDI (interfaz digital de instrumentos musicales) es una interfaz de comunicaciones de normas internacionales que permite a instrumentos y equipos musicales compatibles con MIDI intercambiar y compartir información y control musical.

• Dependiendo del dispositivo MIDI, los datos que pueden transmitirse/recibirse son distintos, y sólo los datos que normalmente se reconocen entre los dispositivos MIDI conectados pueden transmitirse y recibirse. Podrá comprobar si su instrumento apoya ciertos tipos de datos consultando la gráfica de implementación MIDI del manual de instrucciones del instrumento. La gráfica de implementación MIDI de la CVP-94/92 está en la página 19 de este manual.

#### **Terminales MIDI**

![](_page_29_Figure_5.jpeg)

#### **Cable MIDI**

Conecte los dispositivos MIDI con cables MIDI especiales.

- Pueden hacerse varios ajustes MIDI desde las páginas MIDI 1 - 3 de la sección de "Function".
- Para más información sobre MIDI y sus aplicaciones, consulte libros y revistas musicales.

#### ■ Compatibilidad de datos

Esta sección abarca la información básica sobre la compatibilidad de datos: si otros dispositivos MIDI pueden reproducir los datos granados con la CVP-94/92, y si la CVP-94/92 puede reproducir datos de canciones de venta en las tiendas del ramo creados para otros instrumentos o en un ordenador.

Dependiendo de las características del dispositivo MIDI o de los datos, es posible reproducir los datos sin ningún problema, o es posible que se tengan que realizar operaciones especiales antes de reproducir los datos. Si tiene algún problema con la reproducción de datos, consulte la información siguiente.

#### ● **Puntos básicos de comprobación**

Los datos y el dispositivo MIDI deben corresponderse en cuando a los puntos siguientes.

- **Formato de disco**
- **Formato de secuencias**
- **Formato de asignación de voces**

#### ● **Formato de disco**

Los discos flexibles son un medio de almacenamiento principal para datos y se emplean con varios dispositivos, incluyendo ordenadores. Los dispositivos tienen sistemas diferentes para almacenar los datos, por lo que es necesario primero configurar el disco flexible para el dispositivo en el que se va a utilizar. Esta operación de denomina "formateado".

- Hay dos tipos de discos flexibles: MF2DD (dos caras, densidad doble) y MF2HD (dos caras, alta densidad), y cada uno tiene sistemas de formateado distintos.
- La CVP-94/92 puede grabar y reproducir en ambos tipos de discos flexibles.
- Los discos 2DD, cuando se han formateado con la CVP-94/ 92, tienen una capacidad de 720 KB (kilobytes) y un disco 2HD puede almacenar hasta 1,44 MB (megabytes). (Los números de "720 KB" y "1,44 MB" indican la capacidad de memoria de datos. También se emplean para indicar el tipo de formato del disco.)
- La reproducción sólo es posible cuando el dispositivo MIDI a utilizarse es compatible con el formato del disco.

#### ● **Formato de secuencias**

El sistema que graba datos de canción se denomina "formato de secuencias".

• La reproducción sólo es posible cuando el formato de secuencias del disco corresponde con el del dispositivo MIDI.

#### **[Formatos de secuencias comunes] SMF (archivo MIDI estándar)**

Este es el formato de secuencias más común.

- Los archivos MIDI estándar están normalmente disponibles en uno de los dos tipos: Formato 0 o formato 1.
- Muchos dispositivos MIDI son compatibles con el formato 0, y la mayor parte de programas de venta en las tiendas del ramo están grabados en el formato 0.
- La CVP-94/92 es compatible con ambos formatos, el 0 y el 1 (para el formato 1, hasta un máximo de 17 bloques de información).
- Los datos de canción grabados en la CVP-94/92 se graban automáticamente en el formato 0 de SMF.

#### **ESEQ**

Este formato de secuencias es compatible con muchos de los dispositivos MIDI Yamaha, incluyendo instrumentos de la serie de la Clavinova. Es un formato común empleado con varios programas de Yamaha.

La CVP-94/92 es compatible con ESEQ.

#### ● **Formato de asignación de voces**

Con el sistema MIDI, las voces las voces se asignan a números específicos, denominados "números de programa". La norma de numeración (orden de asignación de voces) se denomina "formato de asignación de voces".

• Es posible que las voces no se reproduzcan como se espera a menos que el formato de asignación de voces de los datos de canción corresponda con el del dispositivo MIDI compatible utilizado para la reproducción.

#### **[Formatos principales de asignación de voces] Sistema GM de nivel 1**

Este es uno de los formatos de asignación de voces más comunes.

- Muchos dispositivos MIDI son compatibles con el sistema GM de nivel 1, así como la mayor parte de programas de venta en las tiendas del ramo.
- La CVP-94/92 es compatible con el sistema GM de nivel 1.

#### **XG**

XG es una mejora importante del formato del sistema GM de nivel 1, y fue desarrollado por Yamaha especialmente para proporcionar más voces y variaciones, así como mayor control de la expresión de voces y efectos, y para asegurar compatibilidad de datos para el futuro.

- La CVP-94/92 es compatible con XG.
- Los datos de canción grabados en la CVP-94/92 reciben automáticamente asignación de voces XG.

#### **DOC**

Este formato de asignación de voces es compatible con muchos de los dispositivos MIDI de Yamaha, incluyendo los instrumentos de la serie de la Clavinova.

Este formato también es comúnmente empleado en los programas de Yamaha de venta en las tiendas del ramo.

La CVP-94/92 es compatible con DOC.

Aunque los dispositivos y datos empleados satisfagan todas las condiciones de arriba, es posible que los datos no acaben de ser compatibles del tono, dependiendo de las especificaciones de los dispositivos y métodos particulares de grabación de los datos.

# MIDI Data Format /MIDI-Datenformat/ Format des données MIDI/Formato de datos MIDI<sup>...</sup>

Many MIDI messages listed in the MIDI Data Format are expressed in decimal numbers, binary numbers and hexadecimal numbers. Hexadecimal numbers may include the letter "H" as a suffix. Also, "n" can freely be defined as any whole number.

To enter data/values, refer to the table below.

![](_page_30_Picture_714.jpeg)

• Except the table above, for example 144-159(decimal)/9nH/1001 0000-1001 1111(binary) displays the Note On Message for each channel (1-16). 176-191/ BnH/1011 0000-1011 1111 displays the Control Change Message for each channel (1-16). 192-207/CnH/1100 0000-1100 1111 displays the Program Change Message for each channel (1-16). 240/FOH/1111 0000 denotes the start of a System Exclusive Message. 247/F7H/1111 0111 denotes the end of a System Exclusive Message.

- **•** aaH (hexidecimal)/0aaaaaaa (binary) denotes the data address. The address contains High, Mid, and Low.
- **•** bbH/0bbbbbbb denotes the byte count.
- **•** ccH/0ccccccc denotes the check sum.
- **•** ddH/0ddddddd denotes the data/value.

#### **(1) TRANSMIT FLOW**

![](_page_30_Picture_715.jpeg)

![](_page_30_Picture_716.jpeg)

#### **(2) RECEIVE FLOW**

IN

-----------------

![](_page_30_Picture_717.jpeg)

62H,rrH,06H,mmH  $62H, r$ rH,06H,mmH

# **MIDI Data Format/MIDI-Datenformat/Format des données MIDI/Formato de datos MIDI** <sup>a</sup>

![](_page_31_Picture_520.jpeg)

#### **(3) TRANSMIT/RECEIVE DATA**

#### **(3-1) CHANNEL VOICE MESSAGES**

![](_page_31_Picture_521.jpeg)

(3-1-2) KEY ON/OFF

![](_page_31_Picture_522.jpeg)

(3-1-3) PROGRAM CHANGE

PROGRAM NUMBER 0ppppppp

1100nnnn(CnH)  $n = 0 - 15$  VOICE CHANNEL NUMBER<br>0ppppppp  $p = 0 - 127$ 

#### **\* PROGRAM NUMBER: XG DRUM VOICE number correspondence**

 $P = 0$  Standard Kit<br>  $P = 1$  Standard 2 K  $P = 1$  Standard2 Kit<br>  $P = 8$  Room Kit

- Room Kit
- $P = 16$  Rock Kit<br>  $P = 24$  Eletrnic K

 $P = 24$  Elctrnic Kit<br>  $P = 25$  Analog Kit  $P = 25$  Analog Kit<br>  $P = 27$  Dance Kit

- Dance Kit
- $P = 32$  Jazz Kit<br>  $P = 40$  Brush Ki
- Brush Kit  $P = 48$  Classic Kit
	-

![](_page_31_Picture_523.jpeg)

\*3 MSB=0, anything other than 63 is 0.

- Until a PROGRAM CHANGE message is received, the BANK SELECT operation will be suspended. When a Voice, including VOICE BANK, is changed, set the BANK SELECT and Program Change Message, and transmit in the following order, BANK SELECT MSB, LSB, PROGRAM CHANGE.
- MODULATION controls the Vibrato Depth.

-----------------------

• PORTAMENTO TIME controls the Pitch Change Speed when the Portamento Switch = ON. 0 being the shortest time, and 127 being the longest.

• PANPOT changes the value for the melody voice and rhythm voice in relation to the preset value.

a aaaaaaaaaaaaaaaaaaaaaaaaaaaaaa aaaaaaaaaaaaaaaaaaaaaaaaaa

- Portamento time is fixed to 0 when the PORTAMENTO CONTROL is used.
- HARMONIC CONTENT applies adjustment to the resonance value that is set by the voice. This parameter specifies relative change with the value of 64 producing 0 adjustment. As values get higher the sound becomes increasingly eccentric. Note that for some voices the effective parameter range is narrower than the legal parameter range.
- RELEASE TIME applies adjustment to the envelope release time set by the voice. This parameter specifies relative change with the value of 64 producing 0 adjustment.
- ATTACK TIME applies adjustment to the envelope attack time set by the voice. This parameter specifies relative change with the value of 64 producing 0 adjustment.
- BRIGHTNESS applies adjustment to the cut-off frequency set by the voice. This parameter specifies relative change with the value of 64 producing 0 adjustment. Lower voices produce a softer sound. For some voices the effective parameter range is narrower than the legal parameter range.

#### **(3-2) CHANNEL MODE MESSAGES**

![](_page_32_Picture_520.jpeg)

#### (3-2-1) ALL SOUND OFF (Recive only)

 $(CONTROL NUMBER = 78H$ . DATA VALUE = 0) Switches off all sound from the channel. Does not reset Note On and Hold On conditions established by Channel Messages.

#### (3-2-2) RESET ALL CONTROLLERS (Recive only)

 $(CONTROL NUMBER = 79H$ , DATA VALUE = 0) Resets controllers as follows.

![](_page_32_Picture_521.jpeg)

#### (3-2-3) ALL NOTES OFF (Recive only)

 $(CONTROL NUMBER = 7BH, DATA VALUE = 0)$ Switches off all of the channel's "on" notes. However, any notes being held by SUSTAIN or SOSTENUTO continue to sound until SUSTAIN/SOSTENUTO goes off.

- (3-2-4) OMNI OFF (Recive only) (CONTROL NUMBER = 7CH , DATA VALUE = 0) Same processing as for All Notes Off.
- (3-2-5) OMNI ON (Recive only) (CONTROL NUMBER = 7DH , DATA VALUE = 0) Same processing as for All Notes Off. Omni On is not executed.
- $(3-2-6)$  MONO (Recive only) (CONTROL NUMBER = 7EH, DATA VALUE = 0) Same processing as for All Notes Off. If the 3rd byte is in a range of 0-16 the corresponding channel will be changed to Mode 4 (m=1).
- $(3-2-7)$  POLY (Recive only) (CONTROL NUMBER = 7FH, DATA VALUE = 0) Same processing as for All Sounds Off and the corresponding channel will be changed to Mode 3.

#### **(3-3) REGISTERED PARAMETER NUMBER(RPN)**

![](_page_32_Picture_522.jpeg)

First appoints the parameter for RPN MSB/LSB, then sets the parameter value for data entry MSB/LSB.

![](_page_32_Picture_523.jpeg)

#### **(3-4) NON-REGISTERED PARAMETER NUMBER(NRPN) (Recive only)**

![](_page_32_Picture_524.jpeg)

First appoints the parameter for NRPN MSB/LSB, then sets the parameter value for data entry MSB/LSB.

![](_page_32_Picture_525.jpeg)

The MSG14H-1FH (for drums) message is accepted as long as the channel is set with a drum voice.

rrH : drum instrument note number

#### **(3-5) SYSTEM REALTIME MESSAGES**

(3-5-1) MIDI CLOCK

STATUS 11111000 (F8H)

**Transmission:** 96 clocks per measure are transmitted.

**Reception:** If the instrument's clock is set to external, after FAH is received from the external device the instrument's clock will sync with the 96 beats per measure received from the external device.

Decides whether the internal clock, or Timing Clocks received via the MIDI IN will be used.

#### (3-5-2) START

STATUS 11111010 (FAH)

**Transmission:** Transmitted when instrument's Rhythm or Song playback is started. **Reception:** Depending upon the condition, Rhythm, Song Playback, or Song Rec will start.

#### (3-5-3) STOP

STATUS 11111100 (FCH)

**Transmission:** Transmitted when instrument's Rhythm or Song playback is stopped. **Reception:** Depending upon the condition, Rhythm, Song Playback, or Song Rec will stop.

#### (3-5-4) ACTIVE SENSING

STATUS 11111110 (FEH)

**Transmission:** Transmitted approximately once every 200msec. **Reception:** Sensing is started once this Code is received. If Status or Data is not received within 400ms, the MIDI Receive Buffer will be cleared, and all notes including those being sustained, will be cut OFF. Also, all control values will be reset to their factory defaults.

# **MIDI Data Format/MIDI-Datenformat/Format des données MIDI/Formato de datos MIDI** <sup>a</sup>

#### **(3-6) SYSTEM EXCLUSIVE MESSAGE**

#### (3-6-1) YAMAHA MIDI FORMAT

#### (3-6-1-1) SECTION CONTROL

![](_page_33_Picture_473.jpeg)

When an ON code is received, the appointed section will be changed.

#### (3-6-1-2) TEMPO CONTROL

![](_page_33_Picture_474.jpeg)

The internal clock will be set to the received Tempo value. Tempo Meta Event is a large data block (24-bit), it is divided into 4 groups with 7-bits going into each of the Tempos 1-4 (4 receives the remaining 3 bits).

#### (3-6-2) UNIVERSAL SYSTEM EXCLUSIVE

#### (3-6-2-1) UNIVERSAL REALTIME MESSAGE

#### (3-6-2-1-1) MIDI MASTER VOLUME (Recive only)

![](_page_33_Picture_475.jpeg)

The volume for all channels will be changed simultaneously. The TT value is used as the MIDI Master Volume value. (the ss value is ignored.)

#### (3-6-2-2) UNIVERSAL NON REALTIME MESSAGE

#### (3-6-2-2-1) GENERAL MIDI SYSTEM ON

![](_page_33_Picture_476.jpeg)

Depending upon the received ON message, the System Mode will be changed to XG. Except MIDI Master Tuning, all control data be reset to default values. This message requires approximately 50ms to execute, so sufficient time should be allowed before the next message is sent.

#### (3-6-3) XG STANDARD

#### (3-6-3-1) XG PARAMETER CHANGE

#### (3-6-3-1-1) XG SYSTEM ON

![](_page_33_Picture_477.jpeg)

Depending upon the received ON message, the SYSTEM MODE will be changed to XG.Controllers will be reset, all values of Multi Part and Effect, and All System values denoted by "XG" data within All System will be reset to default values in the table.

This message requires approximately 50ms to execute, so sufficient time should be allowed before the next message is sent.

#### (3-6-3-1-2) XG PARMETER CHANGE

![](_page_33_Picture_478.jpeg)

For parameters with data size of 2 or 4, transmit the appropriate number of data bytes. For more information on Address and Parameters, refer to < Table 1-2 > (page 14) and  $<$  Table 1-4 >  $\sim$  < Table 1-6 > (pages 15-18). The 4 data types listed below are transmitted and received.

(These are transmitted only after a Parameter change request is received.) XG System Data

![](_page_33_Picture_479.jpeg)

#### (3-6-3-2) XG BULK DUMP

![](_page_33_Picture_480.jpeg)

![](_page_34_Picture_523.jpeg)

a aaaaaaaaaaaaaaaaaaaaaaaaaaaaaa aaaaaaaaaaaaaaaaaaaaaaaaaa

For more information on Address and Byte Count (pages 14-18).

The Check Sum value is set such that the sum

Check Sum has value zero in its seven least significant bits. If the top of the block is appointed to the Address the Address the Address the Address the XG Bulk Bulk and Republic Republic Republic Republic Republic Republic Republic Republic Republic Republic Republic Republic Repub

will be received. The Block is a unit that consists of the data, arranged in the list, as the Total Size.

The 5 data types listed below are transmitted and

(These are transmitted only after a Bulk Dump System Data Multi Effect Data(Individual Multi Part Data(Individual pa Drums Setup Data(Individua System Information(Individual only)

(3-6-3-3) XG PARAMETER REQUEST (Re

![](_page_34_Picture_524.jpeg)

For more information on Address and Byte Co  $<$  Table 1-4 >  $\sim$  < Table 1-6 > (pages 15-18).

The 4 data types listed below are received. System Data Multi Effect Data Multi Part Data Drums Setup Data

#### (3-6-3-4) XG DUMP REQUEST (Recive or

![](_page_34_Picture_525.jpeg)

For more information on Address and Byte Co (pages 14-18).

The 5 data types listed below are received.

System Data Multi Effect Data(Individual module unit) Multi Part Data(Individual pa Drums Setup Data(Individual System Information

(3-6-4) CLAVINOVA MIDI COMPLIANCE

. **. . . . . . . . . . . . . . .** .

(3-6-4-1) INTERNAL CLOCK / EXTERNA

![](_page_34_Picture_526.jpeg)

 $0$ mmmmmmm $M$ MM: 00H(LED *A*<br>03H (LED *A* normal ope

![](_page_34_Picture_527.jpeg)

the Rhythm will not start.

![](_page_34_Picture_528.jpeg)

![](_page_34_Picture_529.jpeg)

![](_page_34_Picture_530.jpeg)

Ted channel.

# **MIDI Data Format/MIDI-Datenformat/Format des données MIDI/Formato de datos MIDI** <sup>a</sup>

(3-6-5-5) VOLUME ,EXPRESSION AND PAN REALTIME CONTROL OFF

![](_page_35_Picture_297.jpeg)

When "On" is received, subsequent volume, expression, and PAN changes are only valid after the reception of the next key on. Normal operation resumes when "Off" is received.

(3-6-5-6) MIDI KEY LED MODE ON / OFF (Recive only)

![](_page_35_Picture_298.jpeg)

(3-6-6) Others

#### (3-6-6-1) MIDI MASTER TUNING (Recive only)

![](_page_35_Picture_299.jpeg)

Changes tuning of all channels.

MM, LL values are used to define the MIDI Master Tuning value.

 $T = M-128$ 

T : Tuning value (-99cent - +99cent)

 $M : A$  single byte value (28-228) consists of bytes 0-3 of  $MM = MSB$ , bytes 0-3 of  $LL = LSB$ .

In this setting, GM System ON, XG System ON will not be reset.

#### **< Table 1-1>**

![](_page_35_Picture_300.jpeg)

#### **< Table 1-2 >**

![](_page_35_Picture_301.jpeg)

--------------------

TOTAL SIZE 6

#### **< Table 1-3 >**

![](_page_36_Picture_238.jpeg)

32..127(ASCII)

(Transmitted by Dump Request. Not received. Bulk Dump Only)

#### **< Table 1-4 >**

![](_page_36_Picture_239.jpeg)

a aaaaaaaaaaaaaaaaaaaaaaaaaaaaaaaaaaaaaaaaaaaaaaaaa aaaaaa

# **MIDI Data Format/MIDI-Datenformat/Format des données MIDI/Formato de datos MIDI** <sup>a</sup>

Depend on Vari. Type Depend on Vari. Type Depend on Vari. Type Depend on Vari. Type Experiments and Tarring Property. Depend on Vari. Type Depend on Vari. Type Depend on Vari. Type Depend on Vari. Type Depend on Vari. 17Fe Depend on Vari. Type Depend on Vari. Type 60

Depend on Variation Type Depend on Variation Type Depend on Variation Type Depend on Variation Type Depend on Variation Type Depend on Variation Type

![](_page_37_Picture_265.jpeg)

#### **< Table 1-5 >**

![](_page_37_Picture_266.jpeg)

 $\alpha$  ,  $\alpha$  ,  $\alpha$  $\blacksquare$ 

![](_page_38_Picture_246.jpeg)

#### nn = PartNumber

If there is a Drum Voice assigned to the Part, the following parameters are ineffective.

- Bank Select LSB
- Amp EG
- Portamento
- Soft Pedal
- Mono/Poly
- Scale Tuning

#### **< Table 1-6 >**

#### MIDI Parameter Change table ( DRUM SETUP )

![](_page_38_Picture_247.jpeg)

![](_page_38_Picture_248.jpeg)

-------------------

![](_page_38_Picture_249.jpeg)

Depend on the Note Depend on the Note<br>7F Depend on the Note

 $\alpha$  is a set of  $\alpha$ 

 $\blacksquare$ 

a aaaaaaaaaaaaaaaaaaaaaaaaaaaaaaaaaaaaaaaaaaaaaaaaa aaaaaa

# **MIDI Data Format/MIDI-Datenformat/Format des données MIDI/Formato de datos MIDI**

![](_page_39_Picture_264.jpeg)

n:Drum Setup Number(0 - 1)

rr:note number(0DH - 54H)

If XG SYSTEM ON and/or GM On message is received, all Drum Setup Parameter will be reset to default values. According to the Drum Setup Reset message, individual Drum Setup Parameters can be reset to default values.

#### **< Table 1-7 > Effect Type List**

![](_page_39_Picture_6.jpeg)

\* If the received value does not contain an effect type in the TYPE LSB, The LSB will be directed to TYPE 0.

\* Panel Effects are based on the "[Number] Effect Name".

#### **REVERB TYPE**

![](_page_39_Picture_265.jpeg)

#### **CHORUS TYPE**

![](_page_39_Picture_266.jpeg)

#### **VARIATION EFFECT TYPE**

![](_page_39_Picture_267.jpeg)

-----------------

YAMAHA [Clavinova] Date: 2/18, 1997

#### Model: CVP-94/92 MIDI Implementation Chart Version: 1.0

![](_page_40_Picture_275.jpeg)

Notes : \*1 ; Recieve Mode is always multi timbre and Poly mode.

\*2 ; Transmitted when "ACMP&RHY" or "HARMONY" MIDI send SW is ON.

a a a a s

# Voice List/ Stimmenverzeichnis / Liste des voix /Lista de voces

![](_page_41_Picture_365.jpeg)

![](_page_41_Picture_366.jpeg)

aaaaaaaaaaaaaaaaa a

# <sup>a</sup> aaaaaaaaaaaa Voice List / Stimmenverzeichnis /Liste des voix / Lista de voces

![](_page_42_Picture_359.jpeg)

![](_page_42_Picture_360.jpeg)

# Voice List / Stimmenverzeichnis /Liste des voix / Lista de voces ............

![](_page_43_Picture_360.jpeg)

![](_page_43_Picture_361.jpeg)

# <sup>a</sup> aaaaaaaaaaaa Voice List / Stimmenverzeichnis /Liste des voix / Lista de voces

![](_page_44_Picture_362.jpeg)

..............................

. . . . . . . . . . . .

# Voice List / Stimmenverzeichnis /Liste des voix / Lista de voces .........

![](_page_45_Picture_360.jpeg)

![](_page_45_Picture_361.jpeg)

# <sup>a</sup> aaaaaaaaaaaa Voice List / Stimmenverzeichnis /Liste des voix / Lista de voces

![](_page_46_Picture_329.jpeg)

......................

# Drum/key Assignment List / Verzeichnis der Liste d'assignation instrument de batterie/ Lista de asignaciones de teclas/batería

![](_page_47_Picture_534.jpeg)

• Key Off: Keys marked "O" stop sounding the instant they are released.

• Alternate Assign: Playing any instrument within a numbered group will immediately stop the sound of any other instrument in the same group of the same number.

- Key Off: Durch " O" gekennzeichnete Klänge verstummen beim Loslassen der Taste.
- • Alternate Assign: Mit derselben Nummer gekennzeichnete Klänge werden von demselben Instrument erzeugt und können daher nicht gleichzeitig produziert werden. Spielt einer dieser Klänge gerade, wird er beim Anschlagen einer anderen Taste mit derselben "Alternate Assign"-Nummer stummgeschaltet.

# Schlagzeugklänge / touche du clavier /

![](_page_48_Picture_553.jpeg)

• Key off : Le son produit par les touches marquées " O" cesse à l'instant où la touche est relâchée.

• Key Off: Las teclas marcadas con " O" dejan de sonar en el momento en que se sueltan.

aaaaaaaaaaaaaaaaaaaaaaa aaaaaaaaa

• Alternate Assign : Le fait de jouer un instrument appartenant à un groupe ayant un numéro arrête immédiatement le son de tout autre instrument appartenant à un groupe ayant le même numéro.

-------

• Alternate Assign: Al tocar algún instrumento con un grupo numerado detendrá inmediatamente el sonido de cualquier otro instrumento del mismo grupo con el mismo número.

# aaaaa aaaaaaaa Style List / Style-Verzeichnis / Liste des styles /Lista de estilos

![](_page_49_Picture_466.jpeg)

![](_page_49_Picture_467.jpeg)

● **Pianist Style List / Pianist-Style-Verzeichnis / Liste de styles Pianiste / Lista de estilos de pianista**

![](_page_49_Picture_468.jpeg)

# aaa Parameter Chart / Parameterübersicht/ Tableau des paramètres / Gráfica de parámetros

![](_page_50_Picture_822.jpeg)

\*1These are the [ALL SETUP] parameters in the FUNCTION [REGIS-TRATION] page (display page 7).

\*2REGISTRATION, UTILITY are set to ON, and others are set to OFF.

\*1Dies sind die [ALL SETUP]-Parameter auf der FUNCTION [REG-ISTRATION]-Anzeigeseite (Nr. 7).

\*2REGISTRATION und UTILITY sind auf "BACKUP ON" (Speichererhalt EIN) gesetzt, alle anderen sind OFF (kein Speichererhalt).

\*1Ce sont les paramètres [ALL SETUP] dans la page FUNCTION [REGISTRATION] (page 7 de l'afficheur). \*2REGISTRATION, UTILITY sont activés et les autres désactivés.

\*1Etos son los parámetros de [ALL SETUP] de la página [REGISTRATION] de FUNCTION (página 7 de la visualización).

\*2REGISTRATION y UTILITY se activan (ON) y los demás se desactivan (OFF).

# aaaaaaaaaaaaaaaa Fingering Chart/ Akkordliste / Tablature / Gráfica de digitado

\* All fingerings shown are simple root-position types.

\* Die hier gezeigten Akkorde sind jeweils die Grundakkorde.

\* Tous les doigtés indiqués sont du type à position fondamentale simple.

\* Todos los digitados se muestran como tipos de posición de raíz sencilla.

**Example for "C" chords Beispiele für "C"-Akkorde Exemples d'accords en "C" Ejemplo de acordes "C"**

 $C_7$ <sup>(#5)</sup> CM<sub>7</sub> (#5)

![](_page_51_Picture_6.jpeg)

![](_page_51_Picture_7.jpeg)

![](_page_51_Picture_8.jpeg)

![](_page_51_Picture_9.jpeg)

![](_page_51_Picture_10.jpeg)

![](_page_51_Picture_11.jpeg)

![](_page_51_Picture_12.jpeg)

Ш

![](_page_51_Picture_13.jpeg)

![](_page_51_Picture_14.jpeg)

**( )**

![](_page_51_Picture_15.jpeg)

![](_page_51_Figure_16.jpeg)

![](_page_51_Picture_17.jpeg)

![](_page_51_Picture_18.jpeg)

![](_page_51_Picture_19.jpeg)

![](_page_51_Picture_20.jpeg)

![](_page_51_Picture_21.jpeg)

 $Cm<sub>7</sub>$  (b5)

![](_page_51_Picture_22.jpeg)

![](_page_51_Picture_23.jpeg)

![](_page_51_Picture_24.jpeg)

![](_page_51_Picture_25.jpeg)

**( )**

![](_page_51_Picture_26.jpeg)

![](_page_51_Picture_27.jpeg)

**( )**

![](_page_51_Picture_28.jpeg)

**( )**

<u>|-|||||||||</u>

 $Cm<sub>7</sub> (11)$ 

**( )**

![](_page_51_Picture_29.jpeg)

![](_page_51_Picture_30.jpeg)

![](_page_51_Picture_31.jpeg)

 $C_7({\frac{1}{2}}5)$ 

# aaaaa aaaaaaaa Specifications / Technische Daten / Spécifications /Especificationes

![](_page_52_Picture_286.jpeg)

- Specifications and descriptions in this owner's manual are for information purposes only. Yamaha Corp. reserves the right to change or modify products or specifications at any time without prior notice. Since specifications, equipment or options may not be the same in every locale, please check with your Yamaha dealer.
- Die technischen Daten und Beschreibungen in dieser Bedienungsanleitung dienen nur der Information. Yamaha Corp. behält sich das Recht vor, Produkte oder deren technische Daten jederzeit ohne vorherige Ankündigung zu verändern oder zu modifizieren. Da die technischen Daten, das Gerät selbst oder Sonderzubehör nicht in jedem Land gleich sind, setzen Sie sich im Zweifel bitte mit Ihrem Yamaha-Händler in Verbindung.

. . . . . . .

- Les caractéristiques techniques et les descriptions du mode d'emploi ne sont données que pour information. Yamaha Corp. se réserve le droit de changer ou modifier les produits et leurs caractéristiques techniques à tout moment sans aucun avis. Du fait que les caractéristiques techniques, les équipements et les options peuvent différer d'un pays à l'autre, adressez-vous au distributeur Yamaha le plus proche.
- • Las especificaciones y descripciones de este manual del propietario tienen sólo el propósito de servir como información. Yamaha Corp. se reserva el derecho a efectuar cambios o modificaciones en los productos o especificaciones en cualquier momento sin previo aviso. Puesto que las especificaciones, equipos u opciones pueden no ser las mismas en todos los mercados, solicite información a su distribuidor Yamaha.

------------

![](_page_53_Figure_0.jpeg)

# aaaaaaaaaaaaaaaaaaaaaaaaa CVP-94: Assembly

#### E **NOTE**

- Be careful not to confuse parts, and be sure to install all parts in the correct direction. Please assemble in accordance with the sequence given below.
- Assembly should be carried out by at least two persons.
- Be sure to use the correct screw size, as indicated above. Use of incorrect screws can cause damage.
- Be sure to tighten up all screws upon completing assembly of each unit.
- To disassemble, reverse the assembly sequence given below.

#### $\Pi$  Open the box and remove all the parts.

Take out the two cardboard packing cushions and place them on the floor. Then take out main unit and place it on top of the packing cushions. Position the cushions so as to protect the phone jacks on the base of the unit. Remove all parts from the box. Confirm that all parts shown in the illustration above are provided.

#### $\mathbb{Z}$  CAUTION

•When you lift the pedal box assembly, make sure that you lift by both legs.

#### X**Carefully lean the main unit against a wall.**

To make it easier to install the legs, place a soft blanket or similar material on the floor near a wall, close the Clavinova keyboard cover, place the front panel of the Clavinova (the side with the keyboard) on the blanket and gently lean the unit against the wall — **MAKING SURE THAT IT CAN NOT FALL** — as shown in the illustration.

#### $\mathbf{E}$  CAUTION

• Do not lay the main unit upside-down on the floor.

#### **EAttach the front legs.**

Securely attach the two front legs using three screws for each leg (use a Philips "+" screwdriver) as shown in the illustration. Make sure that the screws are firmly tightened.

#### aaaaaaaaaaaaaaaaaaaaaaaaa CVP-94: Zusammenbau

#### $\Box$  Notiz

- • Achten Sie darauf, die Teile nicht zu verwechseln, und installieren Sie alle Teile in der richtigen Ausrichtung. Gehen Sie beim Zusammenbau bitte in der angegebenen Reihenfolge vor.
- • Die Montage sollte von mindestens zwei Personen vorgenommen werden.
- • Achten Sie darauf, die richtige Schraubengröße zu verwenden, wie es oben gezeigt ist. Die Verwendung der falschen Schrauben kann zu Schäden führen.
- • Achten Sie während der Montage darauf, bei jedem Arbeitsgang alle Schrauben festzuziehen.
- • Für die Demontage muß die angegebene Reihenfolge umgekehrt befolgt werden.

#### **ZDen Versandkarton öffnen und alle Teile auspacken.**

Nehmen Sie die beiden Kartonformstücke heraus, und legen Sie sie auf den Boden. Nehmen Sie dann die Haupteinheit heraus, und stellen Sie sie auf die abgelegten Formstücke. Positionieren Sie die Formstück dabei so, daß die Kopfhörerbuchsen unten am Instrument nicht beschädigt werden können. Vergewissern Sie sich, daß alle in der obigen Abbildung aufgeführten Teile vollzählig vorhanden sind.

#### $\geq$  vorsicht

• Halten Sie die Pedalkasten-Baugruppe beim Heben stets an beiden Beinen.

#### X**Die Haupteinheit vorsichtig an eine Wand lehnen.**

Um das Anschrauben der Beine zu erleichtern, breiten Sie eine Decke oder ein weiches Tuch neben der Wand auf dem Boden aus, schließen die Tastaturabdeckung des Clavinova, stellen das Instrument mit der Vorderkante (Seite mit der Tastatur) vorsichtig auf die Decke und lehnen es an die Wand, wie in der Abbildung gezeigt. **VERGEWISSERN SIE SICH, DASS DAS INSTRUMENT NICHT KIPPEN ODER WEGRUTSCHEN KANN!**

#### $\sum$  vorsicht

• Legen Sie die Haupteinheit nicht mit der Oberseite nach unten auf den Boden!

#### C**Die vorderen Beine montieren.**

Schrauben Sie die beiden vorderen Beine mit jeweils drei Schrauben (Kreuzschlitzschraubendreher verwenden!) gut am Clavinova fest, wie in der Abbildung gezeigt. Ziehen Sie die Schrauben fest an.

**32**

![](_page_54_Picture_0.jpeg)

# aaaaaaaaaaaaaaaaaaaaaaaaa CVP-94: Montage

#### **Billi NOTE**

- • Veiller à ne pas mélanger les pièces et à les installer dans le sens correct. Veuillez assembler l'instrument dans l'ordre indiqué cidessous.
- La présence de deux personnes minimum est nécessaire pour procéder au montage.
- Toujours utiliser des vis aux dimensions correctes, comme indiqué cidessus. I'utilisation de vis aux dimensions incorrectes pourrait en effet endommager l'instrument.
- Resserrer convenablement toutes les vis après le montage de chaque élément.
- Pour démonter le Clavinova, inverser l'ordre des indications données ci-dessous.

#### $\square$  Ouvrez le carton et retirez toutes les pièces.

Sortez les deux cales d'emballage en carton et placez-les sur le sol. Puis sortez le clavier et placez-le sur ces cales. Positionnez les cales de manière à protéger la prise de casque d'écoute sur la base du clavier. Vérifiez que toutes les pièces qui figurent sur l'illustration sont bien fournies.

#### **EXECAUTION**

• Lorsque vous soulevez l'ensemble de boîtier de pédale, soulevezle par les deux bords.

#### X**Appuyez le clavier contre un mur en faisant très attention.**

Pour faciliter la pose des pieds, placez une couverture épaisse, ou un matériau similaire, sur le plancher à proximité d'un mur. Fermez le protège-clavier et placez la face avant du Clavinova (côté clavier) sur la couverture et appuyez ensuite le clavier contre le mur de la manière illustrée. **ASSUREZ-VOUS QU'IL NE PEUT PAS TOMBER**.

#### $\sum$  PRECAUTION

• Ne posez pas le clavier à l'envers sur le sol.

#### **RPosez les pieds avant.**

Fixez les deux pieds avant en utilisant trois vis par pied (utilisez un tournevis cruciforme "+") comme illustré. Vérifiez que les vis sont serrées à fond.

![](_page_54_Picture_18.jpeg)

## aaaaaaaaaaaaaaaaaaaaaaaaa CVP-94: Montaje

#### **NOTA** 無用

- Observe cuidado para no confundir las piezas, y asegúrese de montar todas ellas en el sentido correcto. Proceda al montaje en el orden indicado a continuación.
- El montaje deberá realizarse al menos por dos personas.
- Procure utilizar los tornillos del tamaño adecuado, según se indica arriba. El empleo de tornillos inadecuados puede ocasionar daños en el instrumento.
- Asegúrese de apretar bien todos los tornillos después de montar cada unidad.
- Para desmontar las unidades, invierta la secuencia de montaje facilitada a continuación.

#### **Abra la caja y extraiga todas las partes.**

Saque los dos amortiguadores de embalaje de la caja de cartón y póngalos en el suelo. Entonces, saque la unidad principal y póngala encima de los amortiguadores de embalaje. Coloque los amortiguadores de modo que protejan las tomas de auriculares de la base de la unidad. Extraiga todas las partes de la caja. Confirme que están incluidas todas las partes que se muestran en la ilustración de arriba.

#### $\sum$  CUIDADO

• Cuando levante el conjunto de la caja de pedales, asegúrese de que levanta ambas patas.

#### $\overline{2}$  Incline con cuidado la unidad principal con**tra una pared.**

Para facilitar la instalación de las patas, coloque una manta blanda o un material semejante sobre el piso cerca de una pared, cierre la cubierta del teclado de la Clavinova, coloque el panel frontal de la Clavinova (el lado con el teclado) sobre la manta e incline con cuidado la unidad contra la pared — **ASEGURANDOSE DE QUE NO PUEDA CAERSE** como se muestra en la ilustración.

#### $\sum$  culpado

• No ponga la unidad principal al revés sobre el suelo.

#### C**Coloque las patas delanteras.**

Fije las dos patas delanteras usando tres tornillos para cada pata (emplee un destornillador de cabeza en cruz "+") como se muestra en la ilustración. Asegúrese de que los tornillos queden bien apretados.

![](_page_55_Figure_0.jpeg)

#### *Attach the speaker box.*

Gently rest the speaker box onto the corresponding brackets on the front legs. Make sure the speaker cord is extending out from the rear of the speaker box. Secure the speaker box to the main keyboard unit using four screws on each side. Insert the speaker cord connector into the corresponding socket on the main keyboard unit, making sure that the protruding clip on the connector is facing right.

#### $\overline{5}$  Attach the pedal box assembly.

Before attaching the rear leg and pedal box assembly, insert the pedal cord plug extending from the rear leg into the corresponding socket in the main unit. Make sure that the protruding clip on the connector is facing up. Put the excess cord into the leg and loosely secure the rear leg and pedal assembly using 6 screws for each leg (four screws per leg and two screws on each leg bracket). Once the rear leg and pedal assembly has been loosely attached, go back and tighten all 12 of the screws on the rear leg and pedal assembly.

#### **6** Secure the speaker box.

Stand the main unit on its legs and securely attach the speaker box to the bracket on the front legs using two screws for each bracket. If it is impossible to align the bracket holes with the speaker box holes, slightly loosen the three screws on each of the front legs, align the holes, and secure the speaker box. After the speaker box is firmly attached, retighten the screws on the front legs firmly.

#### V**Den Lautsprecherkasten montieren.**

Setzen Sie den Lautsprecherkasten vorsichtig auf die Halterungen an den vorderen Beinen. Das Lautsprecherkabel muß an der Hinterseite (d.h. oben) aus dem Lautsprecherkasten ragen. Schrauben Sie den Lautsprecherkasten mit jeweils vier Schrauben an Vorderund Hinterseite an der Haupteinheit fest. Schließen Sie dann das Lautsprecherkabel an die Buchse der Haupteinheit an (die Führungsnase am Stecker muß dabei nach rechts weisen).

#### $\overline{5}$  Die Pedalkastengruppe montieren.

Bevor Sie die Pedalkastengruppe mit den hinteren Beinen montieren, schließen Sie das aus dem einen Bein ragende Pedalkabel an die entsprechende Buchse der Haupteinheit an (die Führungsnase am Stecker muß dabei nach oben weisen). Schieben Sie überlanges Kabel wieder in das Bein zurück, und schrauben Sie dann die hinteren Beine mit der Pedalkastengruppe provisorisch mit 6 Schrauben pro Bein (jeweils 4 für das Bein selbst und 2 für die Halterung am Bein) an die Haupteinheit. Nachdem Sie die hinteren Beine mit dem Pedalkasten fixiert haben, ziehen Sie die 12 Schrauben fest an.

#### N**Den Lautsprecherkasten an den vorderen Beinen sichern.**

Stellen Sie das Instrument nun auf seine Beine, um den Lautsprecherkasten zusätzlich mit jeweils zwei Schrauben an die Halterungen der beiden vorderen Beine zu schrauben. Sollten die Schraubenbohrungen nicht zur Deckung gebracht werden können, lösen Sie die Befestigungsschrauben der vorderen Beine ein wenig. Nach Festschrauben des Lautsprecherkastens dürfen Sie jedoch nicht vergessen, die Schrauben der Beine wieder fest anzuziehen.

![](_page_56_Figure_0.jpeg)

#### V**Posez la boîte des haut-parleurs.**

Poser la boîte des haut-parleurs sur les ferrures correspondantes des pieds avant. Assurez-vous que le cordon des haut-parleurs sort de l'arrière de la boîte. Fixez la boîte sur le clavier en utilisant quatre vis de chaque côté. Branchez le connecteur du cordon des haut-parleurs à la prise correspondante du clavier en veillant à ce que la partie en saillie du connecteur soit dirigée vers la droite.

#### B**Fixez le pédalier.**

Avant de poser l'ensemble pied arrière/pédalier, branchez le connecteur du cordon de pédalier sortant du pied arrière à la prise correspondante du clavier. Veillez à ce que la partie en saillie du connecteur soit dirigée vers le haut. Placez le cordon en excès dans le pied et montez sans trop serrer l'ensemble pied arrière/pédalier en utilisant six vis pour chaque pied (4 vis par pied et 2 vis pour chaque ferrure de fixation). Une fois que l'ensemble pied arrière/ pédalier est provisoirement monté, serrez à fond ses 12 vis.

#### N**Fixer la boîte des haut-parleurs.**

Mettez le clavier sur ses pieds et fixez la boîte des hautparleurs à la ferrure de fixation des pieds avant à l'aide de deux vis par ferrure. S'il est impossible d'aligner les trous des ferrures de fixation sur les trous de la boîte des haut-parleurs, desserrez légèrement les trois vis de chaque pied avant, alignez les trous et fixez la boîte des hautparleurs.

![](_page_56_Figure_7.jpeg)

#### V**Monte la caja de altavoces.**

Apoye con cuidado la caja de altavoces en las ménsulas correspondientes de las patas delanteras. Asegúrese de que el cable de altavoz se extienda desde la parte posterior de la caja del altavoz. Fije le caja de altavoces a la unidad del teclado principal usando cuatro tornillos en cada lado. Inserte el conector del cable de altavoces en el receptáculo correspondiente de la unidad del teclado principal, asegurándose de que el retenedor que sobresale del conector queda orientado hacia la derecha.

#### B**Monte el conjunto de la caja de pedales**

Antes de montar la pata trasera y el conjunto de la caja de pedales, inserte la clavija del cables de los pedales, que se extiende desde la pata trasera al receptáculo correspondiente de la unidad principal. Asegúrese de que el retenedor que sobresale del conector queda orientado hacia arriba. Ponga el cable sobrante en la pata y fije sin apretar la pata trasera y el conjunto de pedales usando 6 tornillos para cada pata (cuatro tornillos por pata y dos tornillos en la ménsula de cada pata). Después de haber montado sin apretar la pata trasera y el conjunto de pedales, apriete los 12 tornillos de la tapa trasera y el conjunto de pedales.

#### N**Fije la caja de altavoces**

Apoye la unidad principal sobre sus patas y monte con seguridad la caja de altavoces en la ménsula de las patas delanteras usando dos tornillos para cada ménsula. Si es imposible alinear los orificios de las ménsulas con los orificios de la caja de altavoces, afloje un poco los tres tornillos de cada una de las patas delanteras, alinee los orificios, y fije la caja de altavoces. Después de haber montado firmemente la caja de altavoces, vuelva a apretar bien los tornillos de las patas delanteras.

![](_page_57_Figure_0.jpeg)

- A voltage selector is provided in some areas.
- Spannungswähler (nur in bestimmten Verkaufsgebieten)
- Un sélecteur de tension est prévu pour certaines régions • El selector de tensión está provisto para ciertos destinos.
- 

![](_page_57_Figure_5.jpeg)

#### M**Voltage Selector**

Before connecting the AC power cord, check the setting of the voltage selector which is provided in some areas. To set the selector for 110V, 127V, 220V or 240V main voltages, use a "minus" screwdriver to rotate the selector dial so that the correct voltage for your region appears next to the pointer on the panel. The voltage selector is set at 240V when the unit is initially shipped.

After the proper voltage has been selected connect the AC power cord.

#### **B** Set the adjuster.

For stability, an adjuster is provided on the bottom of the pedal box. Rotate the adjuster until it comes in firm contact with the floor surface. The adjuster ensures stable pedal operation and facilitates pedal effect control. If the adjuster is not in firm contact with the floor surface, distorted sound may result.

#### ■ After completing the assembly, please **check the following.**

- Are there any parts left over?
- ➔ Review the assembly procedure and correct any errors.
- Is the Clavinova clear of doors and other movable fixtures? ➔ Move the Clavinova to an appropriate location.
- Does the Clavinova make a rattling noise when you shake it?  $\rightarrow$  Tighten all screws.
- Does the pedal box rattle or give way when you step on the pedals?
- → Turn the adjuster so that it is set firmly against the floor.
- Are the pedal and power cords inserted securely into the sockets?  $\rightarrow$  Check the connection.
- If the main unit creaks or is otherwise unsteady when you play on the keyboard, refer to the assembly diagrams and retighten all screws.

#### M**Den Spannungswähler einstellen.**

Bevor Sie nun das Netzkabel anschließen, müssen Sie den Spannungswähler (falls vorhanden) auf die örtliche Netzspannung einstellen. Zum Verstellen drehen Sie den Spannungswähler mit einem Schlitzschraubendreher, bis der richtige Spannungswert (110, 127, 220 oder 240) an der Pfeilmarkierung steht. Bei der Auslieferung werden alle Instrumente mit Spannungswähler auf "240" voreingestellt.

Nachdem Sie den Spannungswähler richtig eingestellt haben, können Sie nun das Netzkabel anschließen.

#### <**Die Pedalstützen einstellen.**

Zur Stabilisierung ist an der Unterseite des Pedalkastens (C) ein Höhenversteller vorgesehen. Schrauben Sie den Höhenversteller heraus, bis er fest auf dem Fußboden steht. Der Höhenversteller sorgt für stabile Pedalbetätigung und ermöglicht eine präzise Regelung des Betätigungshubs. Wenn er nicht fest auf dem Boden steht, können beim Treten der Pedale Klangverzerrungen auftreten.

#### ■ Wenn der Zusammenbau beendet ist, prüfen **Sie bitte folgende Dinge:**

- Sind Teile übrig geblieben?
	- ➔ Gehen Sie den Vorgang des Zusammenbaus noch einmal durch und korrigieren Sie eventuelle Fehler.
- Befindet sich das Clavinova weit genug von Türen und anderen beweglichen Vorrichtungen entfernt?
	- ➔ Bewegen Sie das Clavinova an einen entsprechend sicheren Ort.
- Macht das Clavinova Klappergeräusche, wenn Sie es schütteln? ➔ Ziehen Sie alle Schrauben fest.
- Klappert der Pedalkasten oder gibt er nach, wenn Sie das Pedal treten?
- ➔ Drehen Sie den Höhenversteller, bis er fest auf dem Fußboden steht.
- Sind Pedal-und Netzkabel richtig an den Buchsen angeschlossen? ➔ Prüfen Sie die Verbindung.
- Wenn die Haupteinheit knarrt oder beim Spielen wackelt, betrachten Sie die Abbildungen und ziehen Sie alle Schrauben noch einmal nach.

![](_page_58_Picture_0.jpeg)

#### $\sum$  CAUTION

• When moving the instrument after assembly, always hold the lower surface of the main unit, NEVER the top portion or keyboard cover. Improper handling can result in damage to the instrument or personal injury.

#### **VORSICHT**

• Fassen Sie zum Umstellen des Instruments nach dem Zusammenbau stets unter das Gehäuse; heben Sie es NIE-MALS am oberen Teil des Gehäuses oder am Tastaturdeckel. Bei Nichtbeachtung dieses Punkts kann das Instrument beschädigt und im Extremfall eine Verletzung hervorgerufen werden.

#### $\leq$  PRECAUTION

• Pour déplacer l'instrument après le montage, toujours tenir l'instrument par la surface inférieure, JAMAIS par sa partie supérieure ou par le protège-clavier. Une mauvaise manipulation peut provoquer des dommages ou des blessures.

#### $\mathcal{L}$  CUIDADO

• Cuando mueva el instrumento después del montaje, sostenga siempre la superficie inferior de la unidad principal, y NUNCA la parte superior de la cubierta del teclado. La manipulación indebida puede causar daños en el instrumento o personales.

#### M**Sélecteur de tension**

Avant de connecter le cordon d'alimentation, vérifiez le réglage du sélecteur de tension qui est prévu pour certaines régions. Pour régler le sélecteur sur 110 V, 127 V, 220 V ou 240 V, utilisez un tournevis à lame plate pour tourner le cadran du sélecteur afin de mettre l'indication correspondant à la tension de votre région vis à vis du repère triangulaire situé sur le panneau. Le sélecteur de tension est réglé sur 240 V au départ d'usine.

Une fois que vous avez réglé le sélecteur de tension, connectez le cordon d'alimentation.

#### <**Réglez la hauteur du pédalier.**

Pour assurer la stabilité du pédalier, un dispositif de réglage a été prévu à sa partie inférieure. Tournez ce dispositif jusqu'à ce qu'il soit en contact ferme avec la surface du sol. Ce dispositif assure la stabilité du pédalier lors de son utilisation et facilite la commande au pied des effets. Si ce dispositif n'est pas en contact ferme avec le sol, il pourra se produire une distorsion du son.

#### ■ Lorsque le montage est terminé, veuillez **mener à bien les vérifications suivantes.**

- Reste-t-il des pièces non utilisées?
	- ➔ Passer en revue la procédure de montage et corriger toute erreur éventuelle.
- Le Clavinova est-il placé à l'écart des portes et de toute autre structure mobile?
- ➔ Déplacer le Clavinova vers un emplacement approprié.
- Lorsque vous secouez quelque peu le Clavinova, entendez-vous un cliquetis?
	- ➔ Serrer convenablement toutes les vis.
- Le pédalier fait-il du bruit ou s'écarte-t-il lorsque vous appuyez sur les pédales?
	- ➔ Tourner le stabilisateur de sorte que le Clavinova repose fermement sur le sol.
- Les cordons des pédales et d'alimentation sont-ils bien enfoncés dans les prises?
- ➔ Vérifier toutes les connexions.
- Si la partie principale de l'appareil craque ou est instable lorsque vous jouez sur le clavier, consulter les diagrammes de montage et resserrer toutes les vis.

#### M**Selector de tensión**

Antes de conectar el cable de alimentación de CA, compruebe el ajuste del selector de tensión que se incorpora para ciertos destinos. Para ajustar el selector a 110V, 127V, 220V ó 240V de la red de alimentación, emplee un destornillador de cabeza recta "-" para girar el selector de modo que la tensión correcta de su zona aparezca al lado del indicador del panel. El selector de tensión se ajusta a 240V cuando la unidad sale de fábrica.

Después de haber seleccionado la tensión correcta, enchufe el cable de alimentación.

#### <**Ajuste los reguladores**

Para la estabilidad del aparato, se proporciona un ajustador en la parte inferior de la caja de pedales. Gire el ajustador hasta que contacte firmemente con el suelo. El ajustador asegura una operación estable de los pedales y facilita el control del efecto de los pedales. Si el ajustador no contacta firmemente con el suelo, puede resultar en sonido distorsionado.

#### ■ Cuando haya concluido el montaje, com**pruebe los siguientes puntos:**

- ¿Ha quedado alguna pieza sin instalar?
	- ➔ Revise el procedimiento de montaje y corrija cualquier error que se haya podido cometer.
- ¿Está el Clavinova alejado del recorrido de puertas y muebles? ➔ Traslade el Clavinova a una posición adecuada.
- ¿Suena algún ruido de holgura cuando se mueve el Clavinova? ➔ Apriete con firmeza todos los tornillos.
- ¿Vibra o cede la caja de pedales cuando se pisan los pedales?
	- ➔ Gire el estabilizador hasta que apoye firmemente sobre el suelo.
- ¿Están perfectamente insertados los cables de pedal y alimentación en los conectores?
	- ➔ Revise las conexiones.
- Si la unidad principal cruje o presenta algún signo de inestabilidad cuando se toca el teclado, consulte los esquemas de montajee y vuelva a apretar todos los tornillos.

![](_page_59_Figure_0.jpeg)

# aaaaaaaaaaaaaaaaaaaaaaaaa CVP-92: Assembly

#### **NOTE**

- • Be careful not to confuse parts, and be sure to install all parts in the correct direction. Please assemble in accordance with the sequence given below.
- Assembly should be carried out by at least two persons.
- • Be sure to use the correct screw size, as indicated above. Use of incorrect screws can cause damage.
- Be sure to tighten up all screws upon completing assembly of each unit.
- To disassemble, reverse the assembly sequence given below.

#### **El** Open the box and remove all the parts.

Take out the four cardboard packing cushions and place them on the floor. Then take out main unit (A) and place it on top of the packing cushions. Position the cushions so as to protect the phone jacks on the base of the unit. Remove all parts from the box. Confirm that all parts shown in the illustration above are provided.

#### X**Attach the side panels (D) to the pedal box (C).**

Before installing the pedal box, untie and straighten out the bundled cord attached to the bottom of the pedal box. Don't discard the vinyl tie, you'll need it later in step  $\overline{5}$ . Place the pedal box on top of the brackets attached to the side panels (D), and attach using the four  $6 \times 20$ millimeter round-head screws  $\bigcirc$  — two screws on each side. Make sure the pedals extend in the same direction as the side panel feet.

# aaaaaaaaaaaaaaaaaaaaaaaaa CVP-92: Zusammer

#### **SITTE** NOTIZ

- • Achten Sie darauf, die Teile nicht zu verwechseln, und installieren Sie alle Teile in der richtigen Ausrichtung. Gehen Sie beim Zusammenbau bitte in der angegebenen Reihenfolge vor.
- • Die Montage sollte von mindestens zwei Personen vorgenommen werden.
- • Achten Sie darauf, die richtige Schraubengröße zu verwenden, wie es oben gezeigt ist. Die Verwendung der falschen Schrauben kann zu Schäden führen.
- • Achten Sie während der Montage darauf, bei jedem Arbeitsgang alle Schrauben festzuziehen.
- Für die Demontage muß die angegebene Reihenfolge umgekehrt befolgt werden.

#### $\Pi$  Öffnen Sie den Karton und nehmen Sie alle **Teile heraus.**

Nehmen Sie die vier Kartonformstücke heraus, und legen Sie sie auf den Boden. Nehmen Sie dann die Tastatureinheit (A) heraus, und stellen Sie sie auf die abgelegten Formstücke. Positionieren Sie die Formstücke dabei so, daß die Kopfhörerbuchsen unten am Instrument nicht beschädigt werden können. Vergewissern Sie sich, daß alle in der obigen Abbildung aufgeführten Teile vollzählig vorhanden sind.

#### X**Befestigen Sie die Seitenwände (D) am Pedalkasten (C).**

Bevor Sie den Pedalkasten montieren, nehmen Sie zunächst das gebündelte Kabel aus dem Pedalkasten, entfernen den Kabelbinder und ziehen das Kabel dann gerade aus. Werfen Sie den Kabelbinder nicht wg, er wird in Schritt 5 wieder gebraucht.

Setzen Sie den Pedalkasten auf die Winkelbleche der beiden Seitenwänden (D), und schrauben Sie ihn dann mit den vier Halbrundschrauben (6 x 20 mm)  $\bullet$  fest (jeweils zwei Schrauben links und rechts). Achten Sie dabei darauf, daß die Pedale in dieselbe Richtung weisen wie die vorspringenden Teile der Füße.

![](_page_60_Picture_0.jpeg)

# aaaaaaaaaaaaaaaaaaaaaaaaa CVP-92: Montage

#### $\equiv$  NOTE

- • Veiller à ne pas mélanger les pièces et à les installer dans le sens correct. Veuillez assembler l'instrument dans l'ordre indiqué cidessous.
- La présence de deux personnes minimum est nécessaire pour procéder au montage.
- Toujours utiliser des vis aux dimensions correctes, comme indiqué cidessus. I'utilisation de vis aux dimensions incorrectes pourrait en effet endommager l'instrument.
- Resserrer convenablement toutes les vis après le montage de chaque élément.
- Pour démonter le Clavinova, inverser l'ordre des indications données ci-dessous.

#### $\square$  Ouvrez le carton et retirez toutes les pièces

Retirez les quatre cales d'emballage en carton et placezles sur le sol. Puis sortez l'instrument (A) et placez-le sur les cales d'emballage. Positionnez les cales de manière à protéger les prises des casques d'écoutes sur la base de l'instrument. Videz le carton de son contenu. Vérifiez que toutes les pièces indiquées sur l'illustration sont bien fournies.

#### X**Fixez les panneaux latéraux (D) au pédalier (C)**

Avant de poser le pédalier, détacher le cordon de la partie inférieure du pédalier et le dérouler. Ne jetez pas l'attache en vinyle, vous la réutiliserez ultérieurement à l'étape B. Placez le pédalier sur les ferrures fixées aux panneaux latéraux (D) et fixez-le à l'aide des quatre vis à tête ronde de 6  $\times$  20 millimètres  $\bigcirc$ : deux vis de chaque côté. Veillez à ce que les pédales soient dirigées dans le même sens que les supports inférieurs.

![](_page_60_Figure_12.jpeg)

# aaaaaaaaaaaaaaaaaaaaaaaaa CVP-92: Montaje

#### **NOTA**

- • Observe cuidado para no confundir las piezas, y asegúrese de montar todas ellas en el sentido correcto. Proceda al montaje en el orden indicado a continuación.
- El montaje deberá realizarse al menos por dos personas.
- • Procure utilizar los tornillos del tamaño adecuado, según se indica arriba. El empleo de tornillos inadecuados puede ocasionar daños en el instrumento.
- • Asegúrese de apretar bien todos los tornillos después de montar cada unidad.
- • Para desmontar las unidades, invierta la secuencia de montaje facilitada a continuación.

#### **El Abra la caja y extraiga todas las partes.**

Extraiga los cuatro amortiguadores de embalaje de la caja de cartón y colóquelos en el suelo. Entonces, saque la unidad principal (A) y colóquela sobre los amortiguadores de embalaje. Sitúe los amortiguadores de modo que también protejan las tomas telefónicas de la base de la unidad. Extraiga todas las partes de la caja. Confirme que no falte ninguna de las partes mostradas en la ilustración.

#### X**Acople los paneles laterales (D) en la caja de pedales (C).**

Antes de instalar la caja de pedales, desate y enderezca el cable plegado unido a la parte inferior de la caja de pedales. No tire la abrazadera de vinilo, porque la necesitará en el paso 5 de más adelante.

Ponga la caja de pedales en la parte superior de las ménsulas acopladas a los paneles laterales (D), y acople empleando los cuatro tornillos de cabeza redonda de 6 x 20 mm  $\bullet$ ; dos tornillos en cada lado. Asegúrese de que el pedal se extiende en la misma dirección que la pata.

![](_page_61_Figure_0.jpeg)

#### **R** Attach the rear panel (B).

With the rear panel slightly angled as shown in the illustration, lower it onto the feet's protruding edge at the rear of the pedal box. Then, while eliminating any gaps between the rear and side panels, secure the top of the rear panel to the side panel brackets using two 4 x 12 mm round-head screws  $\bigcirc$ . Finally, secure the bottom of the rear panel to the pedal box using four 4 x 20 mm tapping screws  $\bigcirc$ .

#### **ZInstall the main unit (A).**

Place the main unit (A) on the side panels (D) with the screws on its bottom panel (toward the rear of the main unit) just behind the grooves in the brackets located at the top of the side panels. Then slide the main unit forward until it stops. **WATCH YOUR FINGERS WHEN DO-ING THIS!!**

Align the holes on the bottom panel of the main unit with the holes in the brackets on the side panels (also center the main unit to produce equal clearance on the left and right sides, as shown in the illustration), then screw in and securely tighten the four 6 x 16 millimeter flat-head screws  $\bullet$ .

#### $\geq$  CAUTION

- • Do not hold the keyboard in any position other than the position shown in the above illustration.
- Fingers can become pinched between the main unit and the rear or side panels, be extra careful so as not to drop the main unit.

#### **hConnect the pedal cord.**

The pedal cord from the pedal box must be plugged into the corresponding connector in the main unit. The plug only goes in one way (the lug on the connector should face the rear of the main unit, as shown in the illustration), so don't try to force it in the wrong way around. Once connected, attach the cord holders to the rear panel as shown, then clip the cord into the holders.

![](_page_61_Figure_11.jpeg)

• Asegúrese de colocar las manos por lo menos a 15 centímetros desde los extremos de la unidad principal cuando la sitúe.

#### C**Montieren Sie die Rückwand (B).**

Setzen Sie die Rückwand leicht abgewinkelt, wie in der Abbildung gezeigt, hinter dem Pedalkasten auf die hervorspringenden Teile der Füße auf. Schrauben Sie dann die Rückwand oben mit zwei 4 x 12 mm Halbrundschrauben 2 so an den Seitenwänden fest, daß kein Spiel zwischen Rückwand und Seitenwänden verbleibt. Schrauben Sie die Rückwand abschließend noch mit vier 4 x 20 mm Schneidschrauben 3 an den Pedalkasten.

#### V**Montieren Sie die Tastatureinheit (A).**

Setzen Sie die Tastatureinheit (A) so auf den fertigen Ständer, daß die beiden Schrauben an ihrer Unterseite hinter den Winkelblechen mit Führungsschlitz an der Hinterseite des Ständers zu liegen kommen. Schieben Sie die Tastatureinheit dann bis zum Anschlag in die Schlitze. **KLEMMEN SIE IHRE FINGER DABEI NICHT EIN!!**

Richten Sie die Schraubenbohrungen an der Unterseite der Tastatureinheit mit den Bohrungen der Winkelbleche aus (achten Sie auch darauf, daß sie mittig auf dem Ständer steht, wie in der Abbildung gezeigt). Schrauben Sie die Tastatureinheit dann mit den vier 6 x 16 mm Senkschrauben  $\Omega$  am Ständer fest.

#### VORSICHT

- Halten Sie die Tastatureinheit nur wie in der obigen Abbildung!
- • Achten Sie darauf, daß Sie Ihre Finger nicht zwischen Tastatureinheit und den Seitenwänden bzw. der Rückwand einklemmen die Tastatureinheit könnte dadurch zu Fall kommen!

#### B**Schließen Sie das Pedalkabel an.**

Das vom Pedalkasten kommende Kabel wird an die entsprechende Buchse der Tastatureinheit angeschlossen. Der Kabelstecker paßt nur in einer Ausrichtung in die Buchse (mit der Führungsnase zur Rückseite des Instruments weisend, wie in der Abbildung verdeutlicht). Versuchen Sie nicht, den Stecker falsch herum mit Gewalt in die Buchse zu drücken! Bringen Sie nach dem Anschluß die Kabelhalter wie in der Abbildung an der Rückwand an, um das Kabel dann in diese Halter zu legen.

![](_page_62_Figure_0.jpeg)

#### C**Fixez le panneau arrière (B)**

En inclinant légèrement en angle le panneau arrière, comme mentionné sur l'illustration, abaissez-le sur le rebord des pieds, à l'arrière du pédalier. Puis, tout en éliminant les espaces entre les panneaux arrière et latéraux, fixez le haut du panneau arrière sur les supports des panneaux latéraux à l'aide de deux vis à tête ronde 4 x 12 mm 2. Et finalement, fixez le bas du panneau arrière au pédalier avec quatre vis auto-taraudeuses  $4 \times 20$  mm  $\odot$ .

#### V**Posez le clavier (A)**

Placez le clavier sur les panneaux latéraux (D), avec les vis de son panneau inférieur (situées vers l'arrière du clavier) placées immédiatement derrière les rainures des ferrures situées à la partie supérieure des panneaux latéraux (D), puis faites glisser le clavier vers l'avant jusqu'à ce qu'il vienne en butée. **FAITES ATTENTION A VOS DOIGTS EN EXECUTANT CETTE OPERATION!!** Alignez les trous du panneau inférieur du clavier sur les trous des ferrures des panneaux latéraux (centrez également le clavier de manière à avoir un jeu identique de chaque côté) puis posez et serrez à fond les quatre vis à tête plate de 6  $\times$  16 millimètres  $\bullet$ .

#### $\geq$  PRECAUTION

- • Ne tenez pas le clavier d'une autre manière que celle indiquée sur l'illustration ci-dessus.
- Attention car vous risquez de vous faire pincer les doigts entre le clavier et les panneaux arrière ou latéraux de sorte que vous devez veiller à ne pas faire tomber le clavier.

#### **5** Raccordez le cordon du pédalier

Le cordon qui sort du pédalier doit être branché sur le connecteur correspondant du clavier. La prise ne s'enclenche que d'une seule manière (la cosse du connecteur doit être orientée vers l'arrière du clavier, comme indiqué sur l'illustration), aussi, n'essayez pas de la faire entrer de force dans le mauvais sens. Une fois raccordé, fixez les serre-fils sur le panneau arrière, comme indiqué, puis faites passer le cordon dans les serre-fils.

![](_page_62_Figure_10.jpeg)

#### $\mathbf{\Theta}$  Monte el panel trasero (B).

Con el panel trasero un poco inclinado en ángulo como se muestra en la ilustración, bájelo al borde saliente de las patas de la parte posterior de la caja de pedales. Entonces, mientras elimina los huelgos entre los paneles trasero y lateral, fije la parte superior del panel trasero a las ménsulas de panel lateral usando dos tornillos de cabeza redonda de 4  $\times$  12 mm  $\odot$ . Finalmente, fije la parte inferior del panel trasero a la caja de pedales usando cuatro tornillos de autoenrosque de  $4 \times 20$  mm  $\odot$ .

#### V**Instale la unidad principal (A).**

Coloque la unidad principal en los paneles laterales (D) con los tornillos de su panel inferior (hacia la parte posterior de la unidad principal) justo detrás de las ranuras de la ménsula ubicada en la parte superior de los paneles laterales (D), después deslice el teclado hacia adelante hasta que se pare. **¡TENGA CUIDADO CON SUS DE-DOS MIENTRAS LO HACE!**

Alinee los orificios del panel inferior de la unidad principal con los orificios de las ménsulas de los paneles laterales (también centre la unidad principal para producir una holgura igual en los lados derecho e izquierdo, como se muestra en la ilustración), después enrosque y apriete bien los cuatro tornillos de cabeza plana de 6 x 16 mm  $\bullet$ .

#### $\lambda \leq$  cuidado)

- • No sostenga el teclado en ninguna posición que no sea la posición mostrada en la ilustración de arriba.
- • Podría pillarse los dedos ente la unidad principal y los paneles traseros o laterales, por lo que deberá tener mucho cuidado que no se caiga la unidad principal.

#### B**Conecte el cable de los pedales.**

El cable de los pedales procedente de la caja de pedales, debe enchufarse al conector correspondiente de la unidad principal. La clavija sólo entra en un sentido (la lengüeta del conector debe orientarse hacia atrás de la unidad principal, como se muestra en la ilustración), por lo que no deberá forzarla al revés. Una vez conectada, coloque los soportes de cable en el panel trasero como se muestra, y enganche el cable en los soportes.

![](_page_63_Figure_0.jpeg)

• El selector de tensión está provisto para ciertos destinos.

#### **6** Voltage Selector

Before connecting the AC power cord, check the setting of the voltage selector which is provided in some areas. To set the selector for 110V, 127V, 220V or 240V main voltages, use a "minus" screwdriver to rotate the selector dial so that the correct voltage for your region appears next to the pointer on the panel. The voltage selector is set at 240V when the unit is initially shipped.

After the proper voltage has been selected connect the AC power cord. From the back side of the instrument, slide the AC power cord through the center panel cut-out, located adjacent to the power connector, and connect the power cord to the AC power socket.

#### **Z** Set the adjuster.

For stability, an adjuster is provided on the bottom of the pedal box (C). Rotate the adjuster until it comes in firm contact with the floor surface. The adjuster ensures stable pedal operation and facilitates pedal effect control. If the adjuster is not in firm contact with the floor surface, distorted sound may result.

#### ■ After completing the assembly, please **check the following.**

- Are there any parts left over?
- $\rightarrow$  Review the assembly procedure and correct any errors.
- Is the Clavinova clear of doors and other movable fixtures?
- → Move the Clavinova to an appropriate location.
- Does the Clavinova make a rattling noise when you shake it?  $\rightarrow$  Tighten all screws.
- Does the pedal box rattle or give way when you step on the pedals?
- → Turn the adjuster so that it is set firmly against the floor.
- Are the pedal and power cords inserted securely into the sockets?  $\rightarrow$  Check the connection.
- If the main unit creaks or is otherwise unsteady when you play on the keyboard, refer to the assembly diagrams and retighten all screws.

# **6 Den Spannungswähler einstellen.**

Bevor Sie nun das Netzkabel anschließen, müssen Sie den Spannungswähler (falls vorhanden) auf die örtliche Netzspannung einstellen. Zum Verstellen drehen Sie den Spannungswähler mit einem Schlitzschraubendreher, bis der richtige Spannungswert (110, 127, 220 oder 240) an der Pfeilmarkierung steht. Bei der Auslieferung werden alle Instrumente mit Spannungswähler auf "240" voreingestellt. Nachdem Sie den Spannungswähler richtig eingestellt haben, können Sie nun das Netzkabel anschließen. Führen Sie den kleinen Stecker des Netzkabels von der Rückseite des Instruments her durch den Ausschnitt in der Rückwand, und schließen Sie ihn an die Netzkabelbuchse an.

**C**

#### M**Justieren Sie schließlich noch den Höhenversteller.**

Zur Stabilisierung ist an der Unterseite des Pedalkastens (C) ein Höhenversteller vorgesehen. Schrauben Sie den Höhenversteller heraus, bis er fest auf dem Fußboden steht. Der Höhenversteller sorgt für stabile Pedalbetätigung und ermöglicht eine präzise Regelung des Betätigungshubs. Wenn er nicht fest auf dem Boden steht, können beim Treten der Pedale Klangverzerrungen auftreten.

#### ■ Wenn der Zusammenbau beendet ist, prüfen **Sie bitte folgende Dinge:**

- Sind Teile übrig geblieben?
	- ➔ Gehen Sie den Vorgang des Zusammenbaus noch einmal durch und korrigieren Sie eventuelle Fehler.
- Befindet sich das Clavinova weit genug von Türen und anderen beweglichen Vorrichtungen entfernt?
	- ➔ Bewegen Sie das Clavinova an einen entsprechend sicheren Ort.
- Macht das Clavinova Klappergeräusche, wenn Sie es schütteln? ➔ Ziehen Sie alle Schrauben fest.
- Klappert der Pedalkasten oder gibt er nach, wenn Sie das Pedal treten?
	- ➔ Drehen Sie den Höhenversteller, bis er fest auf dem Fußboden steht.
- Sind Pedal-und Netzkabel richtig an den Buchsen angeschlossen? ➔ Prüfen Sie die Verbindung.
- Wenn die Tastatureinheit knarrt oder beim Spielen wackelt, betrachten Sie die Abbildungen und ziehen Sie alle Schrauben noch einmal nach.

![](_page_64_Picture_0.jpeg)

• When moving the instrument after assembly, always hold the lower surface of the main unit, NEVER the top portion. Improper handling can result in damage to the instrument or personal injury.

#### N**Sélecteur de tension**

Avant de connecter le cordon d'alimentation, vérifiez le réglage du sélecteur de tension qui est prévu pour certaines régions. Pour régler le sélecteur sur 110 V, 127 V, 220 V ou 240 V, utilisez un tournevis à lame plate pour tourner le cadran du sélecteur afin de mettre l'indication correspondant à la tension de votre région vis à vis du repère triangulaire situé sur le panneau. Le sélecteur de tension est réglé sur 240 V au départ d'usine.

Une fois que vous avez réglé le sélecteur de tension, connectez le cordon d'alimentation. En partant de l'arrière de l'instrument, faites glisser le cordon d'alimentation secteur dans la découpe du panneau central, située à côté du connecteur d'alimentation et raccordez le cordon d'alimentation sur la prise d'alimentation secteur.

#### M**N'oubliez pas de régler la hauteur du pédalier**

Pour assurer la stabilité du pédalier (C), un dispositif de réglage a été prévu à sa partie inférieure. Tournez ce dispositif jusqu'à ce qu'il soit en contact ferme avec la surface du sol. Ce dispositif assure la stabilité du pédalier lors de son utilisation et facilite la commande au pied des effets. Si ce dispositif n'est pas en contact ferme avec le sol, il pourra se produire une distorsion du son.

#### ■ Lorsque le montage est terminé, veuillez **mener à bien les vérifications suivantes.**

- Reste-t-il des pièces non utilisées?
- ➔ Passer en revue la procédure de montage et corriger toute erreur éventuelle.
- Le Clavinova est-il placé à l'écart des portes et de toute autre structure mobile?
	- → Déplacer le Clavinova vers un emplacement approprié.
- Lorsque vous secouez quelque peu le Clavinova, entendez-vous un cliquetis?
	- ➔ Serrer convenablement toutes les vis.
- Le pédalier fait-il du bruit ou s'écarte-t-il lorsque vous appuyez sur les pédales?
- ➔ Tourner le stabilisateur de sorte que le Clavinova repose fermement sur le sol.
- Les cordons des pédales et d'alimentation sont-ils bien enfoncés dans les prises?
	- ➔ Vérifier toutes les connexions.
- Si la partie principale de l'appareil craque ou est instable lorsque vous jouez sur le clavier, consulter les diagrammes de montage et resserrer toutes les vis.

#### $\leq$  VORSICHT

• Fassen Sie zum Umstellen des Instruments nach dem Zusammenbau stets unter das Gehäuse; heben Sie es NIE-MALS am oberen Teil. Bei Nichtbeachtung dieses Punkts kann das Instrument beschädigt und im Extremfall eine Verletzung hervorgerufen werden.

#### **PRECAUTION**

• Pour déplacer l'instrument après le montage, toujours tenir l'instrument par la surface inférieure, JAMAIS par le couvercle. Une mauvaise manipulation peut provoquer des dommages ou des blessures.

#### $\sum$  cuipado

• Cuando mueva el instrumento después del montaje, sostenga siempre la superficie inferior de la unidad principal. NUNCA por la parte superior. La manipulación indebida puede causar daños en el instrumento o personales.

#### N**Selector de tensión**

Antes de conectar el cable de alimentación de CA, compruebe el ajuste del selector de tensión que se incorpora para ciertos destinos. Para ajustar el selector a 110V, 127V, 220V ó 240V de la red de alimentación, emplee un destornillador de cabeza recta "-" para girar el selector de modo que la tensión correcta de su zona aparezca al lado del indicador del panel. El selector de tensión se ajusta a 240V cuando la unidad sale de fábrica.

Después de haber seleccionado la tensión correcta, enchufe el cable de alimentación de CA. Desde el lado posterior del instrumento, deslice el cable de alimentación de CA por el corte del panel central, situado al lado del conector de alimentación, y enchufe el cable de alimentación en la toma de corriente de CA.

#### M**Asegúrese de ajustar el ajustador.**

Para la estabilidad del aparato, se proporciona un ajustador en la parte inferior de la caja de pedales (C). Gire el ajustador hasta que contacte firmemente con el suelo. El ajustador asegura una operación estable de los pedales y facilita el control del efecto de los pedales. Si el ajustador no contacta firmemente con el suelo, puede resultar en sonido distorsionado.

#### ■ Cuando haya concluido el montaje, com**pruebe los siguientes puntos:**

- ¿Ha quedado alguna pieza sin instalar?
- ➔ Revise el procedimiento de montaje y corrija cualquier error que se haya podido cometer.
- ¿Está el Clavinova alejado del recorrido de puertas y muebles? → Traslade el Clavinova a una posición adecuada.
- ¿Suena algún ruido de holgura cuando se mueve el Clavinova? ➔ Apriete con firmeza todos los tornillos.
- ¿Vibra o cede la caja de pedales cuando se pisan los pedales?
- ➔ Gire el estabilizador hasta que apoye firmemente sobre el suelo.
- ¿Están perfectamente insertados los cables de pedal y alimentación en los conectores?
	- ➔ Revise las conexiones.
- Si la unidad principal cruje o presenta algún signo de inestabilidad cuando se toca el teclado, consulte los esquemas de montajee y vuelva a apretar todos los tornillos.

#### **Effect Parameter List**

**HALL1, HALL2, ROOM1, ROOM2, ROOM3 STAGE1, STAGE2, PLATE (reverb, variation block)** No. Parameter Value See Table Control 1 Reverb Time 0.3–30.0s 0–69 table#4 2 Diffusion 0–10 0–10 3 Initial Delay 0–63 0–63 table#5 4 HPF Cutoff Thru–8.0kHz 0–52 table#3 5 LPF Cutoff 1.0k–Thru 34–60 table#3  $\frac{6}{7}$ 7 8 9  $Dry/Wet$   $D63 > W - D=W - D< W63$   $1-127$   $\bullet$ 11 Rev Delay  $\begin{array}{|c|c|c|c|}\n11 & \text{Rev} \text{Delay} & 0-63 & 0-63 & \text{table#5} \\
12 & \text{Density} & 0-3 & 0-3 & 0-3 \\
13 & \text{Er/Rev Balance} & \text{E63} & & \text{E-Fe-Fe} & \text{E-Re} & 63 & 1-127\n\end{array}$ 12 Density 0–3 0–3 13 Er/Rev Balance E63>R – E=R – E<R63 1–127 14  $Feedhack | evel | -63-+63$  1–127 16 **WHITE ROOM, TUNNEL, CANYON BASEMENT (reverb, variation block)** No. Parameter Value See Table Control 1 Reverb Time 0.3–30.0s 0–69 table#4 2 Diffusion 1992<br>
2 Diffusion 1<br>
2 Diffusion 1<br>
2 Diffusion 1<br>
2 Diffusion 1<br>
1<br>
1 New 10-63<br>
4 HPF Cutoff<br>
1 Thru-8.0kHz<br>
0 0–63<br>
0 0–63<br>
1 0–63<br>
1 0–63<br>
1 0–63<br>
1 0–63<br>
1 0–63<br>
1 0–63 3 | Initial Delay | 0−63 1able#5<br>4 | HPF Cutoff | Thru–8.0kHz | 0−52 | table#3 5 LPF Cutoff 1.0k–Thru 34–60 table#3 6 Width 0.5–10.2m 0–37 table#8 7 Heigt 0.5–20.2m 0–73 table#8 8 Depth 0.5–30.2m 0–104 table#8 9 Wall Vary 0–30 0–30 10 Dry/Wet D63>W – D=W – D<W63 1–127 ● Rev Delay 0–63<br>
Density 0–3 0–3<br>
Er/Rev Balance E63>R – E=R – E<R63 1–127 12 Density 0–3 0–3 13 Er/Rev Balance E63>R – E=R – E<R63 1–127  $\begin{array}{c} 11 \\ 12 \\ 13 \\ 14 \end{array}$ Feedback Level  $\Big|$  -63–+63  $\Big|$  1–127 16 **DELAY L,C,R (variation block)**<br>No. Parameter  $\begin{tabular}{l|c|c|c} & \multicolumn{1}{c}{Value} See Table & Control \\ \hline 0.1-1486.0ms & 1-7150 & \\ 0.1-1486.2ms & 1-750 & \\ 0.1-1486.2ms & 1-7150 & \\ 0.1-1486.3ms & 1-7150 & \\ 0.9-463 & 1-127 & 0-127 & \\ 0-127 & 0.1-1.0 & 1-10 & \\ \end{tabular}$ 1 Lch Delay 0.1–1486.0ms 1–7150<br>
2 Rch Delay 0.1–1486.3ms 1–7150<br>
3 Cch Delay 0.1–1486.3ms 1–7150<br>
4 Feedback Level -63–+63<br>
5 Feedback Level -63–+63 1–127<br>
5 Feedback Level -0–127<br>
10–127 1–10<br>
7 High Damp 0.1–1.0 1–10  $\begin{array}{c} 5 \\ 6 \\ 7 \\ 8 \end{array}$  $\frac{9}{10}$  $Dry/Wet$   $D63 > W - D=W - D< W63$  1–127  $\bullet$ 11 12 13 | EQ Low Frequency | 50Hz–2.0kHz | 8–40 | table#3<br>15 | EQ Low Gain | 12–+12dB | 52–76 |<br>15 | EQ High Frequency | 500Hz–16.0kHz | 28–58 | table#3<br>16 | EQ High Gain | 12–+12dB | 52–76 | **DELAY L,R (variation block)** No. Parameter Value See Table Control 1 Lch Delay 0.1–1486.0ms 1–7150 2 Rch Delay 0.1–1486.1ms 1–7150 3 Feedback Delay 1 0.1–1486.2ms 1–7150 4 Feedback Delay 2 0.1–1486.3ms 1–7150 5 Feedback Level -63–+63 1–127 6 High Damp 0.1–1.0 1–10 7 8  $\frac{9}{10}$  $Dry/Wet$   $D63 > W - D=W - D< W63$  1–127 11 12  $\begin{tabular}{|l|l|} \hline \texttt{EQUowFrequency} & 50Hz–2.0kHz & 8–40 \tabularnewline \hline \texttt{EQUowGain} & -12--12dB & 52--76 \tabularnewline \texttt{EQUith's frequency} & 500Hz–16.0kHz & 28--58 \tabularnewline \texttt{EQHigh frequency} & 500Hz–24.0kHz & 28--88 \tabularnewline \hline \end{tabular}$ 14 EQ Low Gain -12–+12dB 52–76 15 EQ High Frequency 500Hz–16.0kHz 28–58 table#3 16 EQ High Gain -12–+12dB 52–76 **ECHO (variation block)** No. Parameter Value See Table<br>
2 Laheedya 1 --743 Oms 1-3550<br>
2 LaheedbackLevel -63-+63<br>
3 RahDelayl 0.1-743 Oms 1-5250<br>
4 RaheedbackLevel -63-+63<br>
4 RaheedbackLevel -63-+63<br>
1-127 1 Lch Delay1 0.1–743.0ms 1–3550 2 Lch Feedback Level -63–+63 1–127 3 Rch Delay1 0.1–743.0ms 1–3550 4 Rch Feedback Level -63–+63 1–127 5 High Damp 0.1–1.0 1–10 6 Lch Delay2 0.1–743.0ms 1–3550 7 Rch Delay2 0.1–743.0ms 1–3550 8 Delay2 Level 0–127 0–127  $\frac{9}{10}$  $Dry/Wet$   $D63 > W - D=W - D< W63$   $1-127$   $\bullet$ 11 12 13 | EQ Low Frequency | 50Hz–2.0kHz<br>14 | EQ Low Gain | -12–+12dB | 52–76 |<br>15 | EQ High Frequency | 500Hz–16.0kHz<br>16 | EQ High Gain | -12–+12dB | 32–58 | table#3 **CROSS DELAY (variation block)** No. Parameter Value See Table Control<br>
1 L->R Delay 0.1–743.0ms 1–3550<br>
2 R->L Delay 0.1–743.0ms 1–3550<br>
3 Feedback Level +63-+63 1–127<br>
4 Input Select L,R,L&R 0–2 H->L Delay<br>
Feedback Level -63-+63<br>
Input Select L,R,L&R<br>
High Damp 0.1–1.0 1–10  $\overline{5}$ <sub>6</sub> 7 8  $\frac{9}{10}$ 10 Dry/Wet D63>W – D=W – D<W63 1–127 ● 11 12 13 | EQ Low Frequency | 50Hz–2.0kHz | 8–40 | table#3<br>15 | EQ Low Gain | 12–+12dB | 52–76 |<br>15 | EQ High Frequency | 500Hz–16.0kHz | 28–58 | table#3<br>16 | EQ High Gain | 12–+12dB | 52–76 |

> $\blacksquare$  $\blacksquare$  $\blacksquare$  $\blacksquare$

![](_page_65_Picture_1536.jpeg)

#### **RARY SPEAKER (variation block)**

![](_page_65_Picture_1537.jpeg)

---------------------

-------

#### **3BAND EQ(MONO) (variation block)**

![](_page_66_Picture_500.jpeg)

# 16 **2BAND EQ(STEREO) (variation block)** No. Parameter Value See Table Control<br>
1 EQ Low Frequency 50Hz–2.0kHz<br>
2 EQ Low Gain -12–+12dB<br>
3 EQ High Frequency 500Hz–16.0kHz<br>
4 EQ High Gain -12–+12dB<br>
52–76<br>
52<br>
52–76<br>
52–76

![](_page_66_Picture_501.jpeg)

#### **AUTO WAH (variation block)**

![](_page_66_Picture_502.jpeg)

#### **AUTO WAH+DIST, AUTO WHA+ODRV (variation block)**

![](_page_66_Picture_503.jpeg)

### Effect Data Value Assign Table

![](_page_66_Picture_504.jpeg)

![](_page_66_Picture_505.jpeg)

![](_page_66_Picture_506.jpeg)

![](_page_66_Picture_507.jpeg)

![](_page_66_Picture_508.jpeg)

![](_page_66_Picture_509.jpeg)

![](_page_66_Picture_510.jpeg)

![](_page_66_Picture_511.jpeg)

![](_page_67_Picture_0.jpeg)

![](_page_67_Picture_1.jpeg)

![](_page_67_Picture_2.jpeg)